# **SX-530 Disk Memory Exerciser**

**Operator's Manual** 

Copyright © 1981, WILSON LABORATORIES, all rights reserved. Printed in the United States of America

Document **# 650074**  RevE November 1], 1981

WILSON LABORATORIES reserves the right to change specifications without notice or obligation.

WILSON LABORATORIES 2237 N. BATAVIA ORANGE, CA 92665 (714) 998-1980

# **SECTION 1 INTRODUCTION**

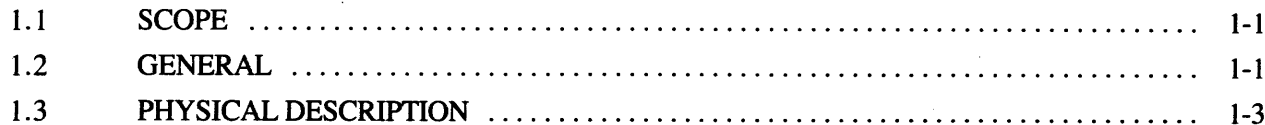

# **SECTION 2**

# **DISK DRIVE PRINCIPLES**

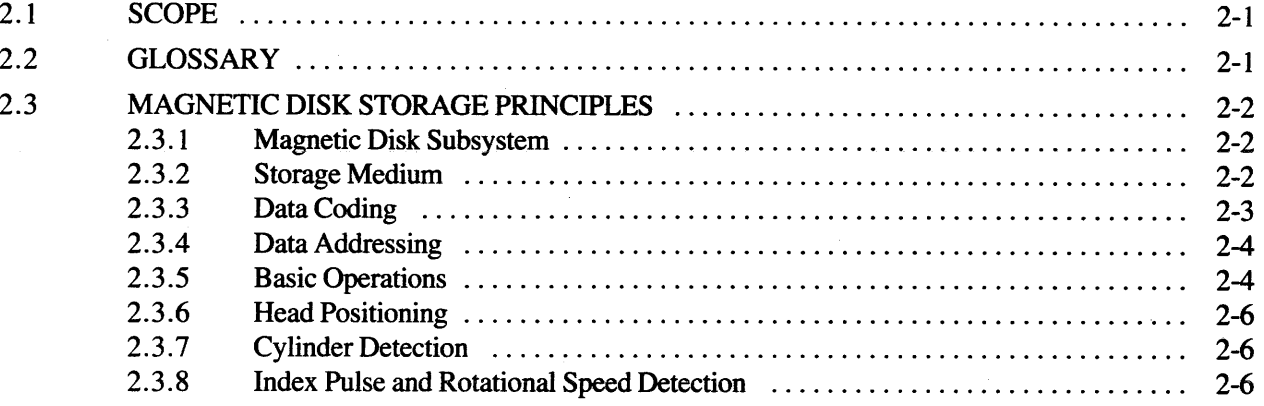

# **SECTION 3**

#### **EXERCISER DESRIPTION**

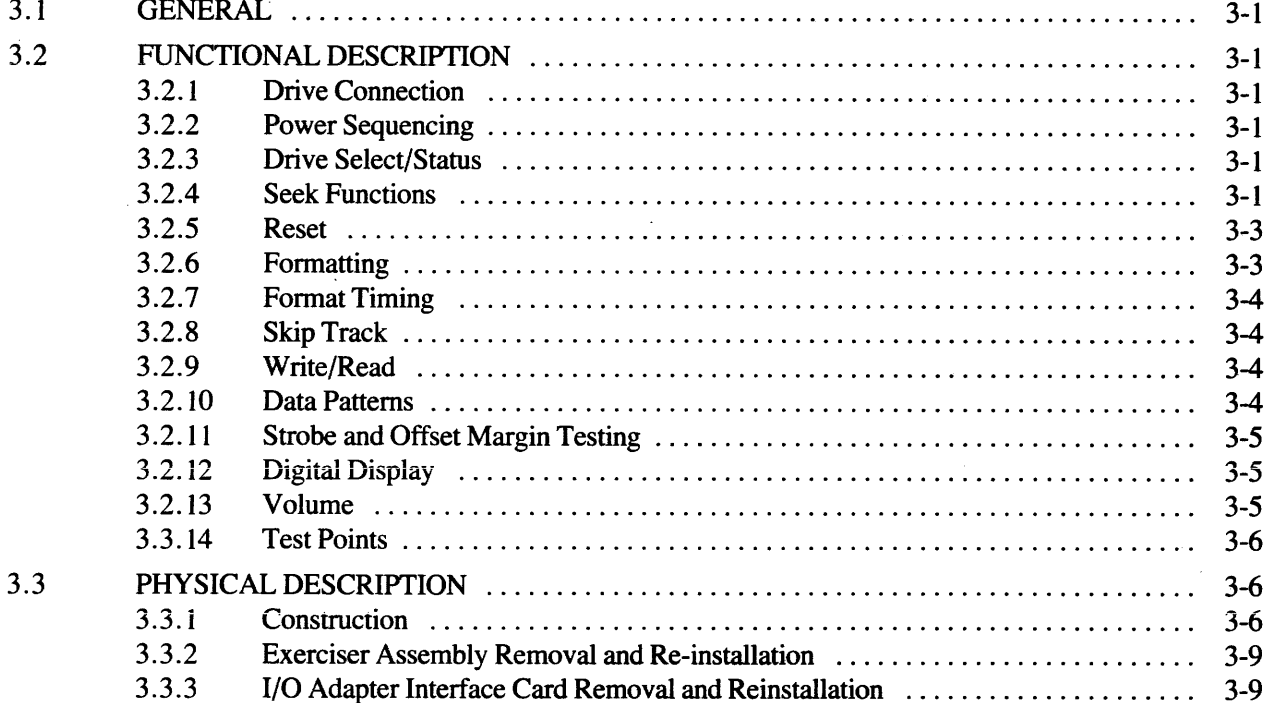

# **SECTION 4 CONTROLS AND INDICATORS**

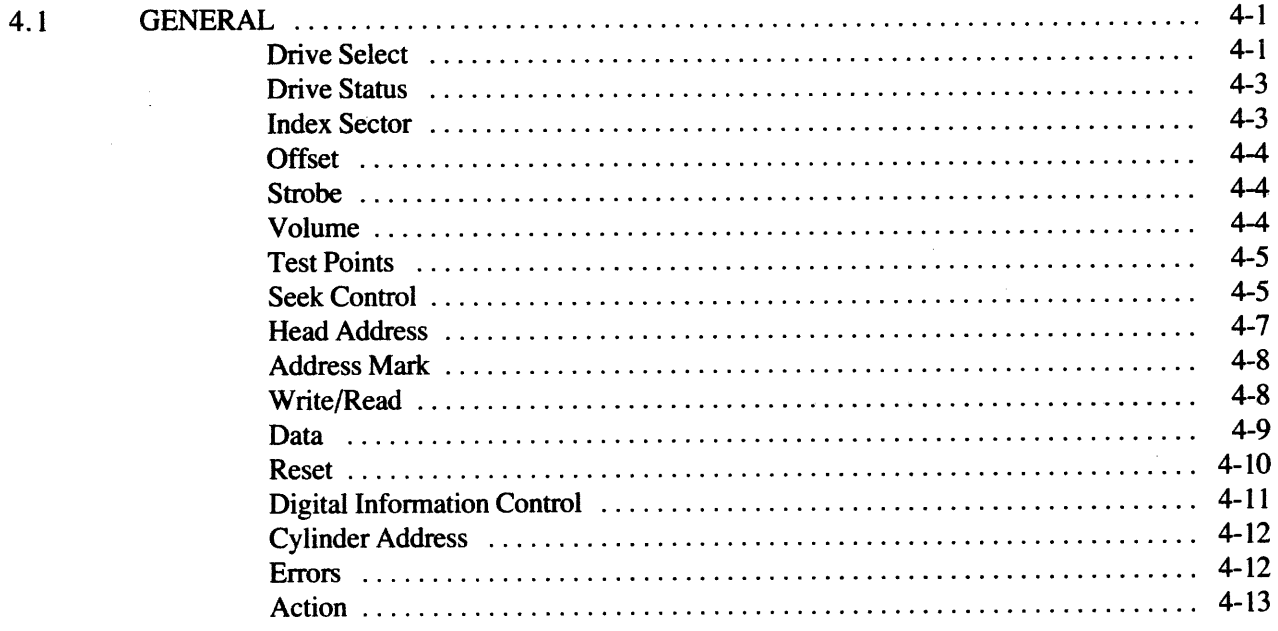

# **SECTION 5**

 $\mathcal{L}_{\mathcal{A}}$ 

# **GENERAL OPERATING PROCEDURES**

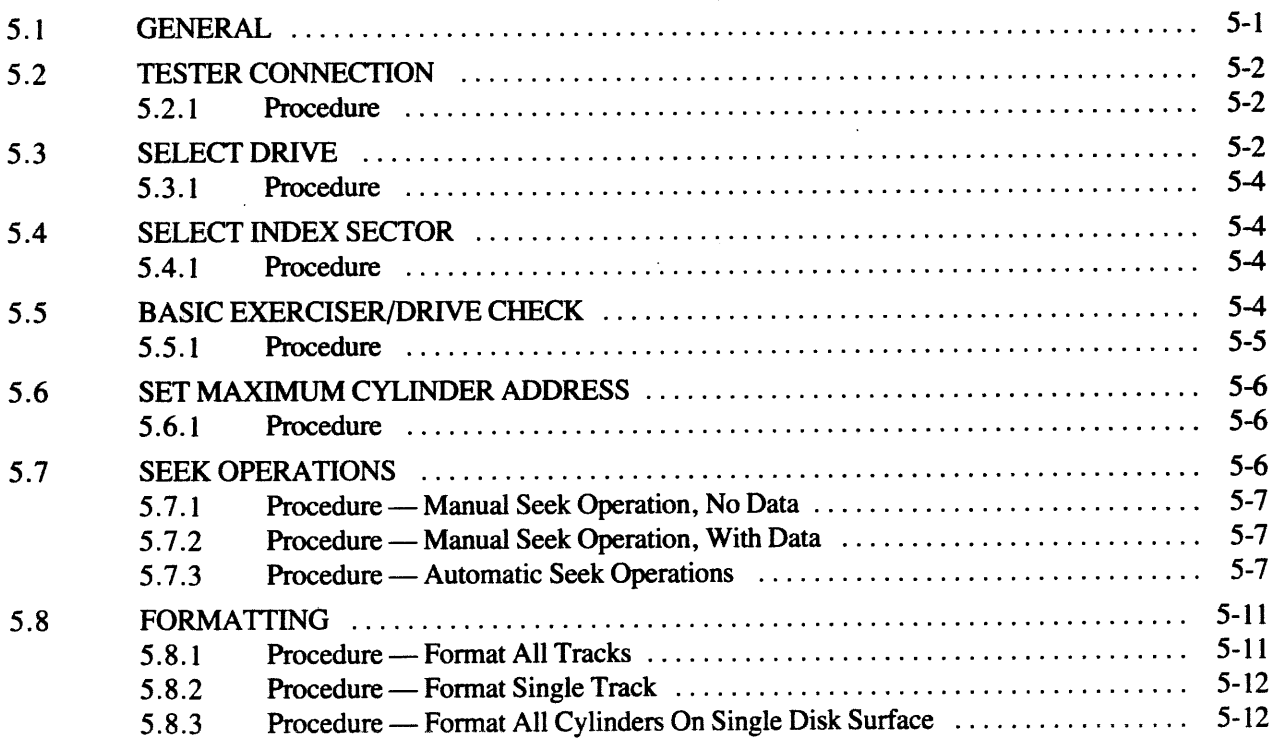

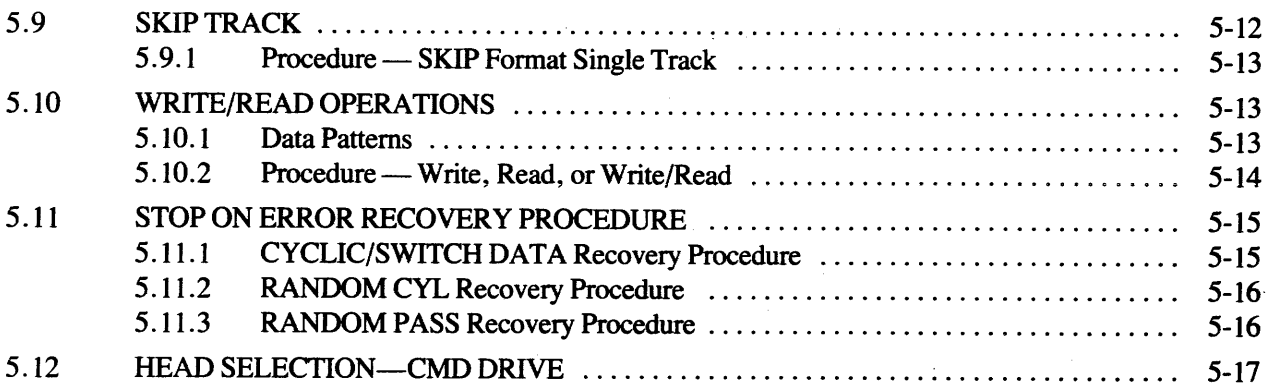

# SECTION 6

# **SELECTED OPERATIONS**

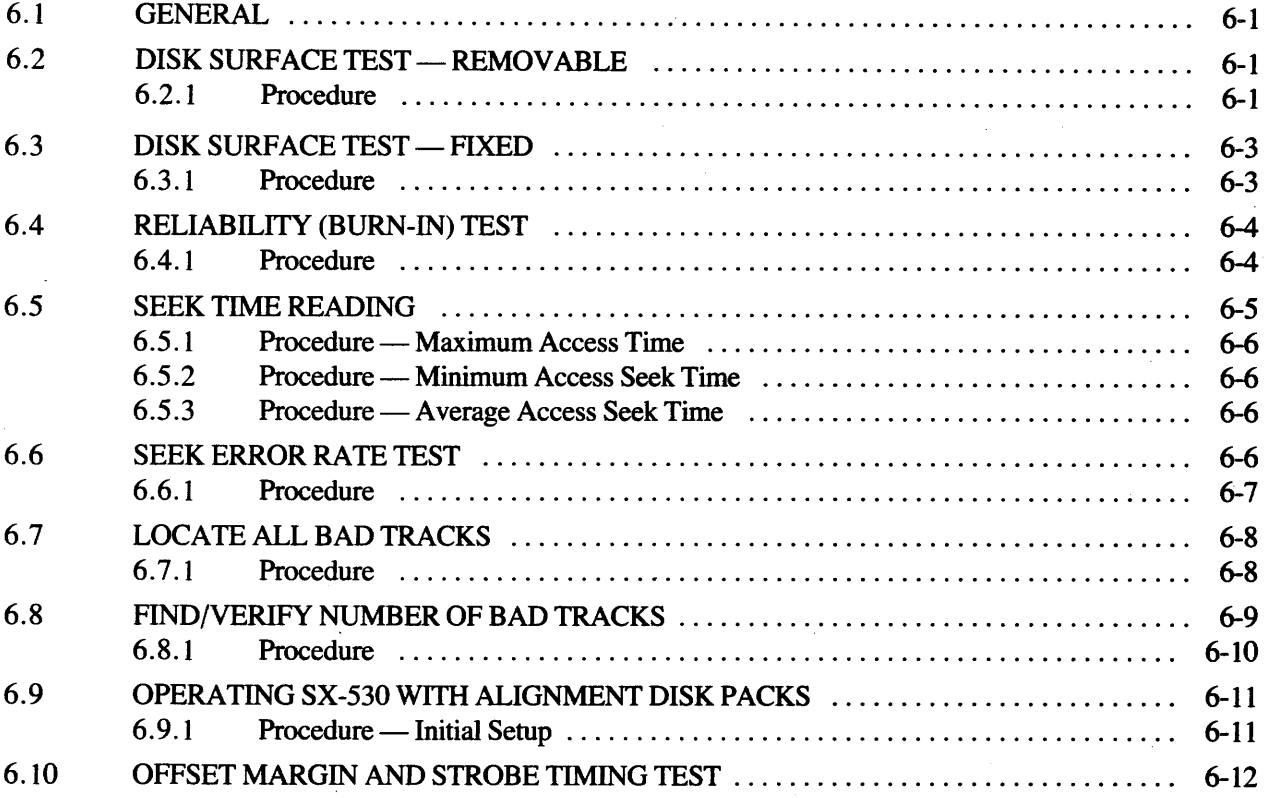

# **LIST OF ILLUSTRATIONS**

Q

# Figure

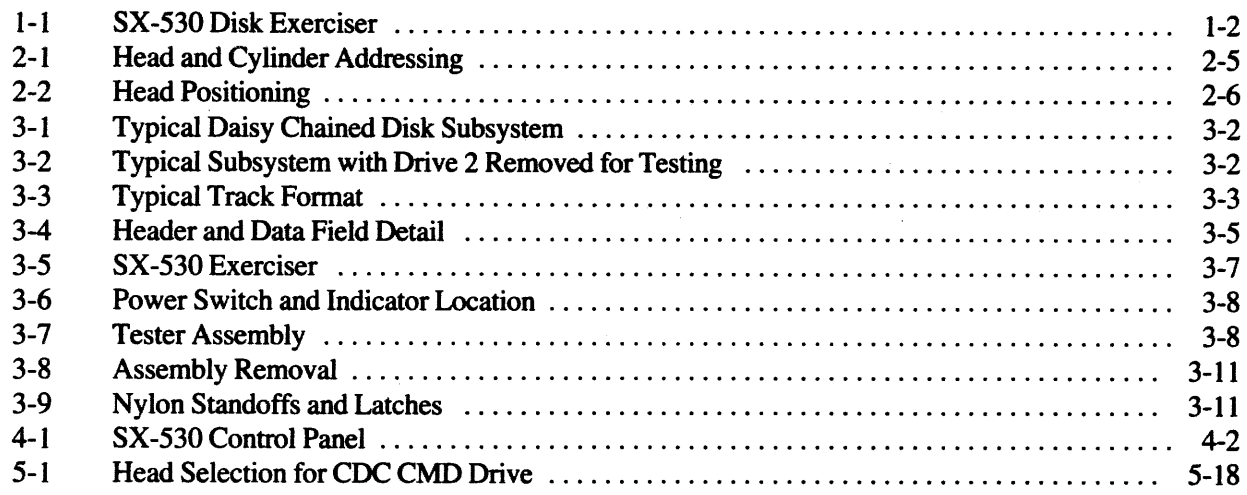

# **LIST OF TABLES**

# Table

 $\bar{z}$ 

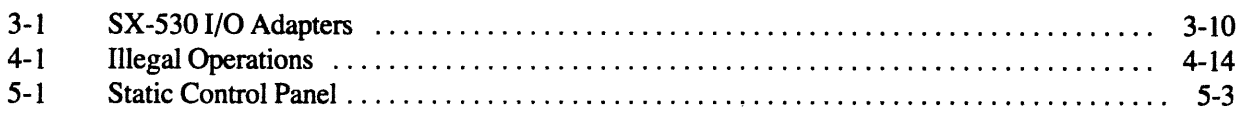

 $\sim$ 

l,

## SECTION 1

#### INTRODUCTION

## 1.1 SCOPE

This manual describes the Wilson Laboratories' SX-530 Disk Memory Exerciser. The manual is written using the storage module (SMD) type interface as the basis, however, interface adapter addendums are included as part of this document so the reader may easily adapt the methods described herein to other drive types supported by the SX-530 Exerciser.

This manual consists of six sections and addendums as required and described briefly as follows:

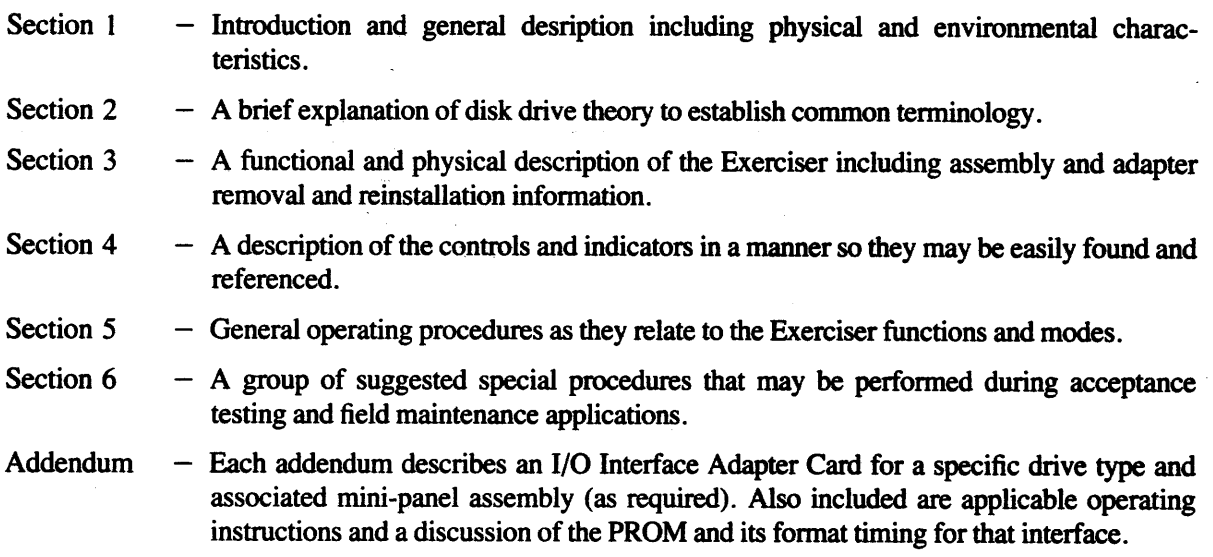

SX-530 Exerciser Theory of Operations and Logic Description is provided in a separate manual which can be obtained from the factory by signing a non-disclosure letter of agreement.

## 1.2 GENERAL

The SX-530 Disk Memory Exerciser, Figure I-I, is designed for testing disk drive models with Storage Module type interface and Winchester fixed and/or removable cartridge type disk drive in either 5¼", 8", or 14" media from most manufacturers. It can be used for all off-line drive exerciser/test functions including manufacturing QC testing to insure trouble-free operation before shipment, QA incoming inspection, field service testing to isolate and repair drive problems and for engineering evaluation of peripherals.The SX-530 is housed in a suitcase type enclosure which makes it convenient for all applications.

The SX-530 reads and writes data in four fonnatted modes using a selection of three fixed data patterns and one user programmabie data pattern. Error indicators show the type and iocation of errors and manuai controis permit single step or continuous running with error indication or stop on error capability .

Single steps, seek delay, alternate set, stop on error, offset and marginal strobe control combine to make trouble shooting by the operator a quick and easy function. Trouble shooting operation includes the ability to introduce errors and check out specific areas of drive perfonnance.

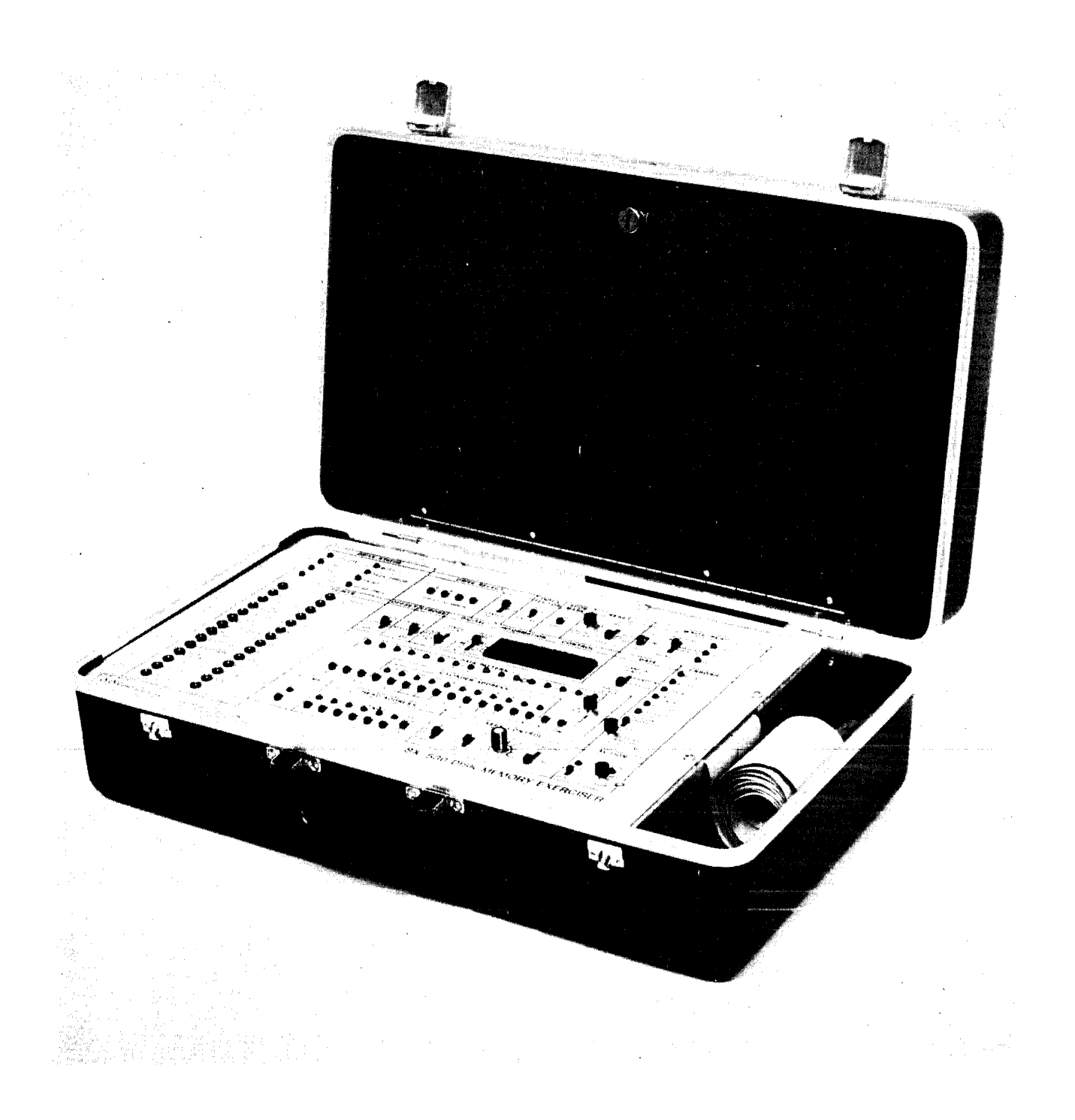

# Figure 1-1. SX-530 Disk Exerciser

Drive variations are accommodated by plug-in interface cards and include the following manufacturers' models:

- CDC SMD 9760/9762/9764/9766 and other SMD compatible interfaces such as:
	- CDC CMD, MMD, FMD and LARK
	- FUJITSU
	- $-$  AMPEX 9300
	- AMPEX DFR
	- MICRODATA Reflex
	- MEMOREX
	- $-$  NEC
	- Storage Technology Corporation
	- Kennedy 5300
- Trident T25{f50/T80/T200/T300 BALL BD and BF Series
- PRIAM DISKOS 3350
- BASF 6170 Series Disk Bus
- PERTEC D8000
- IMI 7700 Series
- ANSI SID X3T9 (8" Hard Disk)
- SEAGATE ST506 and other compatible 5%" hard disks
- SLI
- SHUGART SA 1000
- Other compatible interfaces

# 1.3 PHYSICAL DESCRIPTION

The SX-530 Exerciser, a portable, off-line tester designed to be hand carried, is contained in an attache case with a removable cover (see Figure 1-1). The remaining base half contains the operator console and includes all electronics.

When the Exerciser is not in use, the connected I/O cable and power cable are stored in the case along with extra adapters, I/O cables and the manuals.

I/O Adapters are mounted on the underside of the Exerciser electronics board with positive locking standoffs. Captive fasteners are utilized to allow quick console and electronics removal from the case for adapter and I/O cable changes to accommodate different drive interface requirements.

The SX-530 Exerciser physical characteristics are as follows:

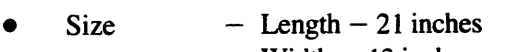

- $-$  Width  $-$  13 inches
- $-$  Depth  $-7$  inches
- $\bullet$  Weight  $-12$  pounds
- Power  $-100$ , 115/120, 200, 215, 230/240 VAC
	- $-50/60$  Hertz
	- $-0.5$  Amperes
- Temperature  $-0$  to 45 degrees Centigrade non-condensing<br>• Electronics  $-$  TTL Logic
- Electronics TTL Logic<br>• Timing Crystal Cor
- 
- Timing Crystal Controlled<br>• Humidity 10% to 95% with n  $-10\%$  to 95% with no condensation

#### SECTION 2

#### DISK DRIVE PRINCIPLES

#### 2.1 SCOPE

The purpose of this section is to offer a common terminology for all readers/users by briefly describing some common features basic to most types of disk drives.

The discussion begins with a glossary of disk-associated terminologies, as employed in the manual, and continues with general disk principles.

#### 2.2 GLOSSARY

The purpose of this brief glossary is to provide a common understanding of the terms.

- ADDRESS MARK  $-$  An area of a track (usually 24 bits long) which is erased by the disk controller by means of a unique interface signal. This erased area is detected during read by the drive and activates a unique interface signal. The Address Mark feature is used by the controller for writing "variable sector" sector formats on a track where the placement of the Address Mark determines the beginning of each sector.
- CELL TIME (or BIT CELL TIME) The amount of time, at operational speed, that the disk surface must pass under the heat to record or read back the flux reversals associated with one bit of data.
- CYLINDER The selected, synchronous position of all heads in a disk drive. It is analogous to servo track position; e. g., if Head 0 is positioned over track 100, then all the other heads are also positioned over their respective track 100's. Envisioning these circular tracks in a vertical stack creates the image of a cylinder. When performing a seek, the drive is commanded to seek to a particular "CYLINDER ADDRESS," not to a track, per se. (See TRACK.)
- $DISK$  (or DISK PLATTER) A flat, circular plate, coated on both sides (surfaces) with some form of recording medium (usually iron oxide), which is used for storage of data.
- DISK MODULE (or DISK PACK) A precision-assembled unit consisting of a varying number of disk, arranged vertically. It may be permanently installed in the drive (fixed media), or of the type which may be removed and changed by the operator (removable media).
- ERROR, HARD Permanent errors that occur at the same location on the disk surface during each test. Typical hard errors are caused by drastic imperfections in the disk surface.
- ERROR, SOFT Intermittent errors that occasionally occur when testing a disk surface. Generally caused by minor imperfections in the disk coating or as a result of random electronic errors.
- HEAD, READ/WRITE Electromagnetic devices which perform the actual recording of data onto, or reading of data from, the disk.
- HEAD, SERVO  $-$  A read head which reads head positioning information from the Servo Disk surface.
- INDEX A reference point or "starting point" for each disk track. It provides initial synchronization for sector addressing on each individual track.

#### MEDIA - See DISK MODULE

MODIFIED FREQUENCY MODULATION (MFM)  $-$  A "double frequency" method for magnetic recording of digital data, whereby flux reversal patterns are variable, depending on the data pattern. This method provides a self clocking capability .

- NON-RETURN-TO-ZERO (NRZ)  $A$  method for magnetic recording of digital data in which the level at each cell time denotes the logic state  $(1 \text{ or } 0)$ . This method requires a companion clock for definition of cell time.
- RETURN TO ZERO SEEK (REZERO)  $A$  disk drive function which results in the heads being retracted to Cylinder 0 regardless of the current location of the heads.
- $SECTION The lowest-addressable-unit of storage in a disk drive, a sector is a portion of an individual$ data track. The number of sectors per track is generally drive selectable and this number will, of course, determine the maximum data storage capacity per sector.
- $SEEK A$  general term for the movement of the heads to any specific valid cylinder address (as opposed, for example, to a "head retract").
- $SERVO DISK One$  of the disk module surfaces containing servo information prerecorded at the factory to be used by the disk drive to generate head positioning information and various timing signals.
- TRACK The complete circular portion of an individual disk platter surface over which a stationary head is positioned at any given time. It is quite similar to a groove in a phonograph record, except that instead of spiralling inward, the track is a concentric circle with respect to the circumference of the disk. Tracks are not directly addressed as such; once all heads are at a given cylinder address, one specific head is selected to read or write on the track over which it happens to be positioned.
- VOLUME  $-$  The highest-addressable-unit of storage within a disk drive. It may refer to a particular disk module, cartridge, or pack. In the CMD type drives, the removable cartridge is addressed as "Volume 0," and the fixed module as "Volume 1."

# 2.3 MAGNETIC DISK STORAGE PRINCIPLES

The following explanatory discussion is meant to cover the main principles, concepts and terminology relative to magnetic disk data storage in general. In the interest of brevity , however, concepts with a broad range of diverse applications are covered to highlight only that aspect which is pertinent to the SX-530 Exerciser application.

#### 2.3.1 Magnetic Disk Subsystem

A magnetic disk subsystem provides high-performance, high-capacity auxiliary data storage for the central processor. Its ability for fast, direct access to specific areas of the storage medium, enables high speed data storage and retrieval operations, making it ideally suited for a wide variety of processing applications.

A magnetic disk subsystem consists of a controller and one or more disk drives (see Figure 3-1). The storage and recovery of data by the magnetic disk subsystem is accomplished through the recording of information on, and retrieval of information from, disk packs. The disk drive contains the rotational drive, access mechanism and read/write components and circuitry to record data on and reproduce data from the disk pack. The controller receives commands from the processor, and interprets them to initiate operations with the disk drives in the subsystem. Data is then transferred between the processor and disk drive. The controller provides data buffering to relieve the processor of stringent timing requirements. The controller also provides the processor with the status of both the controller and that of all the attached disk drives in the magnetic disk subsystem.

## 2.3.2 Storage Medium

The storage medium used in a disk drive is disk pack. The disk pack, either fixed or removable, consists of multiple disks made of metal with a magnetic coating on both sides. The disks are stacked on a vertical hub. Fixed disk packs contain all usable disk surfaces, therefore, a disk pack consisting of five disks will have 10 usable surfaces. Removable disk packs do not use the top or bottom disk surfaces.

In both disk packs, one of the usable disk surfaces contains servo positioning information prerecorded at the factory. Hence, a fixed disk pack containing five disks has ten usable surfaces and nine data surfaces.

# 2.3.3 Data Coding

#### *Coding Methods*

The most common method of data interfacing for data-processing applications is "Non-Retum-to-Zero" (NRZ or "change on one's"). The method of recording is Modified Frequency Modulation (MFM). In current Winchester technology, data is recorded in MFM but the drive interface presents NRZ data.

## *Recording Format*

The format according to which data is recorded on the disk is determined by the controller logic. Proper formatting of the data is enabled and monitored using the index pulse. These consecutive pulses enable the controller to format the data and signals the beginning and subsequent ending of all recording tracks at each complete revolution of the disk pack. This index pulse is used to start the recording of data on the disks in the form of sectors containing a number of records, with each record containing a number of bytes.

## 2.3.4 Data Addressing

To be able to locate the exact same area on the disk pack repeatedly, each area on the disk pack must be made unique. This is accomplished by adopting an imaginary cylinder concept and assigning a horizontal and vertical addressing scheme to it.

## *Vertical Addressing*

Assume a disk pack has nine data recording surfaces (one additional surface contains servo data). Vertical addressing is accomplished by assigning the numbers 00 through 08 to each of the nine data surfaces, in consecutive order, from top to bottom (Figure 2-1).

## *Horizontal Addressing*

Horizontal addressing is accomplished by assigning numbers to concentric circles on each disk surface starting at o for the outermost circle. The concentric circles form the centers of recording tracks.

#### *Cylinder Concept*

Ten recording tracks having the same horizontal address designation, lie in the same circular, vertical plane, and can therefore be thought of as a cylinder containing ten vertically aligned tracks. Hence, it is possible to address data in any track (with the exception of the servo track) within any cylinder by positioning all the heads at that particular cylinder and selecting the particular head associated with the desired track. \

#### *Data Access*

Every area on the disk pack can be accessed through the combined, straight line travel of the read/write heads radially across the disk surfaces, and the rotational motion of the disks. Any track can be accessed specifying a cylinder address and a head address.

#### 2.3.5 Basic Operations

The purpose of the magnetic disk subsystem is to store information on the disk pack and to recover this same information when needed at a later time. To enable the recovery of the stored data, the subsystem must be able to:

- 1. Control precisely where on the disk pack the information is to be recorded.
- 2. Return to the exact same location on the disk pack for recovery of the recorded information.

The three basic operations of the subsystem therefore are:

- 1. Seek.
- 2. Write.
- 3. Read.

Although there are many commands used in conjunction with the magnetic disk subsystem, each command normally causes the subsystem to execute one or more or a combination of these three operations.

## 2.3.6 Head Positioning

The read/write heads in the disk pack are supported by the rotational velocity of the disks in combination with the aerodynamic properties of the head pads. The resultant physical effect is a high density air layer, which functions as an air bearing for the head pad to ride on. Each head pad is connected to a head mounting arm (see Figure 2-2). These head assemblies are mounted to a movable head stack carriage. An electromagnetic servo controlled linear motor or equivalent device moves the carriage to position the heads at any of the cylinders.

Position and feedback input to the carriage motor is derived from information read from the servo disk surface by the servo read head. This information is recorded in specific patterns of flux reversals (dibits) that provide positive detection of servo head positioning over a track.

The heads are designated according to the corresponding disk surfaces, i.e., head 00 is opposite recording surface 00, head 01 is opposite recording surface 01, etc. After the heads have been positioned at the desired cy linder, the head carriage is held in place through electronic control by detecting any positional deviation of the heads and counteracting it electrically.

## 2.3.7 Cylinder Detection

During the head positioning process the travel of the heads must be monitored. Every time the heads cross a cylinder, this is registered, and the end result is then communicated to the controller. This means the drive does *not* signal every cylinder crossed over—just when it gets to the desired cylinder.

## 2.3.8 Index Pulse and Rotational Speed Detection

Each track of the servo disk contains a pattern of missing dibits which is used to generate an index pulse. The index pulse is used by the controller as a homing pulse, i.e., it indicates the beginning and subsequent ending of all the tracks in the disk pack.

In addition, the index pulse is used by the disk drive itself to monitor the rotational velocity of the disk pack. Attainment and maintenance of this rotationai speed is extremely important in maintaining correct bit densities in the tracks.

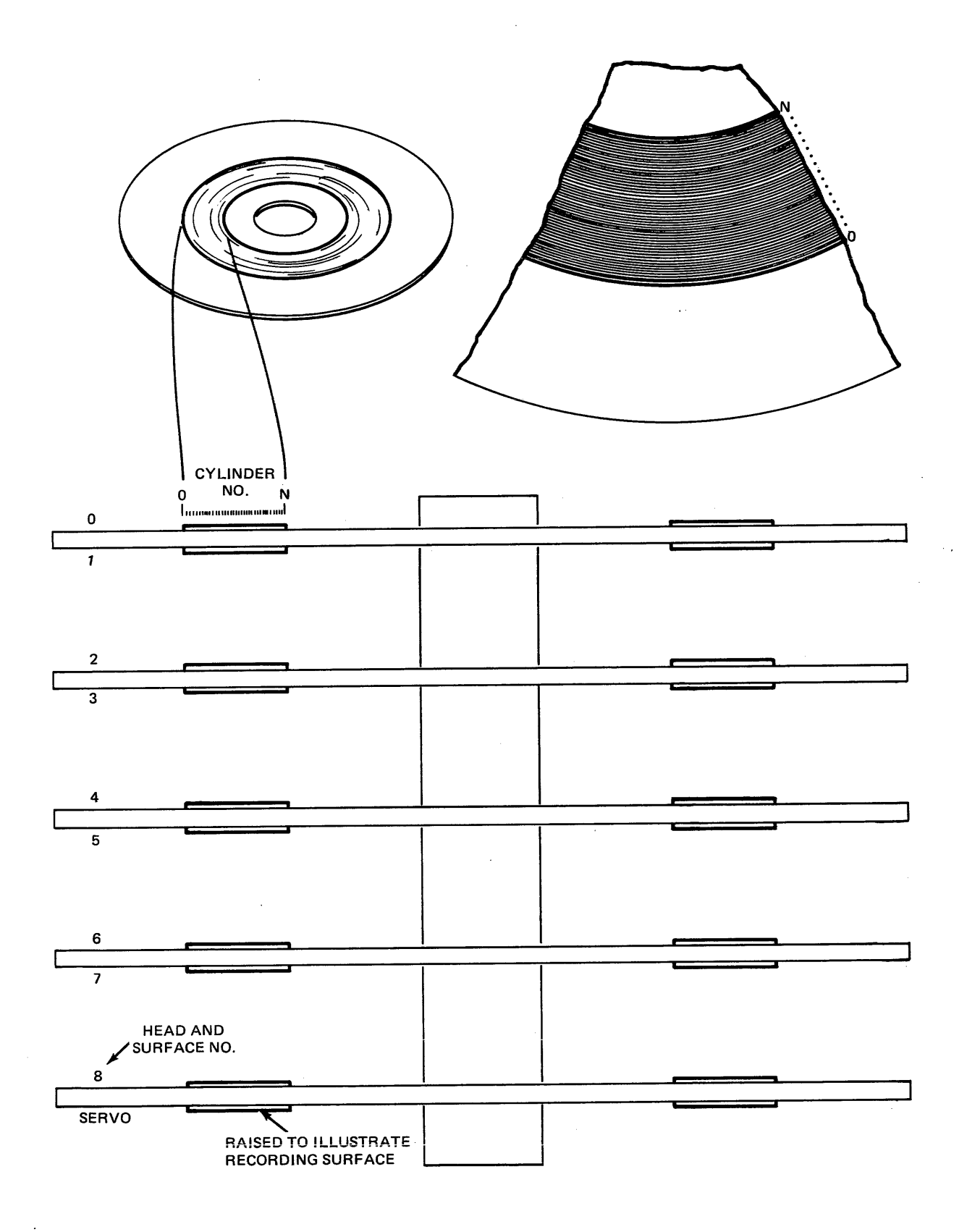

# Figure 2-1. Head and Cylinder Addressing

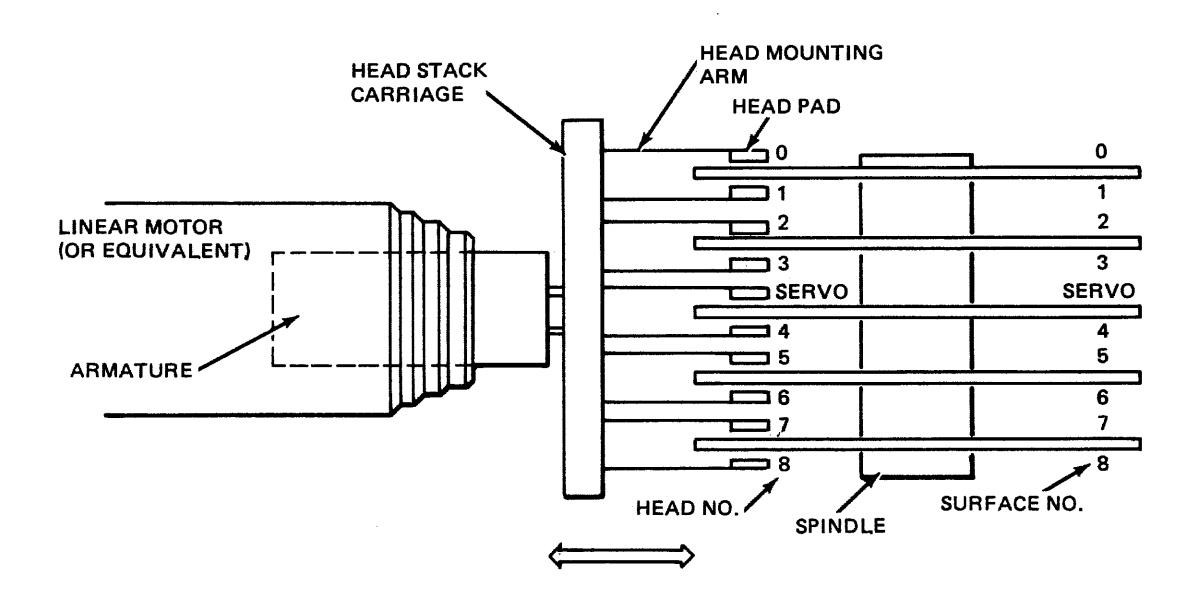

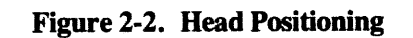

 $\ddot{\phantom{a}}$ 

#### SECTION 3

#### EXERCISER DESCRIPTION

#### 3.1 GENERAL

This section contains both a functional and physical description of the Exerciser. The functional description orients the user to the operational capabilities of the Exerciser. The physical description provides detailed information on the Exerciser's construction leading to how to remove and reinstall the Operator's console and the I/O adapter boards.

#### 3.2 FUNCTIONAL DESCRIPTION

#### 3.2.1 Drive Connection

As previously stated in Section 2, a disk subsystem typically consists of a controller and one or more disk drives. Figure 3-1 illustrates a typical daisy chained subsystem. The controller is connected to Drive 1 through two cables: a daisy chain (link) cable and a smaller radial cable. The remaining drives are connected to the controller through a "linked" cable to Drive 1 and a directly connected radial cable. The last drive in the sequence (Drive 4) must be terminated.

A disk drive to be tested with the SX-530Exerciser must be taken "off-line" to the subsystem as shown in Figure 3-2. The Exerciser connects to a single disk drive with either one or two cables depending on the drive types. The *drive under test must also be terminated.* 

The Exerciser tests a single drive at a time as it provides a single radial cable connection.

#### 3.2.2 Power Sequencing

Storage module (SMD) type drives typically have a Remote/Local switch which controls whether the drive is powered up (spin up) from the drive or the controller. In the Local position, the drive "power on" sequence is started when the drive Start switch is pressed. In Remote position, the power on sequence is started when the Start switch is pressed and sequence power ground is received from the controller. The SX-530 Exerciser provides the sequence power ground by "hard grounding" the Pick and Hold lines on the SMD interface causing the device to start the power up sequence.

#### 3.2.3 Drive Select/Status

The drive number is manually selected and sets the signal level on the drive's Unit Select lines. Drive status is constantly displayed by eight LEOs on the Exerciser.

#### 3.2.4 Seek Functions

Prior to performing read and write operations, the drive must move the heads to the desired position on the disk surface. This is done by the drive servo circuits in response to Exerciser commands.

The Exerciser provides four basic seek modes:

- 1. Set
- 2. Increment
- 3. Decrement
- 4. Random

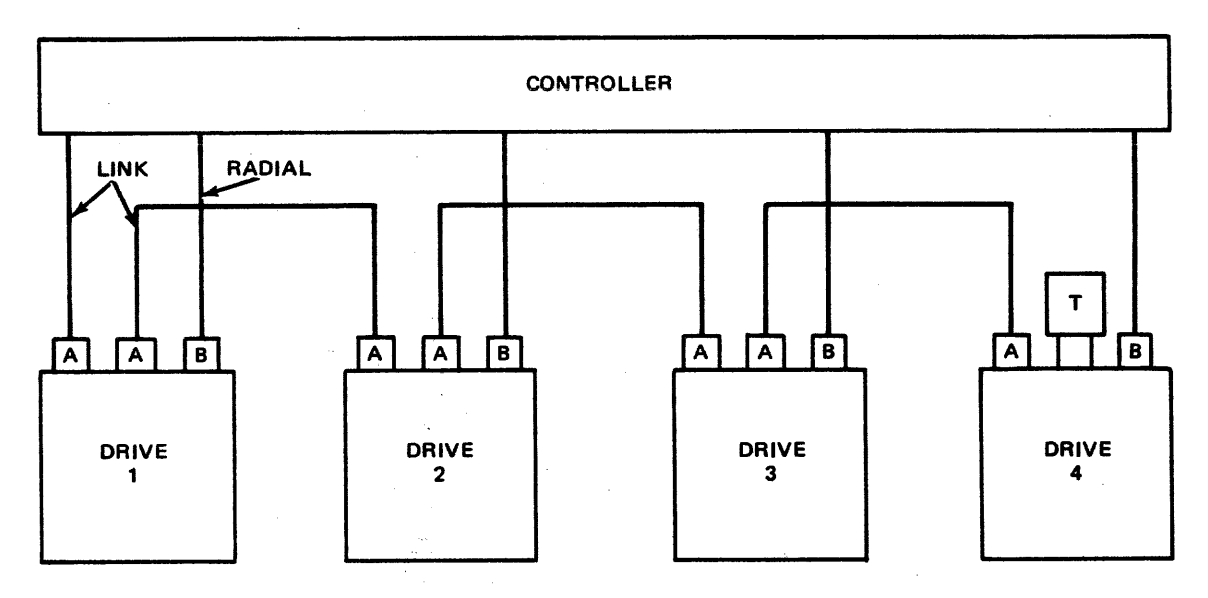

<sup>A</sup>= LINK OR DAISY CHAIN CABLE CONNECTION B = RADIAL CABLE CONNECTION

<sup>T</sup>= TERMINATOR PLUG

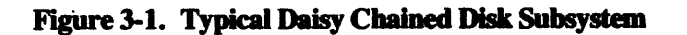

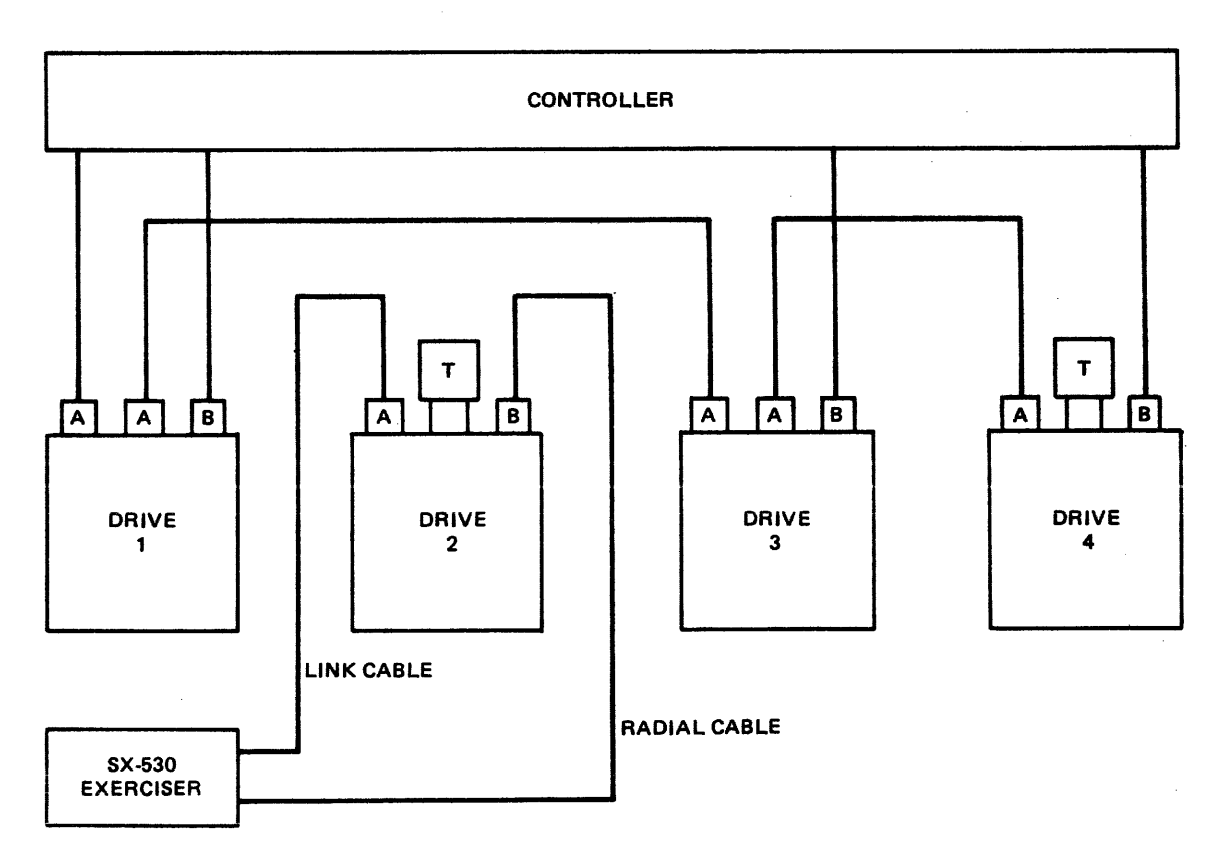

Figure 3-2. Typical Subsystem with Drive 2 Removed for Testing

Seek action may be selected without data action. When combined with data action, the seek action will always precede the data action.

In the Set (manual) Mode, repeated seeks to a user selected cylinder address will be made.

In the Incrementing Mode, the seeks are performed from one cylinder address to another sequentially until a maximum address is reached at which time the address returns to zero and the incrementing pattern is repeated.

The Decrement Mode is the reverse of the Increment Mode.

Random seek operations are facilitated by high speed counting of the address register between seek actions thus generating random seek addresses.

Each of the four seek modes can be modified by the Alternate Mode thus providing seek action between a fixed address (alternate) and the selected mode address. A Seek Delay feature providing variable delay up to 3.0 seconds is included to slow the action to allow visual monitoring of seek operations. A Seek Off control is provided to allow writing and reading without seek action. Switches and indicators are provided to set the maximum and alternate cylinder addresses up to 2047.

## 3.2.5 Reset

Provisions have been included for manual generation of cylinder rezero and fault clear commands and for automatic resetting of fault and seek error occurrences.

#### 3.2.6 Formatting

Formatting is the writing of both the header and the data fields by the Exerciser on a selected track. If the drive and the media are to be completely tested, then all tracks (the combination of all cylinder addresses and all head addresses) must first be formatted. Write or read action attempted by the Exerciser on any track that has not been formatted by the Exerciser will result in data and/or address errors. The general format of a track is illustrated in Figure 3-3. Data patterns are defined in paragraph 3.2.10. The details of the header and data field are shown in Figure 3.4

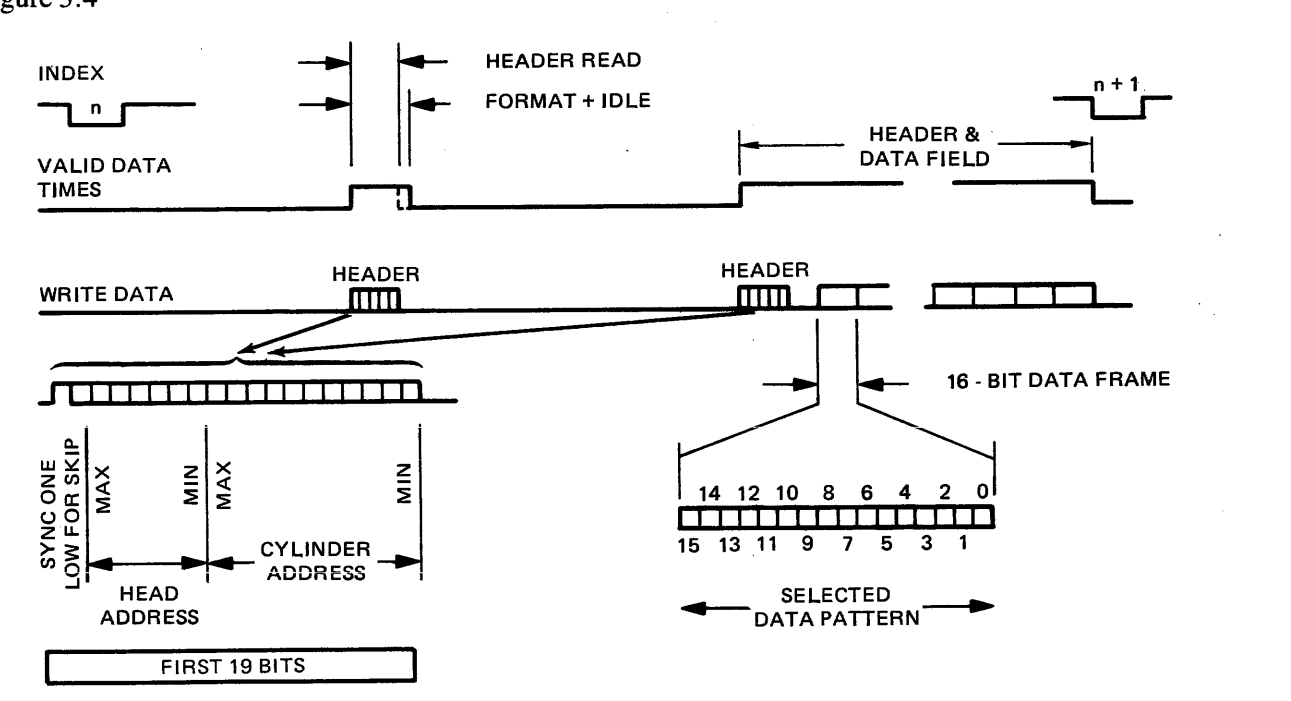

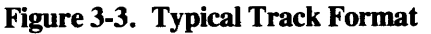

# 3.2.7 Format Timing

The timing relationships for the data format on each track depends on the particular drive under test as the timing is determined by the PROM installed in the adapter board. The PROM coding determines the byte count as measured from the index for the location of:

- Two write gate enables
- Two read gate enables
- Two write sync bytes
- Write address mark

Two counts for each of the write gate enables, read gate enables, and write sync byte are needed because the format consists of both a single header and a second header followed by a single data field which continues to index. The spacing between the write gate enable count and the write sync byte count is the length of the all-zeros preamble. The write data following the sync byte is not PROM changeable and is always the format shown in Figure 3-4. The Address Mark selection may also modify the write gate, read gate, and sync bit location.

## 3.2.8 Skip Track

The SKIP feature allows a known bad track to be read without flagging either an Address or a Data error. The desired track is formatted to add a bad track bit to the header pattern. If the bad track bit is detected when the header is read, then the error flagging is inhibited for the entire track.

#### 3.2.9 Write/Read

In addition to the formatting mode, the Exerciser provides three modes of WRITE/READ action:

READ: This function reads the header and reads the data field

> $~\cdots$   $~\cdots$   $~\cdots$   $~\cdots$   $~\cdots$ In all Read actions, the 18 bits of header and all of the data field up to *index are bit by bit compared for error after SYNC is found.*

- Note –

- WRITE: This function reads the header field and writes the data field.
- WR/RD: (Write/Read) This function first reads the header and writes the data field, then rereads the header and reads the data field.

## 3.2.10 Data Patterns

Three data sources are selectable for data transfer operations:

- 1. Cyclic  $-$  a continuously varying 16-bit pattern uniquely different for each track.
- 2. Random cylinder and pass  $-$  a 16 bit random data pattern generated by high speed counting.
- 3. Switch  $-$  user selected data through the 16 data switches.

The Random data pattern is user selectable by pass or by cylinder. The Random Pass data pattern provides a unique data pattern for each pass through all cylinders and heads. Each pass consists of first writing the pattern on all tracks then reading from all tracks. The data pattern is then changed and the next pass is run. Random by Cylinder pattern provides a unique data pattern for each cylinder.

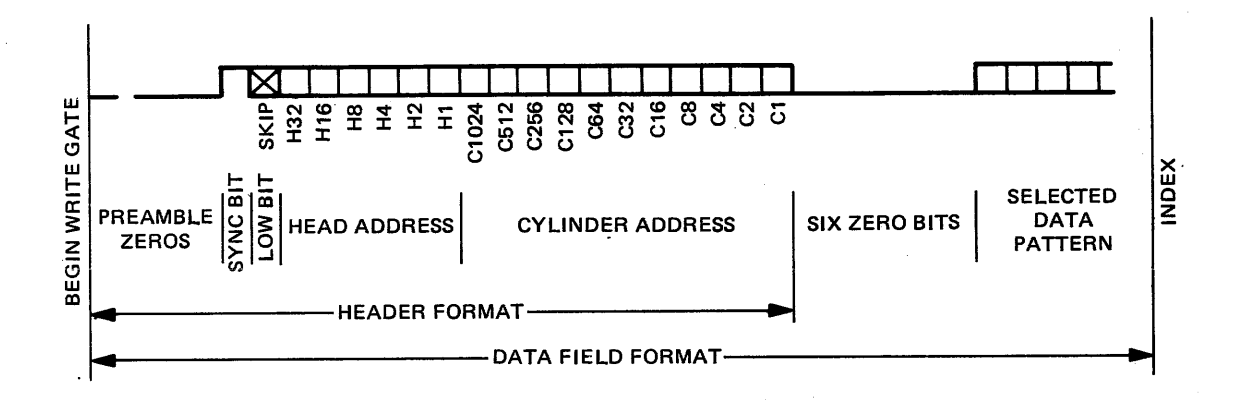

**Figure 3-4. Header and Data Field Detail** 

Sixteen data pattern LEDs show the generated data pattern, when running in the random modes.

In the Cyclic and Switch Data modes, these LEDs are blurred during run. When halted, the last 16-bit word is displayed as it was read from drive.

#### **3.2.11 Strobe and Offset Margin Testing**

Two switches provide margin testing of the media, heads and read amplifier and the head alignment: Strobe and Offset. Strobe controls the timing position of the data strobe: early, normal and late. Offset controls the position of the drive servo actuator relative to nominal "on cylinder" position. The combination of the two controls apply worst case margin testing to the drive.

#### **3.2.12 Digital Display**

Seven different values are selectable for display in the digital display:

- 1. Count of passes through all cylinders.
- 2. Servo clock bit rate.
- 3. Current sector count per revolution.
- 4. Time required for a drive to perfonn a seek action.
- 5. Byte count of the track.
- 6. Count of revolutions containing errors.
- 7. Decimal equivalent of cylinder address.

#### **3.2.13 Volume**

For those drive types which contain both a fixed and removable pack (i.e., CMD drive), a Volume switch provides the media volume selection command. The ON position enables the volume change command bit. The volume change is effected on the first seek after the volume selection is changed. This control is required due to the two servo heads in this drive type.

# 3.2.14 Test Points

Twenty-eight test points are provided on the panel front to pennit easy access to pertinent drive signals for scoping and metering purposes.

# 3.3 PHYSICAL DESCRIPTION

As previously stated in Section I, the SX-530 Disk Exerciser is a portable, off-line tester designed to be hand carried to the site where it will be used.

The unit is packaged in a suitcase style carrying case with a self-contained power supply and compartments for the power cord, adapter boards, I/O cables, mini-panel assemblies, and manuals.

The following paragraphs provide details on the following:

- Construction
- Console removal and reinstallation
- Adapter board removal and reinstallation

#### 3.3.1 Construction

The Exerciser consists of the following components:

- Carrying case with detachable cover
- Operator console front panel
- Main logic board
- I/O interface adapter card(s)
- Power supply
- Power cord
- I/O interface cables

Figure 3-5 is a view of the tester with the cover open and the cables in place for shipping.

The cover can be detached by sliding it to the right to separate the hinges. Internal to the cover is a compartment for the storage of manuals and extra I/O cables and adapters.

Storage of attached I/O cables and the AC power cable is provided in the well to the right side of the console in the base. Also in the well, on the vertical waIl at the end of the console, is a rocker type AC power switch and a neon power indicator, and a line fuse (see Figure 3-6).

The Exerciser Assembly, minus the right end bracket and power supply, is removable from the base half of the tester (see Figure 3-7).

The main logic board is attached to the Operator Console front panel by eight standoffs (not to be removed by user). The I/O Adapter Interface board is attached to the main logic board by five or seven latching standoffs for easy removal.

The power supply is attached to and supported by the right end bracket which forms the waIl of the cable well.

Electrical connection from the main logic board to the adapter board is through a 72 pin socket and header. The I/O cables are plugged into headers on the adapter.

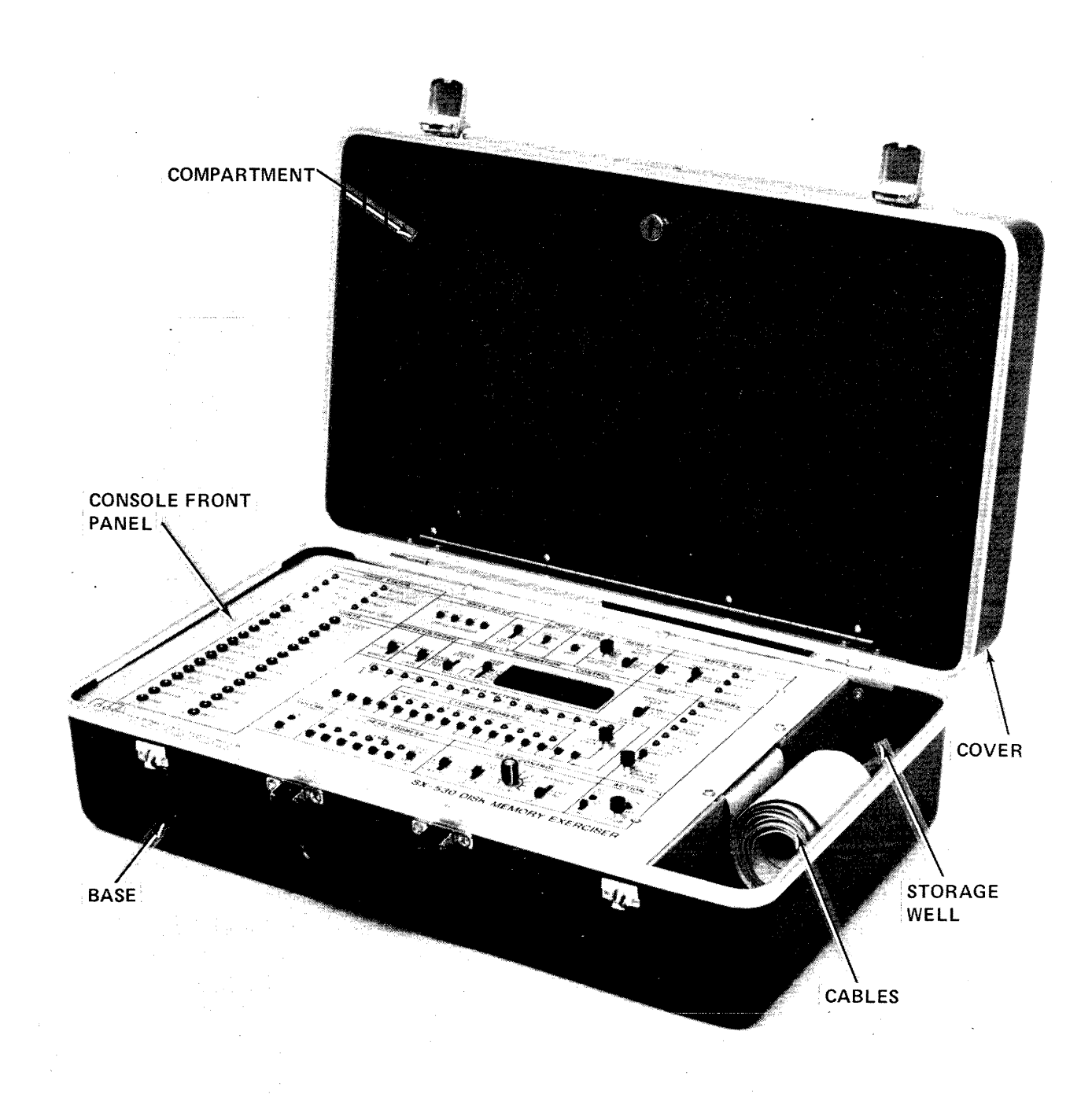

# Figure 3-5. SX-530 Exerciser

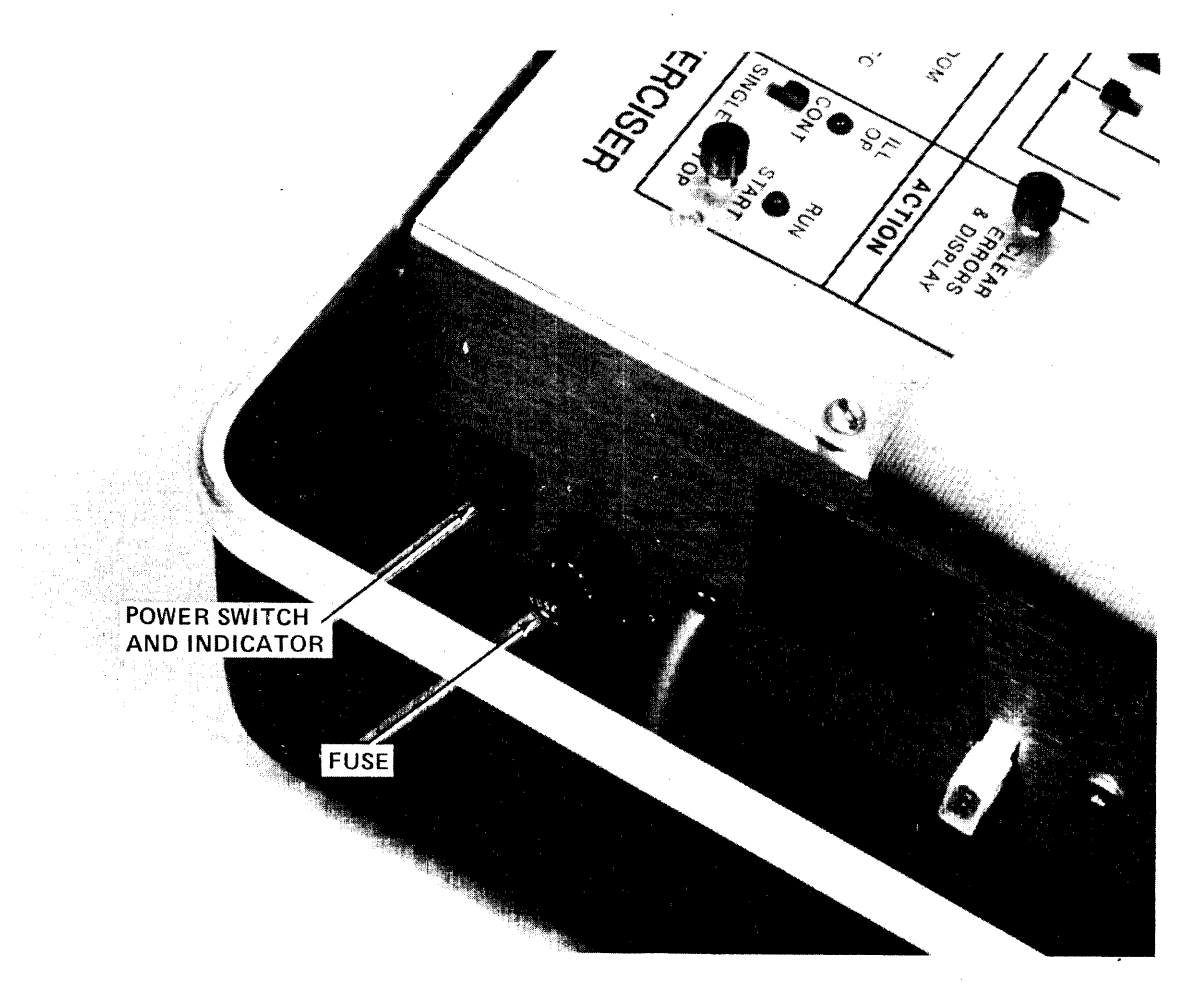

**Figure 3-6. Power Switch and Indicator Location** 

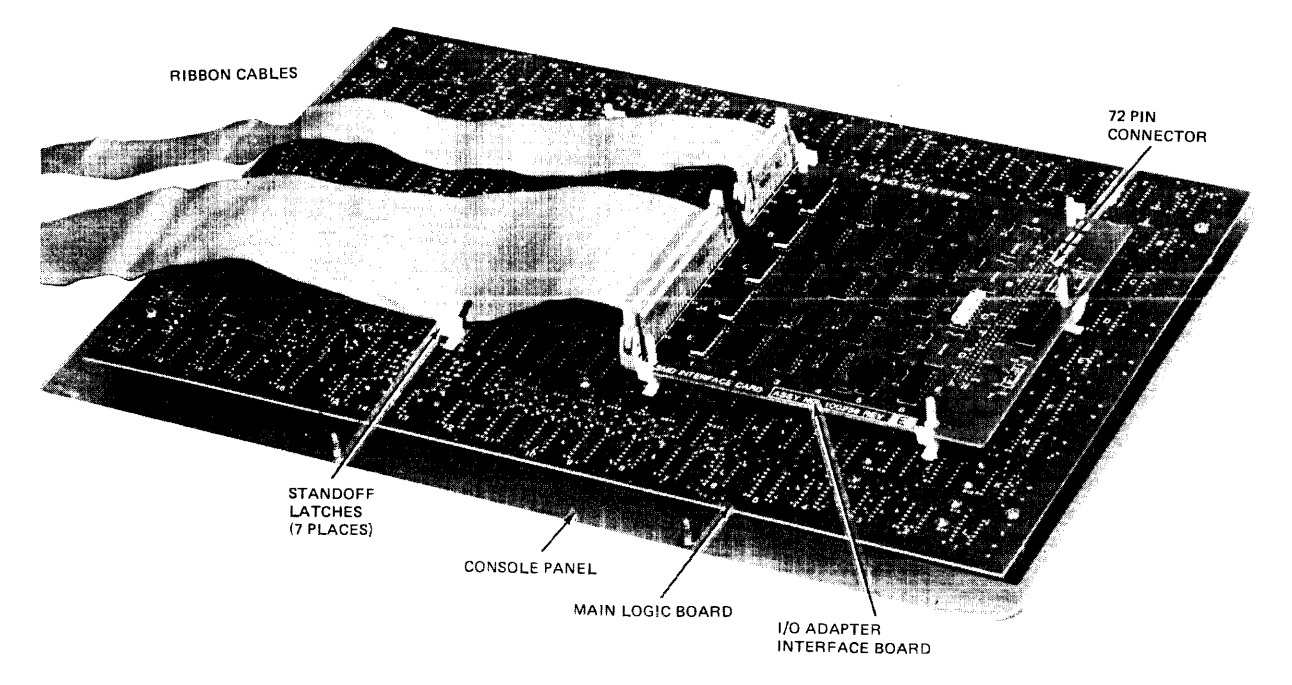

**Figure 3-7. Tester Assembly** 

The adapter boards for a number of different drives require the use of a Mini-Panel assembly. The Mini-Panel, located in a small box, connects to the adapter board with a flat ribbon cable and is designed for storage in the well at the right side of the console panel.

The adapter board contains a socket mounted PROM. The PROM configuration controls the formatting detail of gap and preamble lengths, address mark location, and write and read gate timing. The PROM can be field exchanged to incorporate other format details as required. PROM must be obtained from the factory.

The I/O adapter boards available for the SX-530 Exerciser are listed in Table 3-1, by drive manufacturer and drive model. The I/O adapter Shipping Assembly *includes* the I/O interface adapter card, PROM, cables and the Mini-Panel assembly (if required). The cable and Mini-Panel designations are included for reference. The two digit numbers shown for each cable designates the number of conductors in each cable required.

## 3.3.2 Exerciser Assembly Removal and Reinstallation

 $r_{\rm{0}}$   $r_{\rm{0}}$   $r_{\rm{0}}$ 

*Before removing the Exerciser assembly from the case, disconnect AC power cord from wall outlet.* 

To remove the complete Exerciser assembly from the base half of the case, perform the following:

- 1. Detach the cover by sliding it to the right to separate the hinges.
- 2. Unfasten the six captive screws (see Figure 3-8).
- 3. Lift out the Exerciser Assembly (minus power supply and end bracket).
- 4. Unplug 3-pin MOLEX power connector.

To reinstall the assembly, perform the above steps in reverse order.

~-----------------------Caunon----------------------~

*Before turning power on in the Exerciser, the Exerciser assembly must* be *installed in the case* . *Fasten the six captive release screws to lock the assembly in place. The I/O ribbon cables should lie flat under the edge of the panel centered in the space provided.* 

# 3.3.3 I/O Adapter Interface Card Removal and Reinstallation

To remove the I/O Adapter Interface Card from the main logic board, perform the following:

- 1. Remove Exerciser assembly from case (see paragraph 3.3.2).
- 2. Orient the assembly so that the adapter card is accessible.
- 3. Remove I/O cables from adapter.
- 4. Pry out the latches from the five or seven nylon standoffs (see Figure 3-9).
- 5. Lift off the adapter card.

~----------------------Caunon----------------------\_,

*Take special care when removing the card so as not to bend the header pins.* 

|                 |                 | <b>Cables</b> |               |             |              |             |             |             |                    |             |                   |                                                                            |
|-----------------|-----------------|---------------|---------------|-------------|--------------|-------------|-------------|-------------|--------------------|-------------|-------------------|----------------------------------------------------------------------------|
|                 | <b>Shipping</b> |               | 700662 700478 | 700639      | 700661       | 700638      | 700477      | 700780      | 700791             | 700792      | <b>Mini Panel</b> |                                                                            |
| Description     | Assy            | 20            | 26            | 34          | 40           | 50          | 60          | 34          | 20                 | 34          | Assy              | <b>Drive Model</b>                                                         |
| <b>SMD</b>      | 100285          |               | $\mathbf{X}$  |             |              |             | $\mathbf X$ |             |                    |             | N/A               | CDC 9760, 9762, 9764,<br>9766, CMD, MMD, &<br>CDC Compatible<br>Interfaces |
| <b>KENNEDY</b>  | 100286          |               |               | $\mathbf x$ |              | $\mathbf X$ |             |             |                    |             | N/A               | 5300                                                                       |
| <b>TRIDENT</b>  | 100287          | $\mathbf{X}$  |               |             | $\mathbf x$  |             |             |             |                    |             | N/A               | T25, T50, T80, T200,<br>T300                                               |
| PRIAM           | 100288          |               |               |             |              | $\mathbf X$ |             |             |                    |             | 100282            | <b>DISKOS 3350</b>                                                         |
| <b>BASF</b>     | 100289          |               |               |             | $\mathbf{x}$ |             |             |             |                    |             | 100284            | DISK BUS 6170 Series                                                       |
| <b>PERTEC</b>   | 100290          |               |               |             |              | $\mathbf X$ |             |             |                    |             | 100306            | D8000                                                                      |
| <b>IMI</b>      | 100291          |               |               |             |              |             |             | $\mathbf x$ |                    |             | 100312            | 7700 Series                                                                |
| <b>ANSI STD</b> | 100292          |               |               |             |              | $\mathbf X$ |             |             |                    |             | 100314            | ANSI STD X 3T9,<br>8" Disk                                                 |
| $5 - 1/4"$      | 100293          |               |               |             |              |             |             |             | $\mathbf{\dot{X}}$ | $\mathbf X$ | 100363            | ST506                                                                      |

Table 3-1. SX-530 I/O Adapters

 $\overline{\bullet}$ 

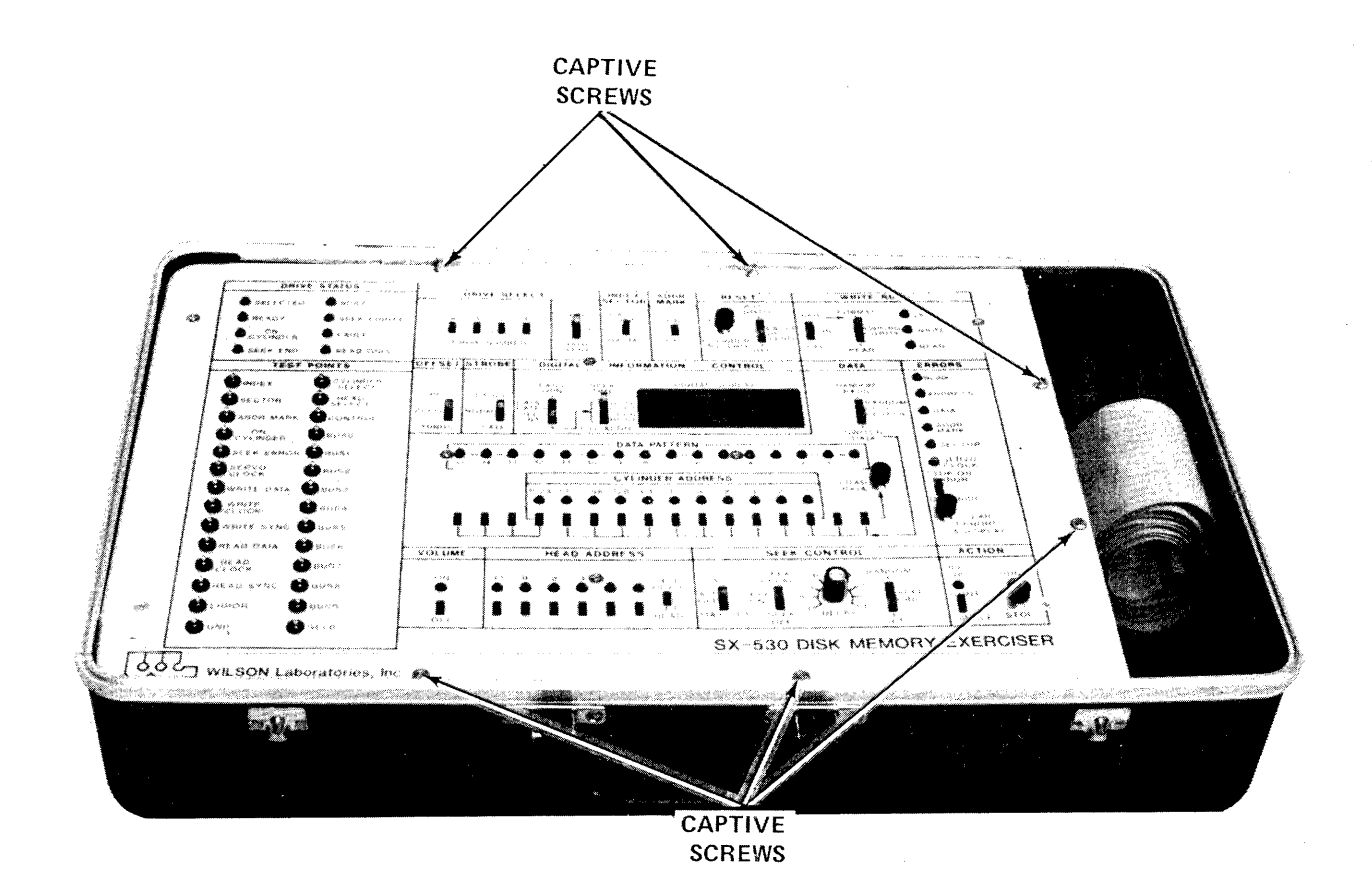

Figure 3-8. Assembly Removal

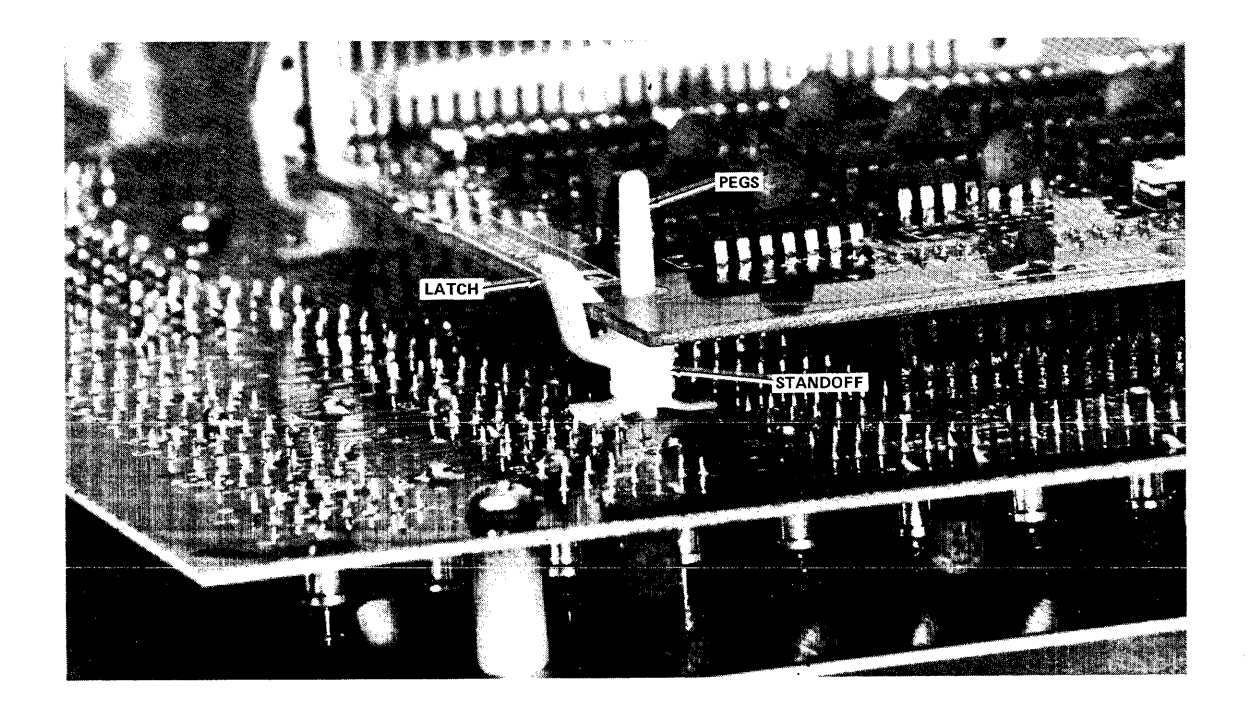

Figure 3-9. Nylon Standoffs and Latches

To install the adapter card to the main logic board, perform the following:

- 1. Orient the Exerciser assembly so that the main logic board is accessible.
- 2. Thread the standoff pegs into the holes in the adapter board.
- 3. Press together until the adapter header pins touch the main assembly socket.
- 4. Thread the pins into the socket and press together until fully seated.
- 5. Secure all latches on the standoffs.

~--------------------Nou----------------------~ *To ensure good contact on all* 72 *pins, the adapter board must not be bowed away from the logic board.* 

6. Plug 1/0 ribbon cables into the headers on adapter board.

#### $\overline{\phantom{a}}$   $\overline{\phantom{a}}$   $\overline{\$

*PIN* /, *RED EDGE OF CABLE, MUST MATCH "PIN* /" *CAlLOUT ON PRINTED CIRCUIT BOARD.* 

*Care must be taken when reconnecting 110 cables to ensure correct positioning of the connectors.* 

7. Re-install Exerciser assembly in case (see paragraph 3.3.2).

#### **SECTION 4**

#### CONTROLS AND INDICATORS

## 4.1 GENERAL

This section provides a description of and explains the function of the SX-530 controls and indicators. The control panel is divided in sections, each section denoting a function or group of related functions. See Figure 4-1. In the following paragraphs the controls and indicators are presented by logical groups as follows:

- Drive Setup:
	- DRIVE SELECT
	- DRIVE STATUS
	- INDEX SECTOR <u>—</u>
	- **OFFSET**
	- STROBE  $\equiv$
	- VOLUME ш.
	- TEST POINTS
- Seek Operations Related:
	- SEEK CONTROL
	- HEAD ADDRESS
- Data Operations Related:
	- **ADDR MARK**  $\overline{\phantom{m}}$
	- WRITE/READ
	- DATA
- Tester Operational:
	- RESET and the
	- DIGITAL INFORMATION CONTROL
	- ERRORS
	- ACTION

~-------------------------------Nok-----------------------~

*The description of the drive related control and indicator usage in the following table is for SMD Type disk drives. When the Exerciser is used with other drive types, the control and indicator usage will vary to accommodate the drive characteristics. When a non-SMD interface is installed, the changed control/indicator function and use are explained in the Addendum for that drive.* 

#### DRIVE SELECT

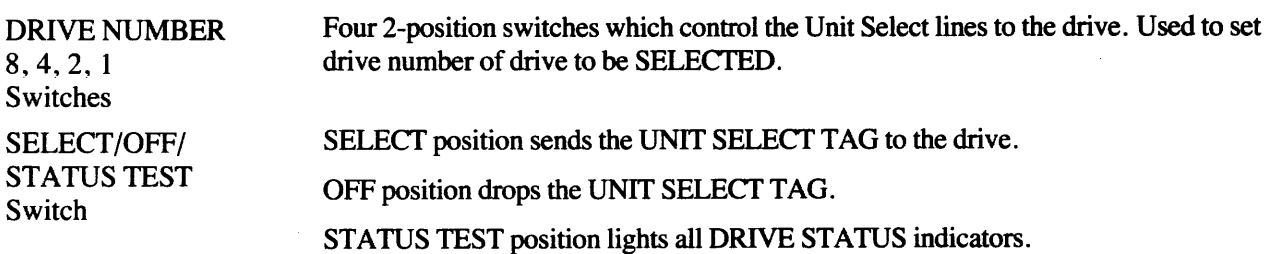

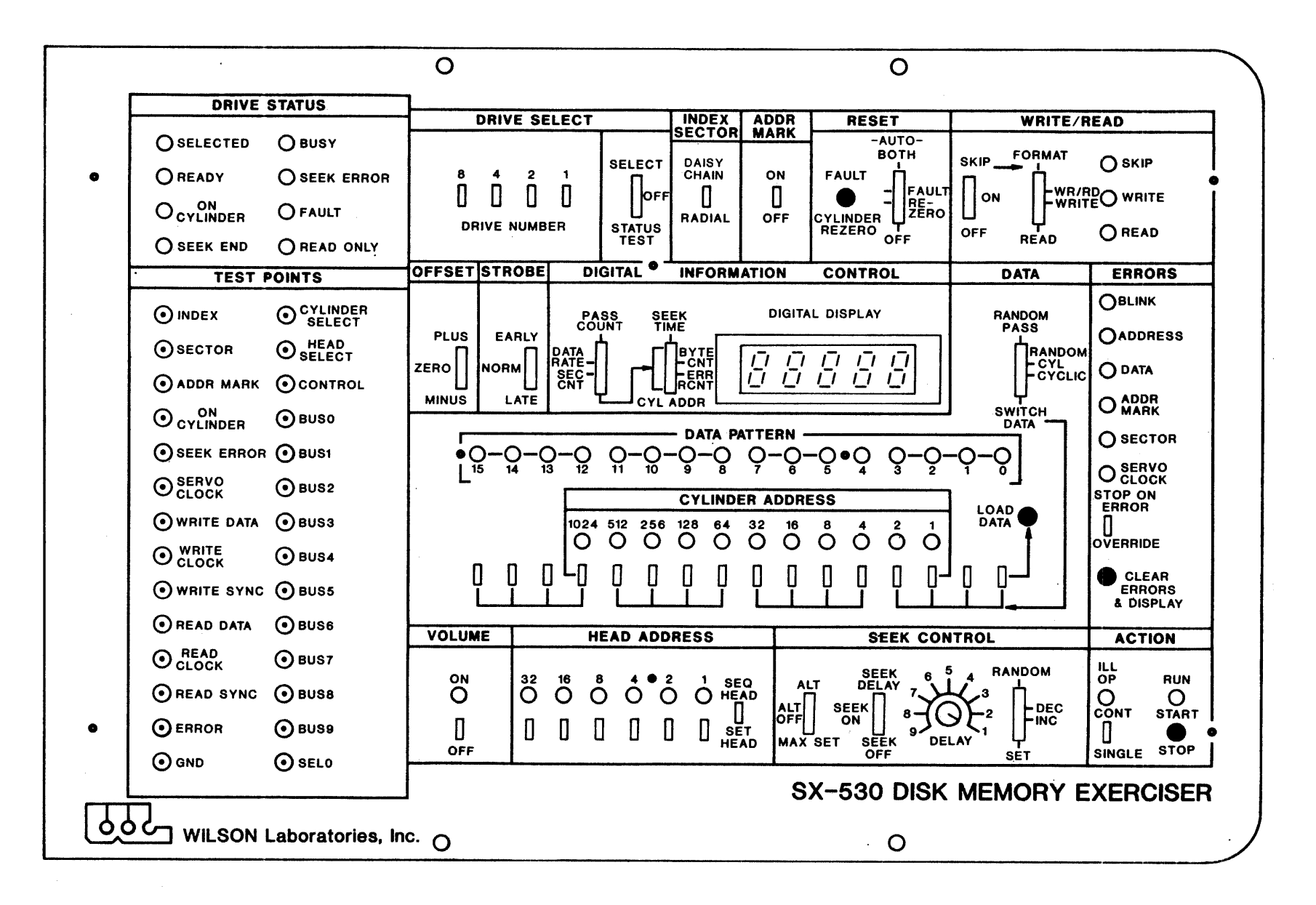

Figure 4-1. SX-530 Control Panel

 $\ddot{t}$ 

# **DRIVE STATUS**

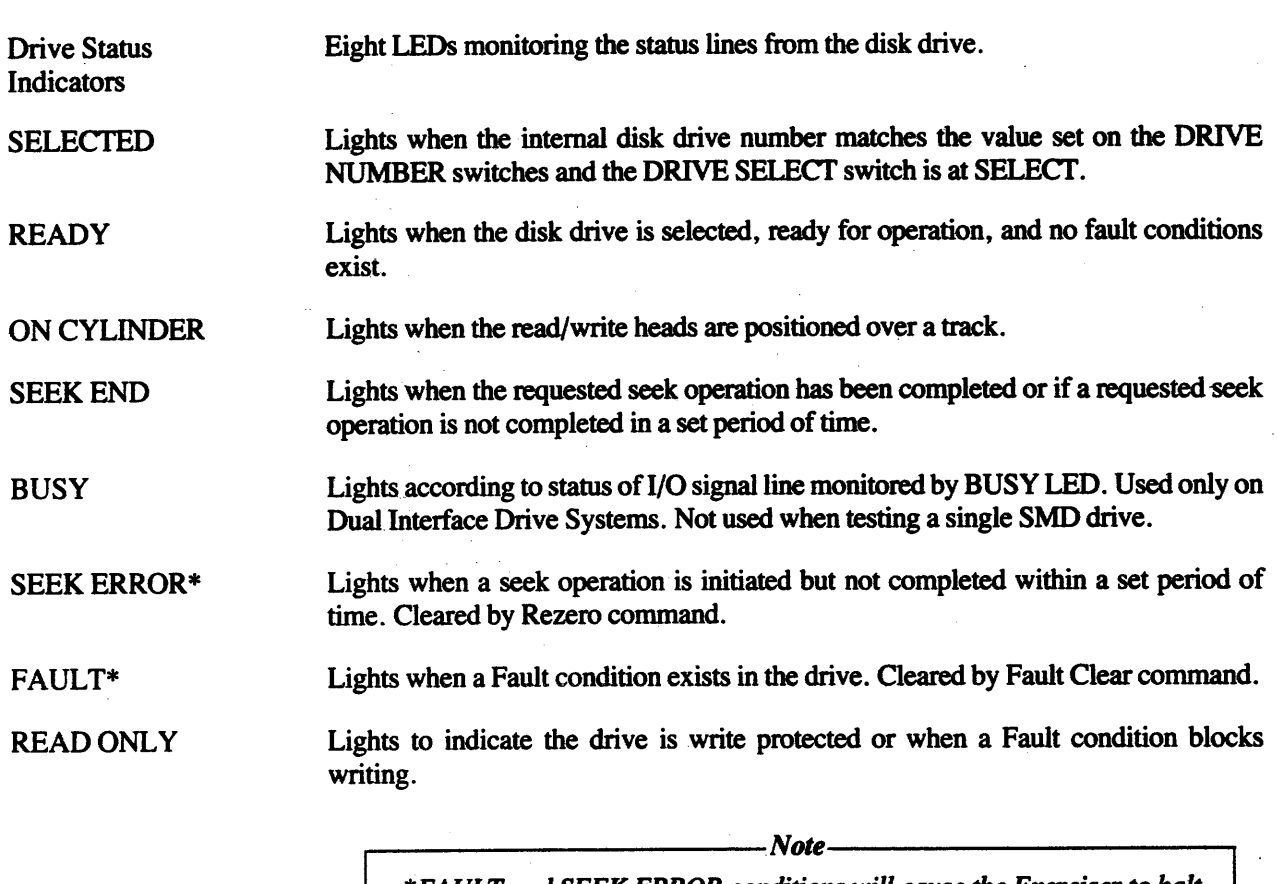

\*FAULT and SEEK ERROR conditions will cause the Exerciser to halt RUN mode when they occur if the STOP ON ERROR/OVERRIDE switch is in the STOP ON ERROR position.

#### **INDEX SECTOR**

Two position switch selecting either the daisy chain or radial cable as the source of **DAISY CHAIN/ RADIAL Switch** Index and Sector signals. DAISY CHAIN position selects the 60-conductor "A" cable. Also called the

"link," "daisy chain" or "tag bus" cable.

RADIAL position selects the 26-conductor "B" cable.

– Note –

The Index Signal must be present to the Exerciser to allow all Exerciser functions to operate. Refer to paragraph 5.4 for verification procedure.

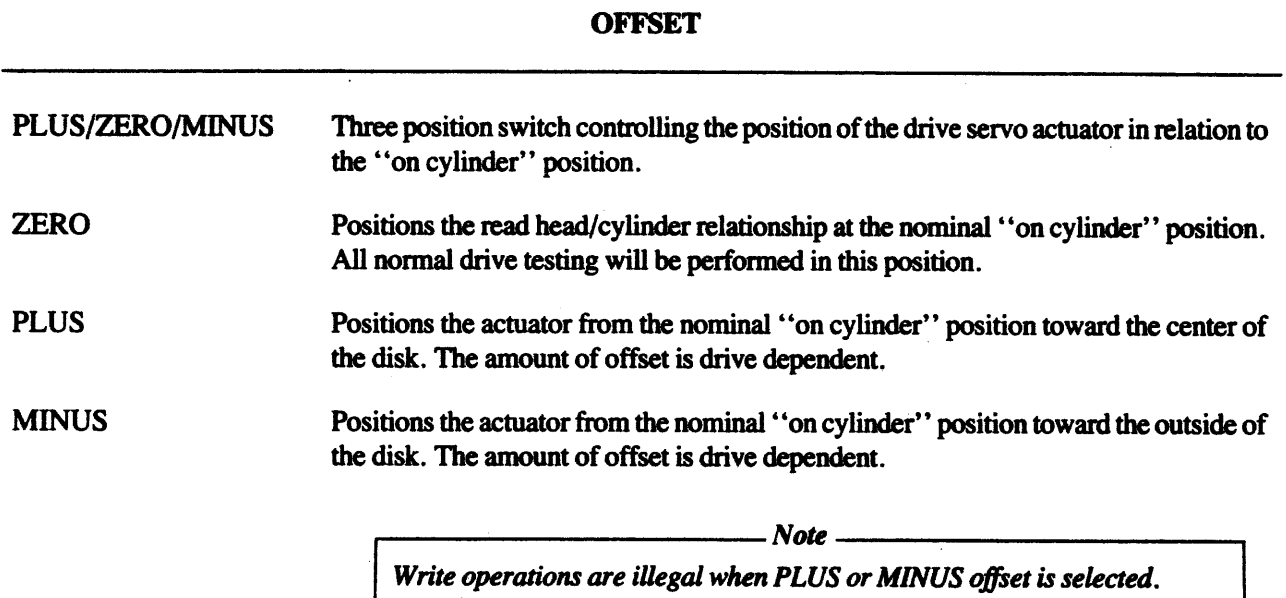

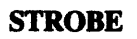

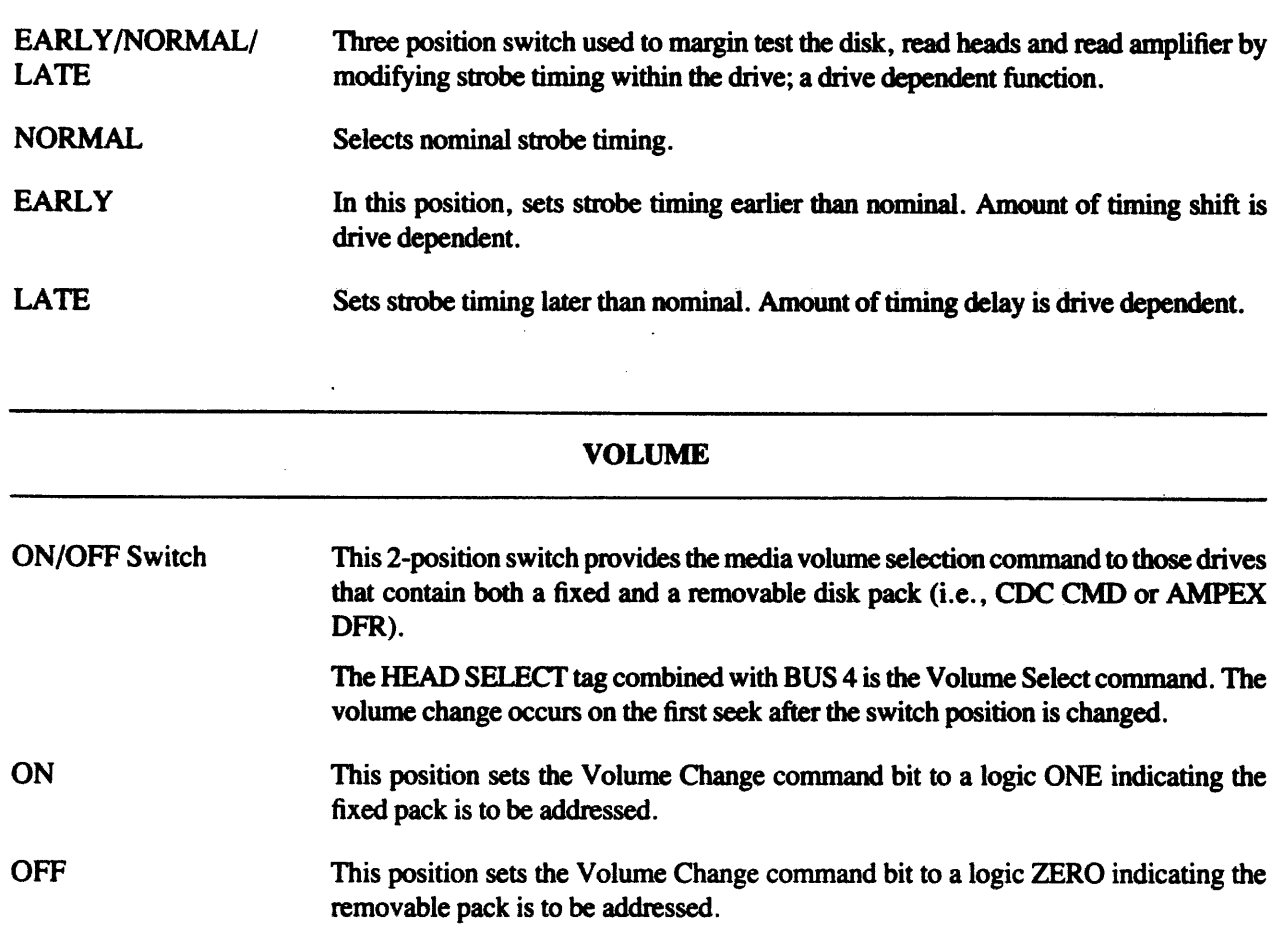

#### TEST POINTS

Twenty-eight external test points are provided for oscilloscope connection.

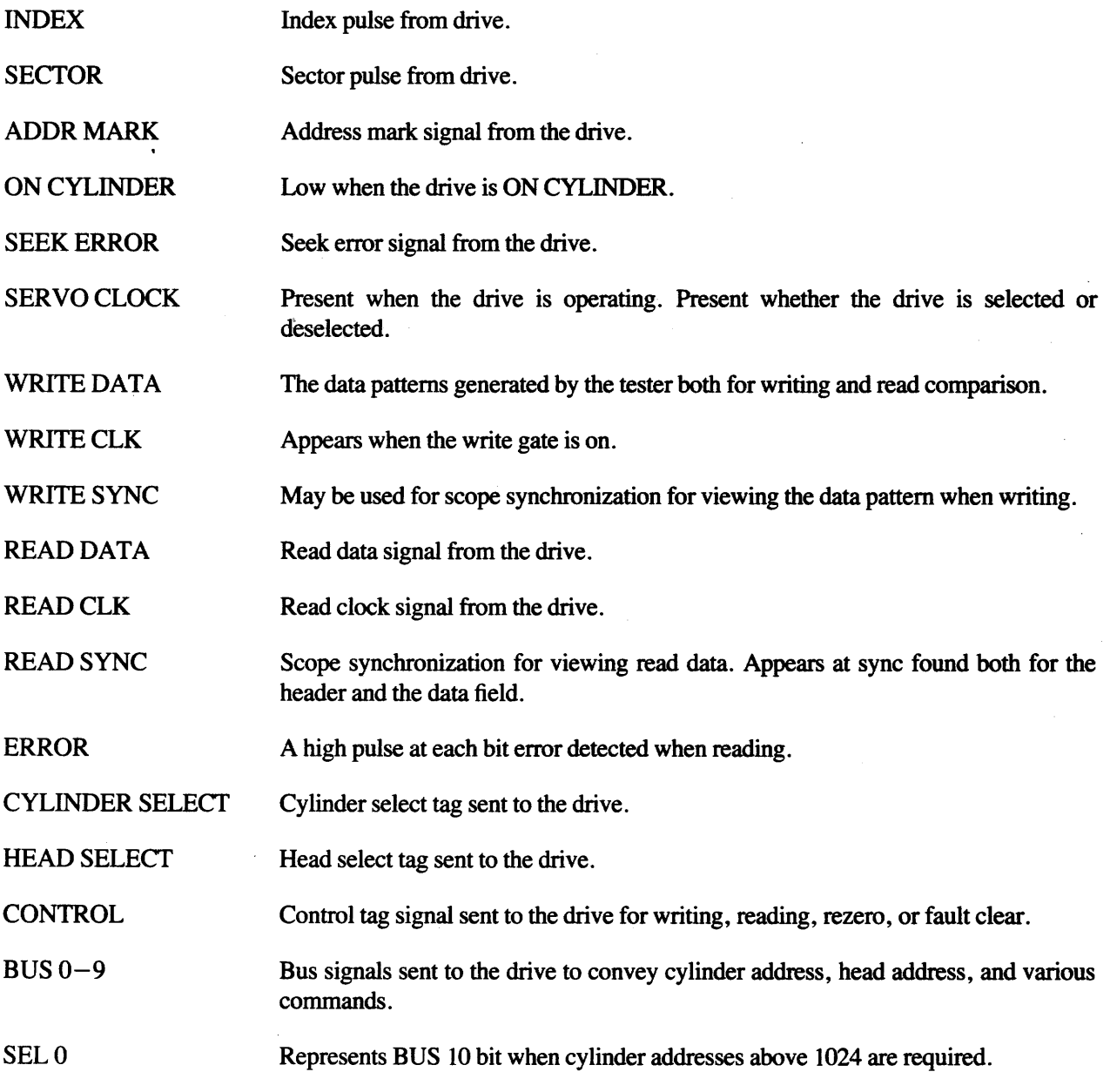

## SEEK CONTROL

These switches set and control the four basic servo modes: Set, Increment, Decrement, and Random. When combined with data action, Seek action always precedes Data action.

Seek Control Switch

Three-position switch controlling seek action and delays.

# SEEK CONTROL (Continued)

Ţ

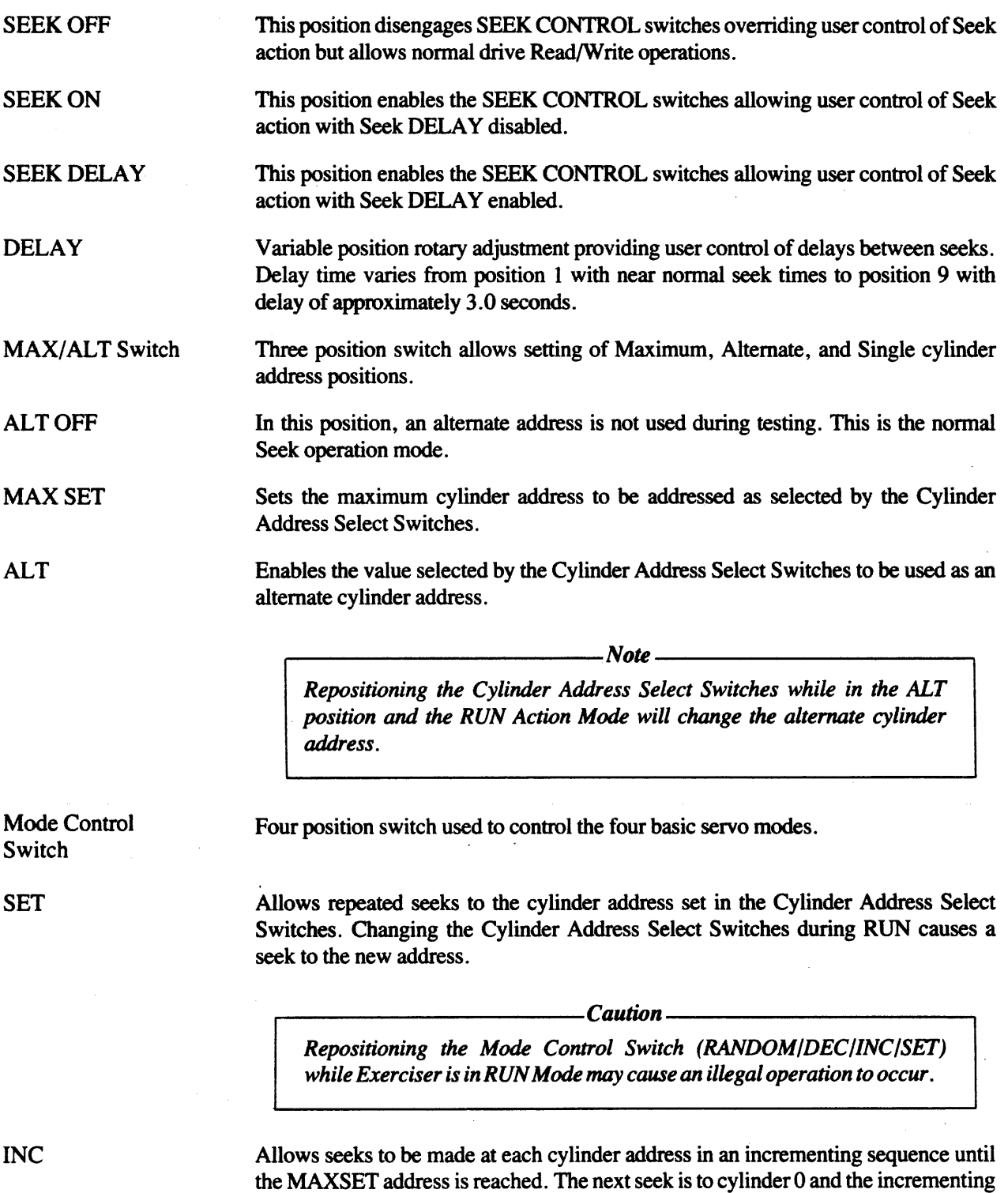

pattern continues.

 $\cdot$ 

#### SEEK CONTROL (Continued)

DEC Allows seeks to be made at each cylinder address in a decrementing sequence until cylinder address 0 is reached. The next seek will be to the MAXSET cylinder address and the decrementing pattern continues.

**RANDOM** 

Allows seeks to be made to Exerciser selected random cylinder addresses between cylinder address 0 and the MAXSET cylinder address.

The cylinder address seeked will be random if the READ/WRITE Switch is in ON position or SEEK CONTROL is in SEEK DELAY position.

~--------------------Nou----------------------~

*Seek exercising in the* INC, DEC, *or RANDOM Modes requires a maximum cylinder address to* be *set prior to initiating RUN to prevent ,Address Faults resultingfrom illegal addressing.* 

#### HEAD ADDRESS

This set of controls and indicators allows the user to perform vertical addressing by selecting and monitoring testing on a selected disk surface or set of disk surfaces from 0 through the maximum disk recording surfaces.

~---------------------Nou----------------------~

*Head Address selection* and *switch repositioning should* be *performed in*  the *STOP Action Mode since illegal head addresses may result during switch movement.* 

SEQ HEAD SET HEAD Head Address LEOs I, 2, 4, 8, 16, 32 Head Select **Switches** I, 2, 4, 8, 16, 32 The up position of the two-position switch sets the upper limit of head addressing as selected by the six binary Head Select Switches (1 through 32). WRITE/READ operations will be performed sequentially between Head 0 and the limit selected. The down position selects a single disk surface for testing as determined by the position of the six binary Head Select Switches (1 through 32). Six binary numbered LEOs displaying the value set by the six binary Head Select Switches. During RUN, displays the current Head Address. Six 2-position switches representing binary values 1 through 32. Use determined by the mode selected by SEQ HEAD/SET HEAD Switch.

#### **ADDR MARK**

Address Mark ON/OFF Switch Two position switch.

ON position specifies the Address Mark be written in the header when Fonnatting and the Address Mark detected when Reading.

 $\mathbf{r}$ 

OFF positions disables the use of Address Mark function.

#### WRITE/READ

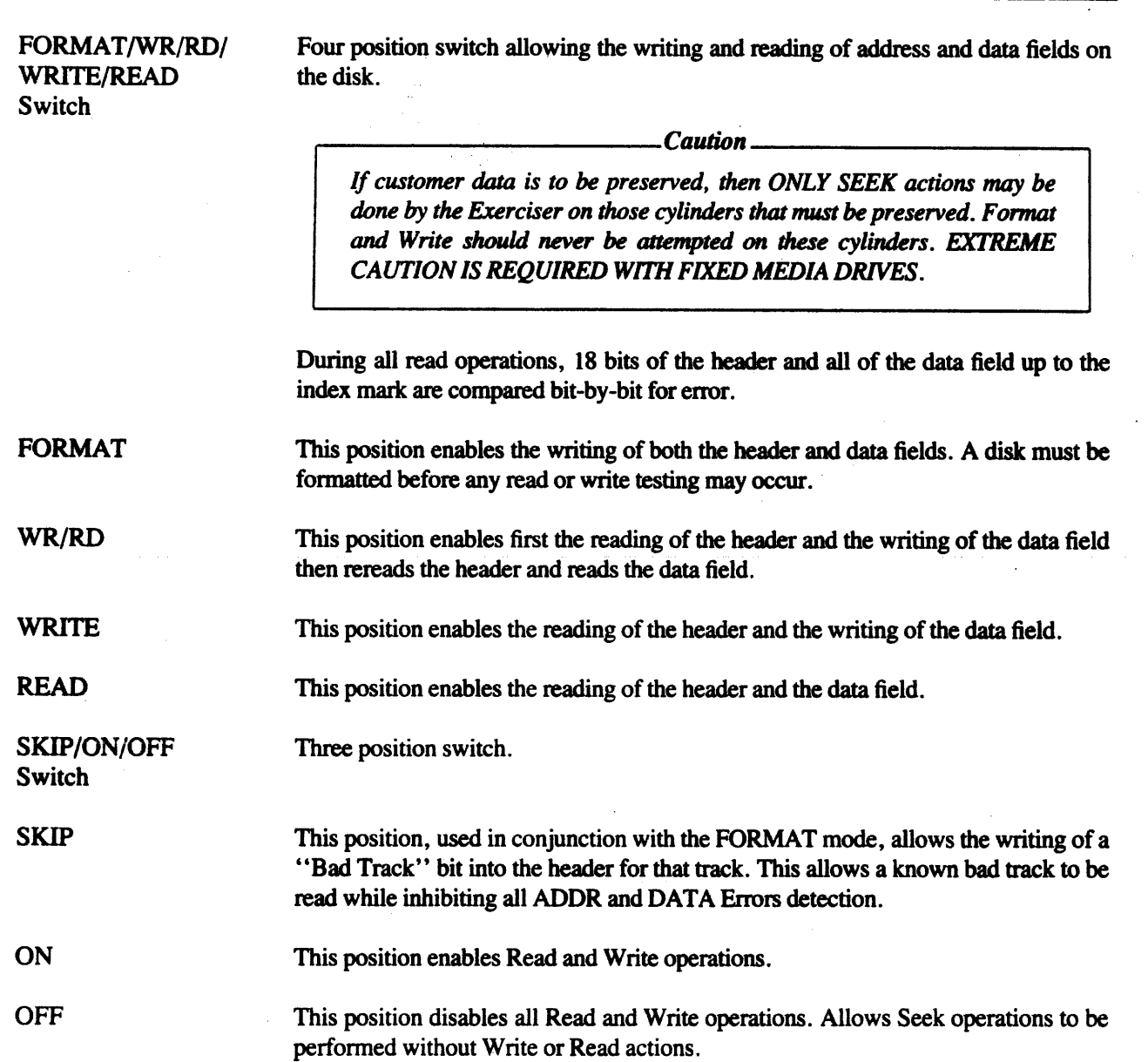
#### WRITE/READ (Continued)

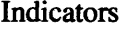

SKIP Lights when track containing "Bad Track" bit is being read.

**WRITE** Lights to indicate a Write operation is in progress.

READ Lights to indicate a Read operation is in progress.

> Also lights (blinks briefly--not visible to the eye) during header read portion of Write operation unless header is unreadable, then Exerciser hangs-up in header read for some portion of track and READ LED stays on for a visible period. ADDRESS Error indicator is turned on for this situation of a sync failure.

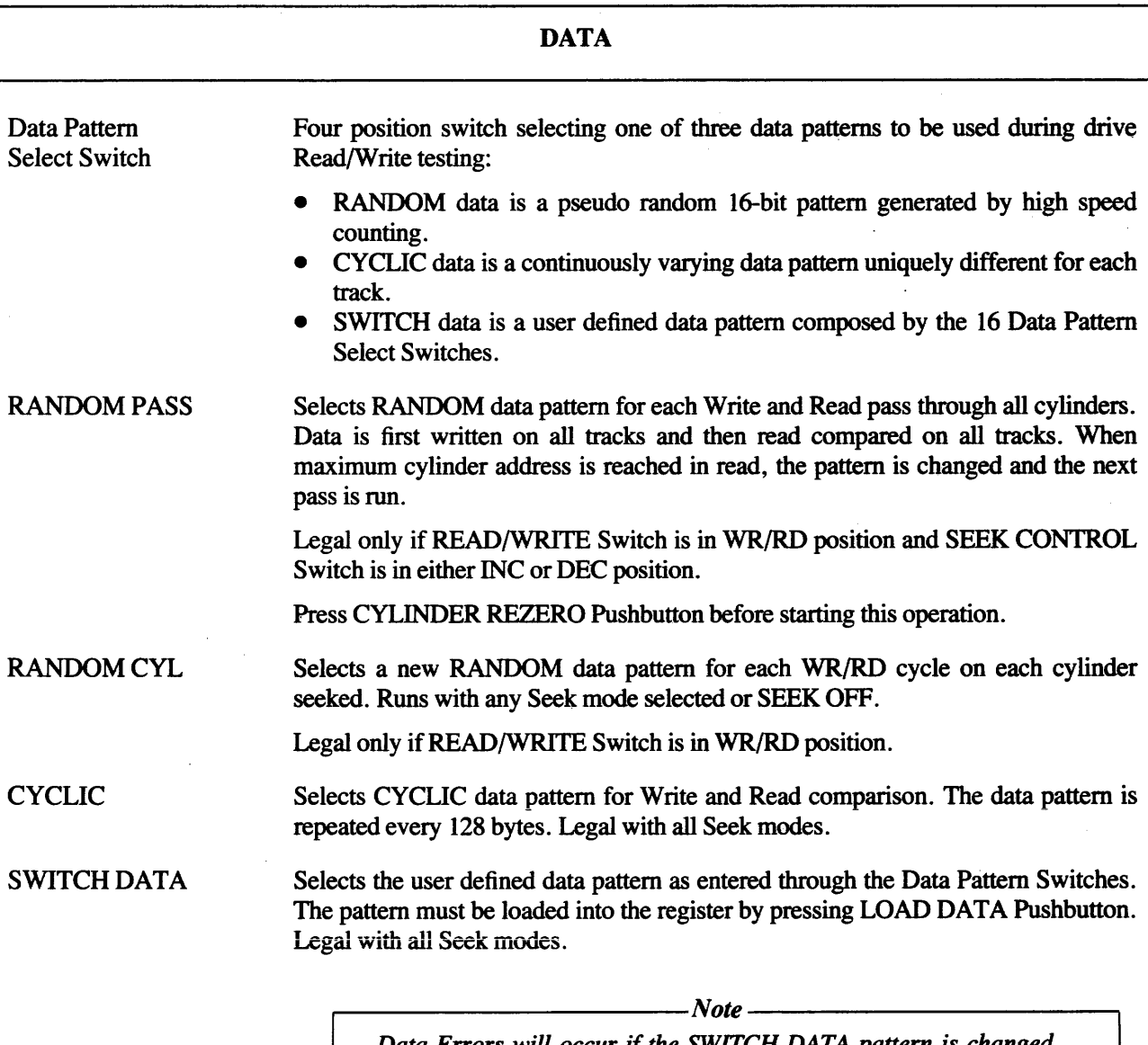

*Data Errors will occur* if *the SWITCH DATA pattern is changed between the time of writing* and *the time of reading.* 

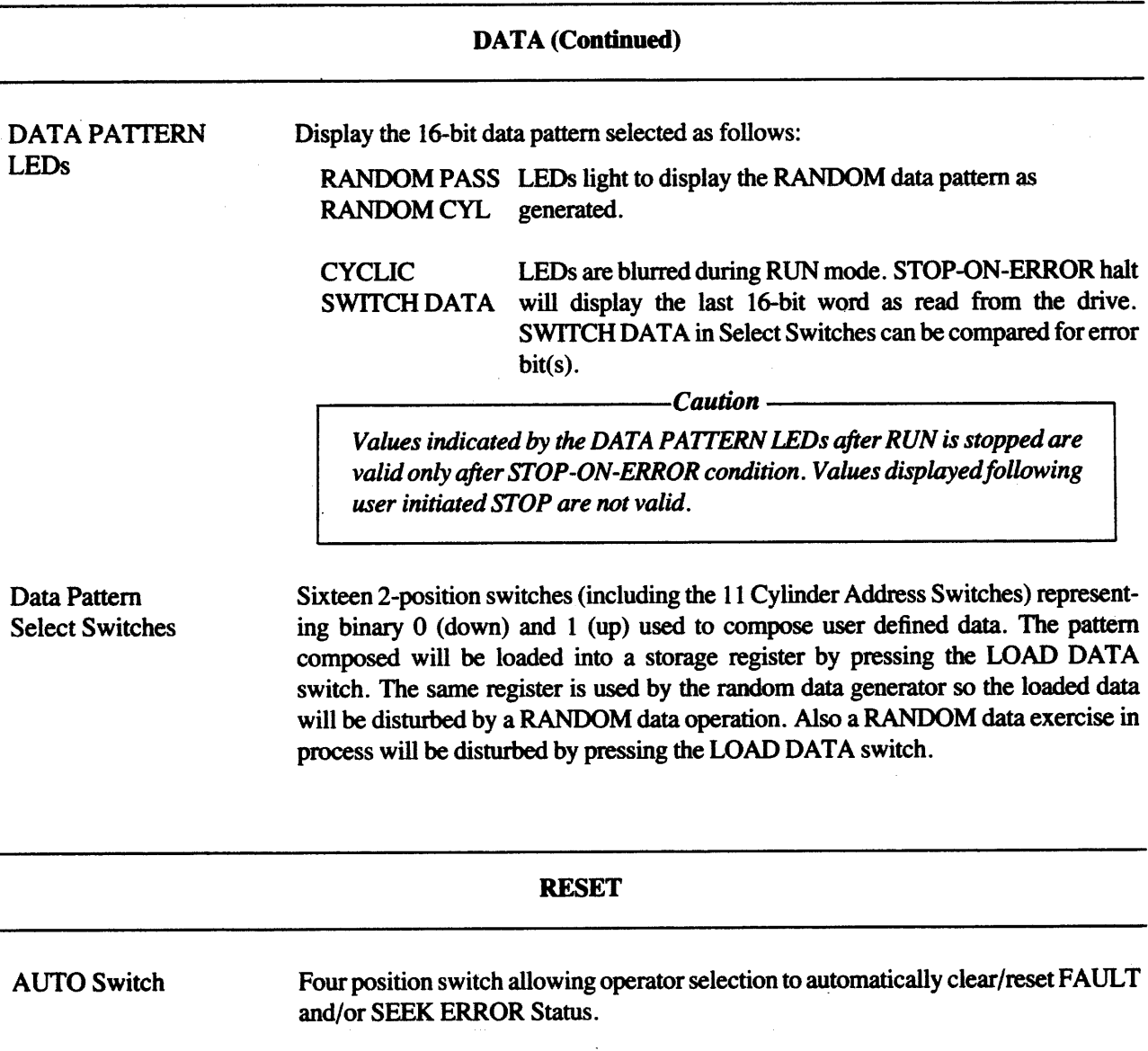

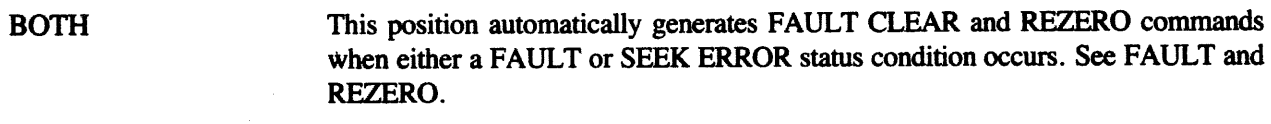

FAULT This position enables the FAULT/CYLINDER REZERO Pushbutton to generate a FAULT CLEAR command when depressed and automatically generates a FAULT CLEAR command on each FAULT Status occurrence.

REZERO This position enables the FAULT/CYLINDER REZERO Pushbutton to generate a REZERO command when depressed and automatically generates REZERO command on each SEEK ERROR Status occurrence.

OFF This position disables the AUTO Reset Mode and enables the FAULT/CYLINDER REZERO Pushbutton switch to provide manual REZERO.

#### FAULT/CYLINDER REZERO Switch Pushbutton switch allowing operator to manually initiate either a REZERO or FAULT CLEAR command or both depending on the position of the AUTO Switch.

# DIGITAL INFORMATION CONTROL

 $\overline{1}$ 

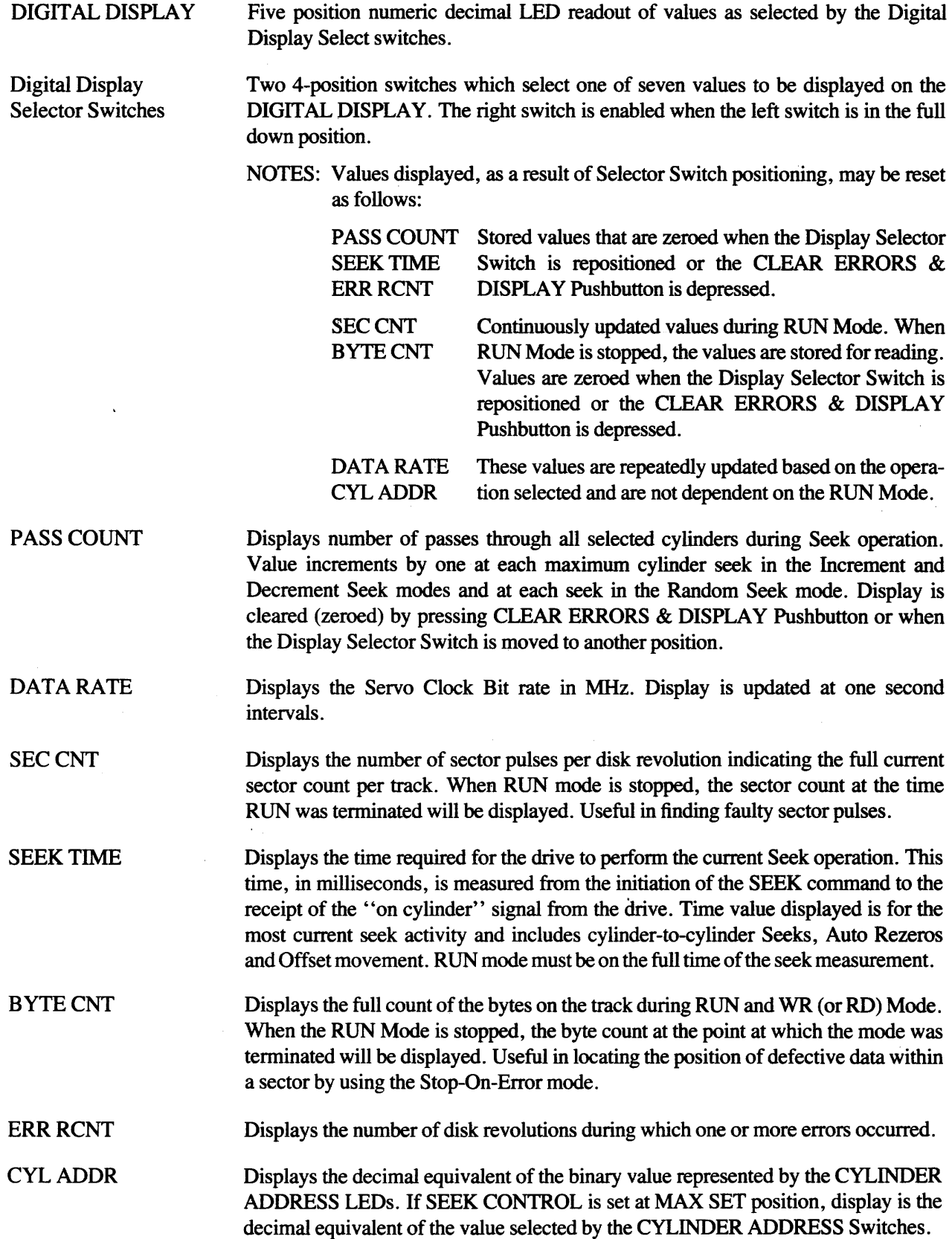

#### CYLINDER ADDRESS

This set of switches and LEDs, when used in conjunction with the SEEK CONTROL ALT/MAX SET switch, allows the user to perform "horizontal" addressing between Cylinder Address 0 and the maximum addressable cylinders for the disk drive.

~-------------------Nok--------------------*\_\_ Cylinder address selection and switch repositioning* may be *performed during the RUN Action Mode.* 

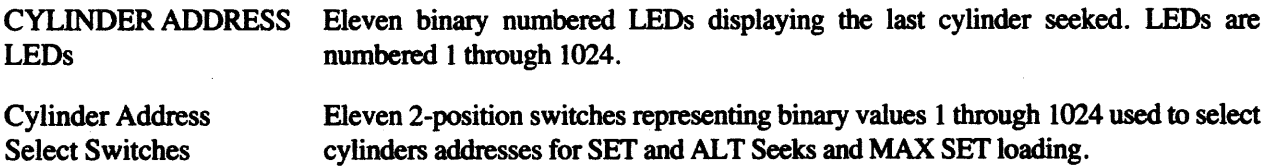

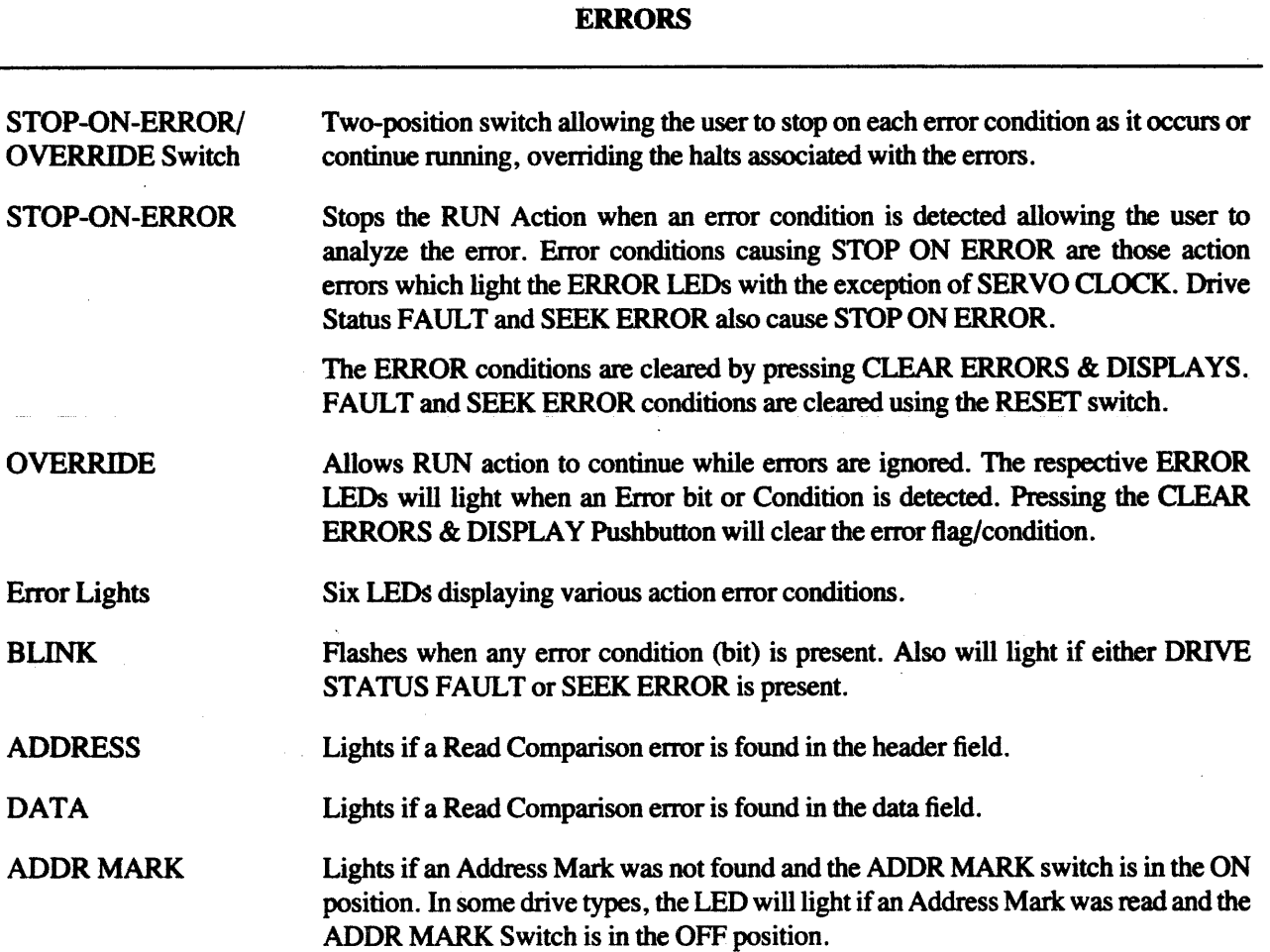

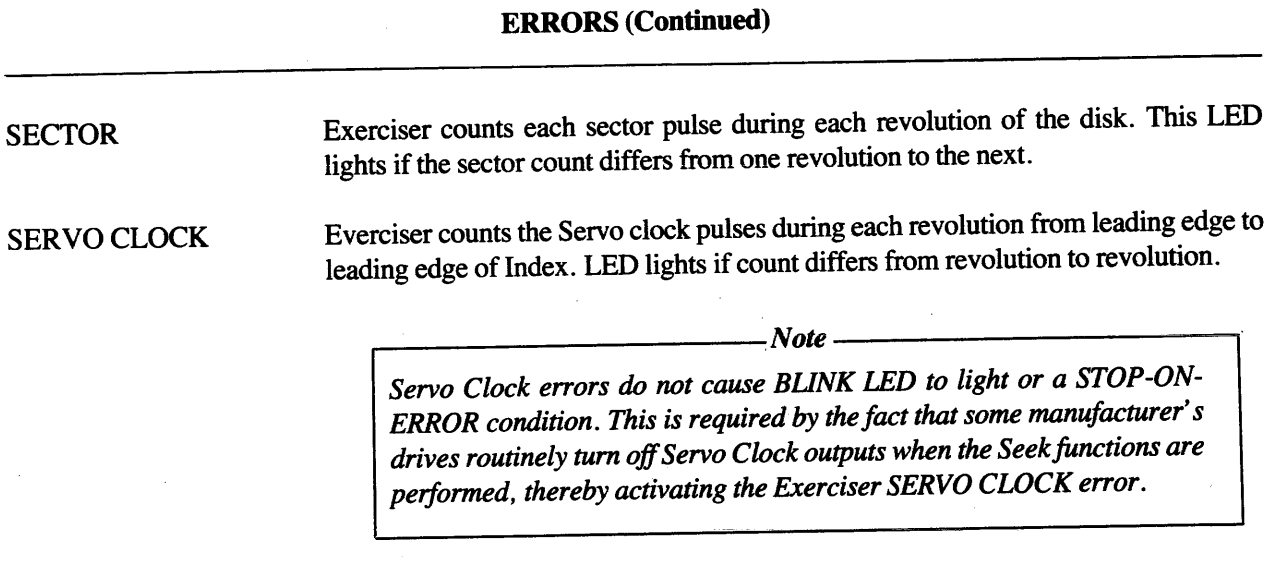

# ILLOP RUN SINGLE **CONT** START/STOP Switch **ACTION**  LED blinks when an illegal operation is selected. A list of illegal conditions is provided in Table 4-1. The ILL OP LED should blink on any illegal condition. An Index pulse must be received to enable ILL OP LED to blink. Test the ILL OP LED by pressing and holding the CLEAR ERRORS & DISPLAYS pushbutton. See paragraph 5.4. LED lights when the Exerciser is operating (RUN Mode). This position of the two position switch directs the Exerciser to stop RUN after a single cycle of the combined SEEK and WRITE/READ operation has been completed. Allows continuous cycles of selected operation until terminated by STOP-ON-ERROR or STOP switch. Pushbutton switch with alternate depressions starting and stopping RUN Mode.  $Note$   $\longrightarrow$   $Note$   $\longrightarrow$

*If only Seek action or only Write/Read action is selected, then the position of the* CONT/SINGLE *switch* has *no effect on the operation. The RUN Mode continues until stopped.* 

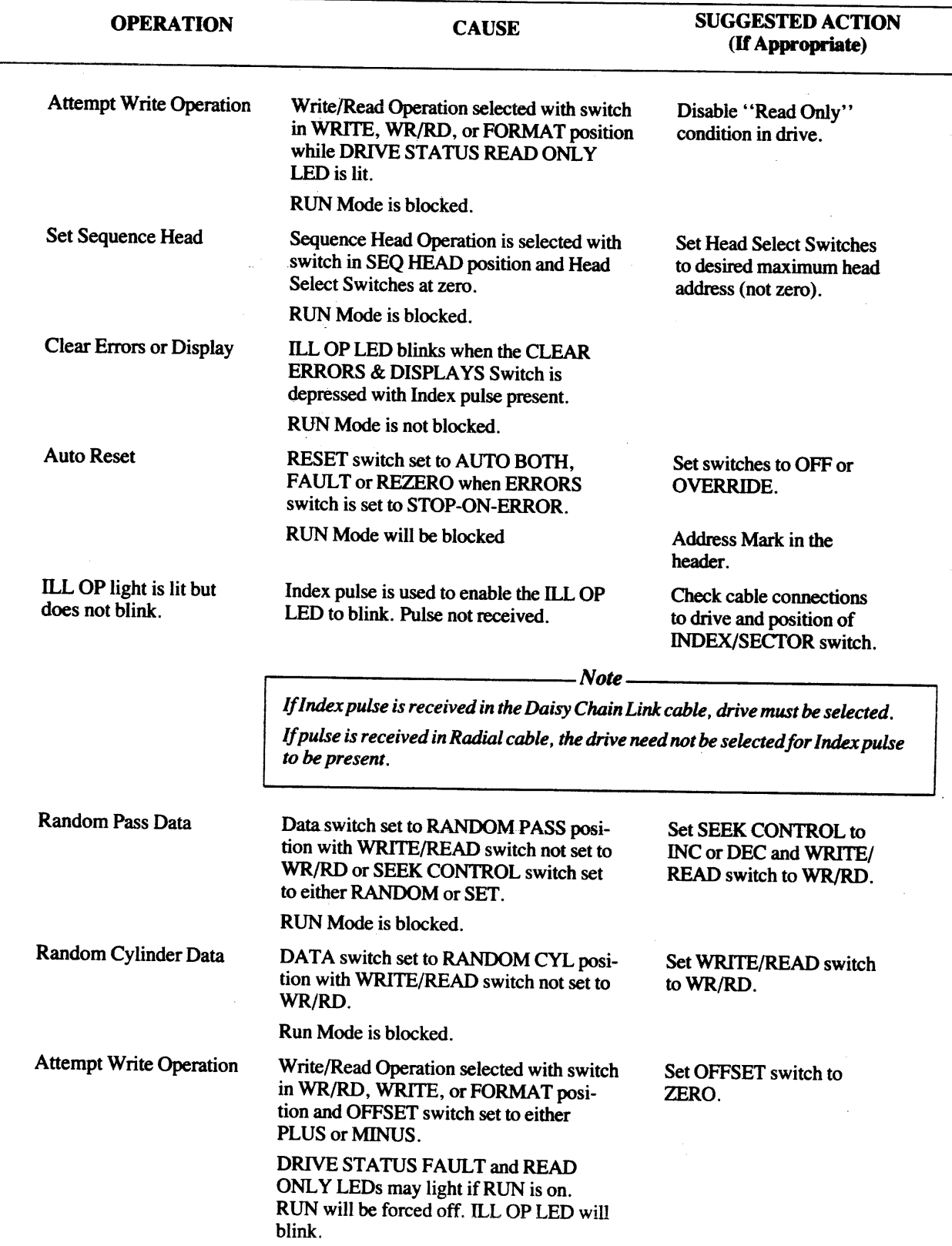

#### **SECTION 5**

#### GENERAL OPERATING PROCEDURES

#### S.1 GENERAL

This section contains the general operating procedures necessary to perfonn basic drive operations using the Exerciser front panel controls. Using these basic procedures, the user may initiate testing of the attached drive. As he becomes more sophisticated, he can expand on and incorporate the new procedures into his testing program.

> .-------------*Note--------------, The operating procedures presented in this section are for SMD type disk drives.* If *testing other than an SMD drive, refer to the applicable addendum for your drive before initiating any of the following procedures.*

Each operating procedure presented in the following paragraphs is first briefly described as to the operation to be performed. Next is a step-by-step procedure to accomplish the operation. Where applicable, an "Initial Conditions" listing is given. This specifies those drive and tester conditions that must be met prior to initiating the steps that follow. For example, the "Initial Conditions" may be Drive Selected and Drive Formatted. This means the drive must be in a Selected and Ready Status and the disk must be formatted by the Exerciser. In general, the Static Control Panel in Table 5-1 is the baseline switch settings for all operations listed.

The operating procedures and associated paragraph reference in this section are as follows:

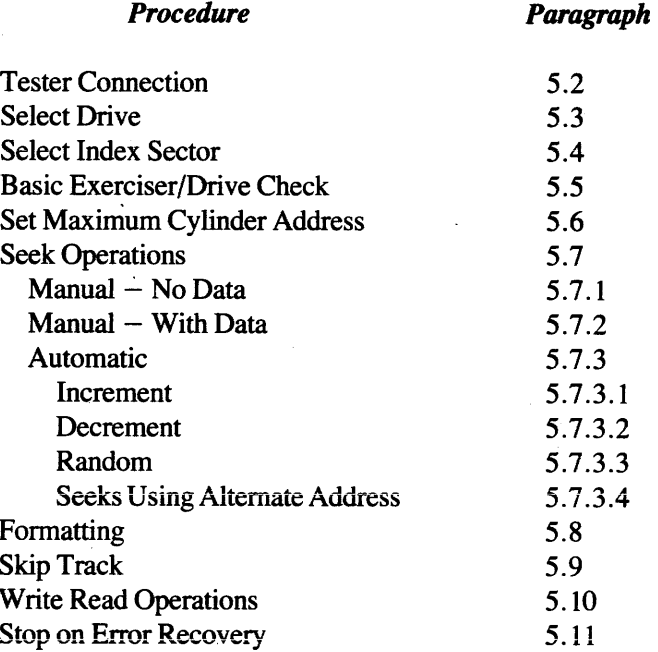

### 5.2 TESTER CONNECTION

The adapter board and the I/O cable set must be matched to the drive to be tested. Refer to Table 3-1 for the proper adapter assemblies to use with each drive type supported.

The SX-530 connects to a single drive with either one or two cables depending on the drive type. The dual cable drives provide a daisy chain ribbon cable and a narrower radial ribbon cable. The red edge marking on each cable identifies the pin I end of the connector. A terminator card or terminator modules must be plugged into the drive to tenninate the daisy chain cable connection.

# 5.2.1 Procedure

I. Connect Daisy Chain and Radial cables for drive from drive interface connectors to SX-530 Exerciser cables.

> ~---------------------Nou----------------------~ *Refer to applicable I/O Adapter and Drive Consideration Section and to Manufacturers' Installation and Operation Manual for correct I/O cabling.*

- 2. Verify drive has been terminated (if applicable).
- 3. Set Exerciser Panel Switches to the positions stated in Table 5-1.
- 4. Plug Exerciser AC power cord into 115/120 VAC, 60 Hz standard wall outlet (or 100, 200, 215, 230/240 VAC if applicable for tester).
- 5. Position AC Power Switch, located in cable well, to ON. AC Power Switch will light.
- 6. Apply power to drive and power-up the drive.
- 7. Spin-up drive (if applicable).

# 5.3 SELECT DRIVE

The drive under test must be selected before it will respond to any Seek or Write/Read command from the tester.

 $r = r \cdot \frac{1}{\sqrt{1 - \left(1 - \frac{1}{\sqrt{1 - \left(1 - \frac{1}{\sqrt{1 - \left(1 - \frac{1}{\sqrt{1 - \left(1 - \frac{1}{\sqrt{1 - \left(1 - \frac{1}{\sqrt{1 - \left(1 - \frac{1}{\sqrt{1 - \left(1 - \frac{1}{\sqrt{1 - \left(1 - \frac{1}{\sqrt{1 - \left(1 - \frac{1}{\sqrt{1 - \left(1 - \frac{1}{\sqrt{1 - \left(1 - \frac{1}{\sqrt{1 - \left(1 - \frac{1}{\sqrt{1 - \left(1 - \frac{1}{\sqrt{1 - \left(1 - \frac{1}{$ 

*The function of the DRIVE SELECT switches as described in the following is for SMD type drives. Switch usage* may *vary for other drive types to accommodate drive characteristics. Refer to applicable Addendum.* 

A drive generally has provision within it for setting a drive number in the range of  $0-15$ . Setting the four binary-numbered select switches to match the drive number directly controls the signal levels on four UNIT SELECT lines to the drive.

Next setting the SELECT/OFF/STATUS TEST switch to SELECT sends a continuous SELECT TAG signal to the drive. At the leading edge of SELECT TAG the drive compares the tester supplied DRIVE SELECT number with its internally selected number. If these two values match, the drive will be selected.

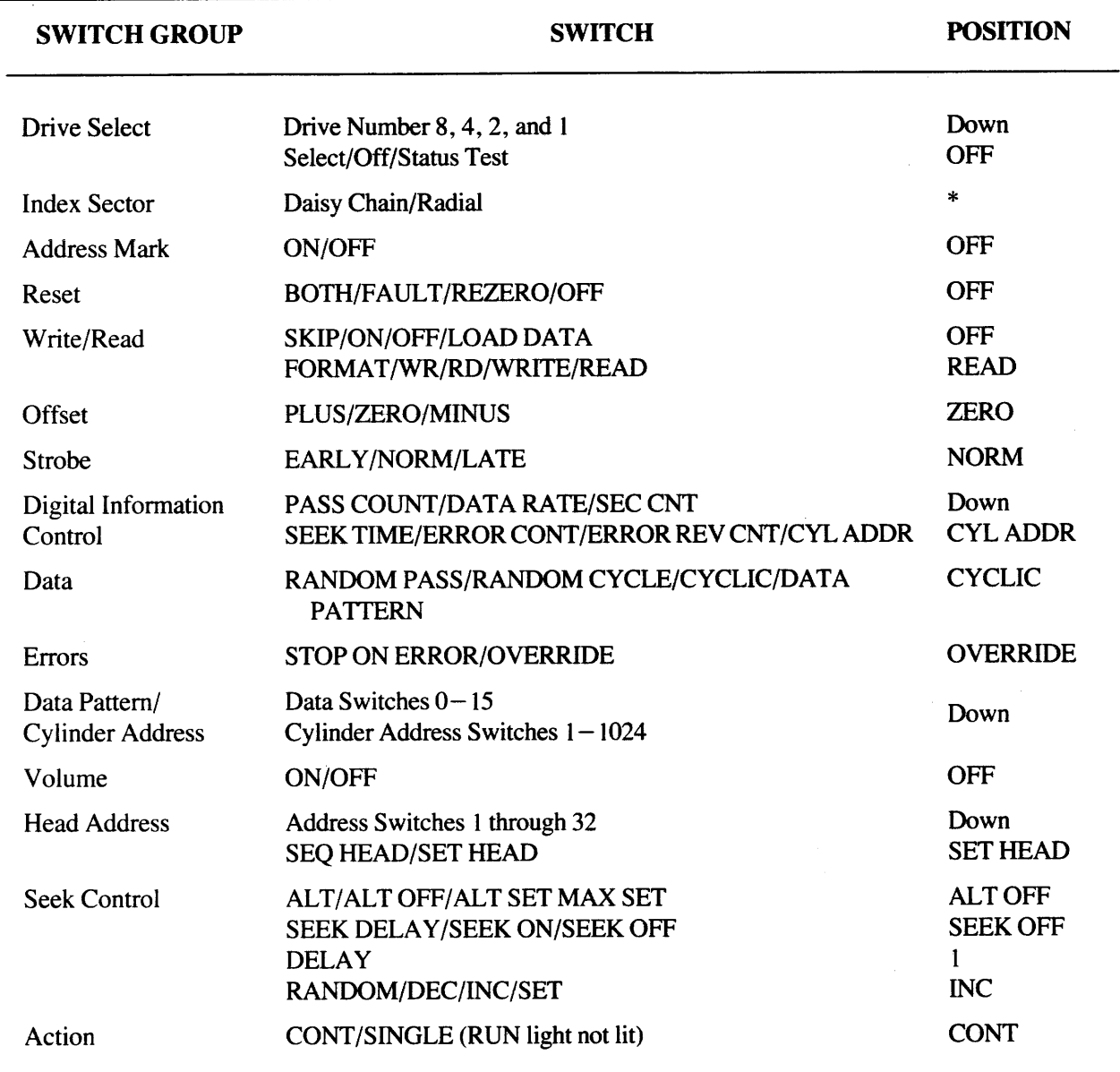

# TABLE 5-1. Static Control Panel

\*Position determined by drive type. Refer to paragraph 5.4.

Once a drive is selected, it will send SELECTED, READY, and ON CYLINDER STATUS signals to the tester. Changing the binary-numbered SELECT Switches will have no effect on the status after the drive is selected. The drive will be deselected only if the DRIVE SELECT is set to OFF.

# 5.3.1 Procedure

- I. Set SELECT/OFF/STATUS TEST Switch to STATUS TEST position.
- 2. Verify that the eight DRIVE STATUS LEOs light and remain lit until the SELECT/OFF/STATUS TEST Switch is moved to the OFF position.
- 3. Set appropriate DRIVE NUMBER Switches 8, 4, 2, and I to the up position to correspond to the disk drive to be selected. Set the remaining switches to the down position.

DRIVE NUMBER Switches represent digital values which added together produce the desired drive number. Example: Drive to be selected is 11. Set Switches 8,2, and 1 up; 4 down.

4. Set SELECT/OFF/SELECT STATUS Switch to SELECT position. This sends a Drive Select signal to the disk drive. Moving the switch back to OFF will deselect the disk drive.

While switch is in the SELECT position, changing the value represented by the DRIVE NUMBER Switches has no effect.

5. Verify the DRIVE STATUS LEOs; SELECTED, READY, ON CYLINDER, and SEEK END are lit.

# 5.4 SELECT INDEX SECTOR

Most drives supply the Index and Sector signals in the daisy chain cable, while some drives provide the signals in the radial cable.

Refer to your drive manufacturer's manual to determine which cable supplies the signals. The Exerciser will not function correctly if the index signal is not received. A quick check of proper switch setting is provided in the following procedure.

#### 5.4.1 Procedure

NOTE: Drive must be SELECTED. (Procedure 5.3.1)

- I. Set DAISY CHAIN/RADIAL Switch to DAISY CHAIN, press and hold the CLEAR ERRORS & DISPLA YS pushbutton.
- 2. If ILL OP light is flashing rapidly, the DAISY CHAIN/RADIAL Switch is in the proper position and an Index pulse is being received.
- 3. Release CLEAR ERRORS & DISPLAYS pushbutton.
- 4. If the Index signal was not in the daisy chain cable, set DAISY CHAIN/RADIAL switch to the RADIAL position, and press and hold the CLEAR ERRORS & DISPLAY pushbutton.
- 5. The ILL OP light will flash rapidly on and off if the signal is present. If no flashing occurs, a drive connect or select problem exists.
- 6. Release CLEAR ERRORS & DISPLA YS pushbutton.

#### 5.5 BASIC EXERCISER/DRIVE CHECK

Preliminary checks to verify that the drive is selected and correctly connected to the Exerciser are contained in the following procedure.

#### 5.5.1 Procedure

Initial Conditions: Drive Selected Index/Sector Selected Remaining panel switches set to Table 5-1.

- 1. Set RESET AUTO Switch to BOTH position. The DRIVE STATUS SEEK ERROR and FAULT LEDs, if on, will go out.
- 2. Set BOTH/FAULT/RESET/OFF Switch to OFF.
- 3. If the READ ONLY LEO remains on without the FAULT LEO being on, reset the WRITE PROTECT controls on the drive.
- 4. Press the FAULT/CYLINDER REZERO Pushbutton. The drive will respond by positioning the heads at cylinder 0 (this action can normally be heard and felt). ALL CYLINDER ADDRESS LEOs will go out and DIGITAL DISPLAY will read O.
- 5. Set RESET AUTO switch to OFF position.
- 6. Press and hold the CLEAR ERRORS & DISPLA Y Pushbutton. All ERROR LEOs will go out and the ILL OP LED will blink.
- 7. Release the CLEAR ERRORS & DISPLA Y Pushbutton. All ERROR LEOs will remain off and the ILL OP LED will go out.
- 8. Verify WRITE/READ Switch is in OFF position.
- 9. Set SEEK CONTROL Switch to SEEK OFF.
- 10. Set DIGITAL INFORMATION CONTROL Switch to SEC CNT.
- 11. Press ACflON START/STOP Switch to start RUN Mode. The Sector Pulse count as set by the drive configuration switches will be displayed in the DIGITAL DISPLA Y.

~--------------------------------------No~--------------------~ *If the Index pulse begins with the first sector on the drive, the sector count will be one less than the number of sectors per track. Refer to the drive manufacturer's manual.* 

- 12. Set SEEK CONTROL Switch to MAX SET.
- 13. Move DIGITAL INFORMATION CONTROL left most switch from SEC CNT to down position and right most switch to CYL ADDR position.
- 14. Position the CYLINDER ADDRESS Switches up one at a time or in combination. Observe the DIGITAL DISPLAY displays the decimal sum of the binary switches as placed in the up position.
- 15. Set CYLINDER ADDRESS Switches to down position.
- 16. Set SEEK CONTROL Switch to ALT OFF position.
- 17. Press START/STOP Switch to halt RUN Mode.

### 5.6 SET MAXIMUM CYLINDER ADDRESS

For automatic operations requiring cylinder address boundaries, the maximum cylinder address must be set into the Exerciser. Once set, using the following procedure; the address will remain set until the Exerciser is powered down or this procedure is repeated.

# 5.6.1 Procedure

- 1. Set DIGITAL INFORMATION CONTROL left and right switches to down and CYL ADDR respectively.
- 2. Set SEEK CONTROL Switch to MAX SET.
- 3. Set CYLINDER ADDRESS binary numbered switches to the up position corresponding to the desired maximum cylinder address.

Switches values will be summed in DIGITAL DISPLAY. Example: CDC SMD with 823 cylinders (first cylinder is 0):

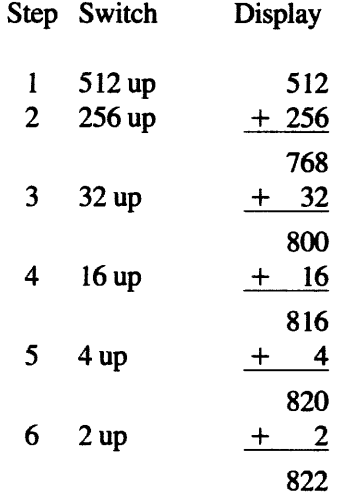

- 4. Observe desired Cylinder Address in DIGITAL DISPLAY.
- 5. Set SEEK CONTROL Switch to ALT OFF.

# 5.7 SEEK OPERATIONS

Seek action is the operation required to move the heads from the present cylinder address to an address as selected through the panel controls. Seek operations may be perfonned with or without data action. If combined with data action, then the seek action always precedes the data action. If the operation is perfonned in the Continuous Action Mode, seeks interleave the data action at each drive cylinder seeked.

Depending on the test results desired, seek operation may be perfonned either manually or automatically under Exerciser control.

#### **5.7.1** Procedure — Manual Seek Operation, No Data

Initial Conditions: Drive Selected Index/Sector and Volume Selected

- 1. Set DIGITAL INFORMATION CONTROL left most switch to down and right most switch to CYL ADDR position.
- 2. Set SEEK CONTROL Switches to ALT OFF, SEEK ON, and SET.
- 3. Set CYLINDER ADDRESS binary numbered switches to a value other than o.
- 4. Verify RESET switch is in OFF position.
- 5. Press FAULT/CYLINDER REZERO pushbutton and verify CYLINDER ADDRESS LEOs are not lit.
- 6. Set ACTION switch to CONT Mode. CONT position initiates a seek to the new address set in the binary switches in a continuous RUN Mode.
- 7. Press START/STOP pushbutton to initiate RUN Mode and observe RUN LEO is lit.
- 8. Observe the CYLINDER ADDRESS LEDs light to indicate the address seeked and the address is displayed in DIGITAL DISPLAY.
- 9. Set CYLINDER ADDRESS binary numbered switches as desired to select new cylinder address and observe value displayed. Switches may be changed as RUN Mode continues.

,..-------------*Note* -------------, If *an address beyond the drive's capacity is selected, the ON CYUNDER LED will go off and the SEEK ERROR LED will light. In this condition, the SEEK command response is blocked until a REZERO command is sent to the drive. To generate REZERO, press the FAULT/CYUNDER REZERO pushbutton and the RUN Mode will continue. Observe the SEEK ERROR LED will go out and the ON CYUNDER LED will be lit.* 

*On some drives (i.e., CDC SMD), the ON CYUNDER LED will remain lit with the SEEK ERROR LED meaning the Exerciser is sending Seek commands which the drive is ignoring.* 

#### 5.7.2 Procedure - Manual Seek Operation, With Data

If a Manual Seek Operation incorporating Write/Read data is needed, include the following steps prior to performing the Manual Seek Operation, No Data Procedure 5.7.1:

- Disk must be formatted.
- Verify ADDR MARK switch is set to correct position as formatted.
- Set ERRORS switch to either STOP ON ERROR or OVERRIDE as needed for test.
- Set WRITE/READ switches to ON and either WR/RD or WRITE positions.
- Select desired Head Address.

#### 5. *i.3* Procedure - Automatic Seek Operations

The procedures listed in the following steps will be subdivided into three basic Seek modes. Each of the modes can be modified using the alternate Address mode. The Seek modes are INCrement, DECrement, and RANDOM.

For seek operations in the INC, DEC and RANDOM modes, the maximum cylinder address to be tested in the drive must initially be set into the Exerciser. Set the maximum CYLINDER ADDRESS desired using Procedure 5.6.

5.7.3.1 Increment. Seek action in the Increment Mode allows seek action to each cylinder address until the present maximum address is reached. The incrementing addresses can be viewed in the CYLINDER ADDRESS LEOs. When the present maximum address is reached, the next seek action will be to cylinder zero and the incrementing pattern repeated.

To slow the seek action, SEEK DELAY potentiometer may be used. The maximum seek delay is approximately 3.0 seconds.

Further verification of proper seek action may be achieved by repeatedly stopping and restarting RUN (using ST ART/STOP pushbutton) and observing that the incrementing proceeds from the last cylinder seeked on the previous run.

#### Procedure - Incrementing Seeks

Initial Conditions: Drive Selected Head Address Selected Index/Sector and Volume Selected Maximum Cylinder Address Set

- I. Set SEEK CONTROL switches to either SEEK ON or SEEK DELAY and INC positions.
- 2. Verify RESET switch is in OFF position.
- 3. Press FAULT/CYLINDER REZERO pushbutton.
- 4. Set ACTION switch to CONT position.
- 5. Press START/STOP pushbutton to initiate RUN Mode and observe RUN LED is lit.
- 6. Observe CYLINDER ADDRESS LEDs and verify the LEDs show an incrementing value, continue incrementing to maximum cylinder address, return to zero, and continue incrementing.

5.7.3.2 Decrement. Seek action in the Decrement Mode allows seek action to each cylinder address starting at the present address and decrementing to zero. The address will then jump to the preset maximum cylinder address after reaching zero. If RESET FAULT/CYLINDER REZERO pushbutton is depressed before RUN is started, the starting address will be the preset maximum cylinder address. Address viewing and verification is the same as for the Incrementing Mode.

#### Procedure - Decrementing Seeks

Initial Conditions: Drive Selected Head Address Selected Index/Sector and Volume Selected Maximum Cylinder Address Set

- I. Set SEEK CONTROL switches to either SEEK ON or SEEK DELAY and DEC.
- 2. Verify RESET switch is in OFF position.
- 3. Press FAULT/CYLINDER REZERO pushbutton.
- 4. Set ACTION switch to CONT position.
- $\cdot$  5. Press START/STOP pushbutton to initiate RUN Mode and observe RUN LED is lit.
	- 6. Observe CYLINDER ADDRESS LEDs and verify the LEDs show a decrementing value, continue decrementing to zero, return to the maximum address, and continue decrementing.

5.7.3.3 Random Seeks. RANDOM seek action is provided by high speed counting of the cylinder address register between seeks to generate the next seek address. To allow time for the count to be truly random, either Read/Write operations or SEEK DELAY must be selected to provide the necessary delay between seeks. By selecting SEEK DELA Y to slow the action, each random address can be seen in the CYLINDER ADDRESS LEDs.

#### Procedure — Random Seeks

Initial Conditions: Drive Selected Head Address Selected Index/Sector and Volume Selected Maximum Cylinder Address Set

,------------*Note* --------------, *RANDOM Seek Mode will not provide truly random addresses when the seek operation is performed with the WRITE/READ switch OFF* and *SEEK CONTROL switch in other than SEEK DELAY.* 

 $-Caution\,-$ 

*If a Write/Read operation is selected to provide the delay, the DATA switch cannot be set to RANDOM PASS as this* mode *is mutually exclusive to RANDOM Seek operations.* 

- I. Set SEEK CONTROL switches to SEEK DELAY and RANDOM positions.
- 2. Verify RESET switch is in OFF position.
- 3. Press FAULT/CYLINDER REZERO pushbutton.
- 4. Set ACTION switch to CONT position.
- 5. Press START/STOP pushbutton to initiate RUN Mode. Observe RUN LED is lit.
- 6. Observe CYLINDER ADDRESS LEDs and verify the LEOs show a random seek pattern between Cylinder 0 and the maximum cylinder address set.

5.7.3.4 Seeks Using Alternate Address. The SET Seek Mode combined with the ALT Seek Mode provides alternate seeks between any two fixed cylinder addresses. When the ALT Seek Mode is combined with INC, DEC, or RANDOM seek modes, seek action is as follows:

In Increment Mode, alternating seek action is from the present address to the alternate address in an incrementing pattern until the present address reaches the maximum cylinder address. At this time the present address is set to zero and the incrementing sequence continues.

- In Decrement Mode, the alternating seek action is the same as Increment Mode except in a decrementing pattern.
- In Random Mode, the alternating seeks are between the alternate address and the random cylinder addresses between the boundaries of Cylinder 0 and the maximum cylinder address.

#### Procedure - Alternate Seeks Between Two Set Addresses

Initial Conditions: Drive Selected Index/Sector and Volume Selected

- 1. Set DIGITAL INFORMATION CONTROL switches to CYL ADDR position.
- 2. Set SEEK CONTROL to MAX SET position.
- 3. Set CYLINDER ADDRESS binary numbered switches to the up position corresponding to the desired first cylinder address.
- 4. Set SEEK CONTROL to ALT position.
- 5. Set CYLINDER ADDRESS binary numbered switches to value of second cylinder address (alternate).
- 6. Set SEEK CONTROL to SET and SEEK ON positions.
- 7. Press ST ART/STOP pushbutton to initiate RUN mode and observe RUN LED is lit.

#### Procedure - Alternate Seeks with IND, DEC and RANDOM

Initial Conditions: Drive Selected Head Address Selected Index/Sector and Volume Selected

- 1. Set SEEK CONTROL switch to either SEEK ON or SEEK DELAY.
- 2. Set SEEK CONTROL switch to either INC, DEC, or RANDOM position.
- 3. Set maximum cylinder address value into CYLINDER ADDRESS binary switches.
- 4. Set SEEK CONTROL switch to MAX SET and than to ALT.
- 5. Set alternate cylinder address value into CYLINDER ADDRESS binary switches.

~---------------------Caunon--------------------~ *Changing the position of the CYUNDER ADDRESS binary switches will change the alternate cylinder address.* 

- 6. Verify RESET switch is in desired REZERO position.
- 7. Press FAULT/CYLINDER REZERO pushbutton.
- 8. Set ACTION switch to CONT position.
- 9. Press START/STOP pushbutton to initiate RUN Mode. Observe RUN LEOs are lit.
- 10. Observe CYLINDER ADDRESS LEDs and verify the LEOs show the correct incrementing, decrementing, or random seek pattern.

~----------------------Nok----------------------~

*The MAXSEI' register value as set above becomes the new maximum value and must be again set to the drive maximum* if *the full range of the drive is to be tested.* 

## 5.8 FORMATTING

Formatting is the writing of both the header and the data fields by the Exerciser on a selected track. If the drive and the media are to be completely tested, then all tracks (the combination of all cylinder addresses and all head addresses) must first be formatted. Write or Read action attempted by the tester on any track that has not been formatted by the tester will result in Data and/or Address errors.

~---------------------Caunon----------------------~

If *user data on the disk is to be preserved, then* ONLY *Seek action can be performed by the Exerciser on those cylinders which must be saved.* 

# 5.8.1 Procedure - Format All Tracks

Initial Conditions: Drive Selected Maximum Cylinder Address Set Maximum Head Address Set

 $\overline{M}$   $\overline{M}$   $\overline{$ 

*Verify that the disk pack,* if *removable, does not contain user data.* 

- I. Set HEAD ADDRESS to SEQ HEAD position.
- 2. Set WRITE/READ switches to ON and FORMAT.
- 3. Select either CYCLIC or SWITCH DATA data pattern.

,----------------------*Note* -------------------------.,

*Random Pass and Random Cylinder data sequences cannot be used in the FORMAT Mode.* If *attempted, produces an* III *OP indication.* 

- 4. Set SEEK CONTROL switches to SEEK ON, ALT OFF and INC positions.
- 5. Set ACTION switch to CONT.
- 6. Press RESET CYLINDER REZERO pushbutton to reset heads at Cylinder O.
- 7. Press ACTION START/STOP switch to initiate RUN Mode. Verify RUN LED is lit.
- 8. Also verify the WRITE LED is flashing. This indicates the format and data fields are being written.
- 9. Verify that the HEAD ADDRESS LEDs are flashing in an incrementing sequence.
- 10. Verify that the CYLINDER ADDRESS LEDs shown an incrementing address.
- II. After the cylinder address has incremented through zero, press START/STOP switch to halt RUN Mode.

The disk is now fully formatted.

12. If a CMD type drive, repeat above steps with VOLUME switch in ON position and with proper Head Addressing selected (paragraph 5.12).

#### 5.8.2 Procedure - Format Single Track

Initial Conditions: Drive Selected

- I. Set HEAD ADDRESS switch to SET HEAD position.
- 2. Set HEAD ADDRESS binary switches to desired Head Address.
- 3. Set CYLINDER ADDRESS select switches to desired Cylinder Address.
- 4. Set SEEK CONTROL switches to SEEK ON and SET.
- 5. Set WRITE/READ switches to ON and FORMAT.
- 6. Select either CYCLIC or SWITCH DATA data pattern.
- 7. Press START/STOP switch to initiate RUN Mode.
- 8. If in CONT, verify WRITE LED is lit.

#### 5.8.3 Procedure - Format All Cylinders On Single Disk Surface

Initial Conditions: Drive Selected Maximum Cylinder Address Set

- I. Set HEAD ADDRESS switch to SET HEAD position.
- 2. Set HEAD ADDRESS binary switches to desired Head Address.
- 3. Set WRITE/READ switches to ON and FORMAT.
- 4. Select either CYCLIC or SWITCH DATA data pattern.
- 5. Set SEEK CONTROL switches to SEEK ON and INC.
- 6. Press RESET CYLINDER REZERO pushbutton.
- 7. Set ACTION switch to CONT.
- 8. Press START/STOP switch to initiate RUN Mode.
- 9. Verify WRITE LED is lit.
- 10. Verify that the CYLINDER ADDRESS LEOs show an incrementing address.
- II. After address has incremented through zero, press START/STOP to halt RUN Mode.

#### 5.9 SKIP TRACK

The SKIP feature allows a known bad track or tracks to be read without flagging either an ADDRESS or a DATA error. The desired track(s) is formatted with the SKIP/ON/OFF switch in the SKIP position. This sets the bad track bit in the header pattern to zero. When the bad track bit is detected during the time the header is read, error flagging is inhibited for the entire track and the SKIP LED will light for the duration of the read revolution.

#### 5.9.1 Procedure - SKIP Format Single Track

Initial Conditions: Drive Selected Index/Sector and Volume Selected

- I. Set HEAD ADDRESS switch to SET position.
- 2. Set HEAD ADDRESS binary switches to desired head address.
- 3. Set CYLINDER ADDRESS select switches to desired cylinder address.
- 4. Set SEEK CONTROL to ON and SET positions.
- 5. Set WRITE/READ switches to FORMAT and SKIP positions.
- 6. Select either CYCLIC or SWITCH DATA data pattern.
- 7. Clear Faults and Errors.
- 8. Set ACTION switch to SINGLE mode.
- 9. Press START/STOP pushbutton to initiate RUN Mode. RUN Mode will stop automatically.
- 10. Verify CYLINDER ADDRESS and HEAD ADDRESS LEOs display the track number to be skipped.

#### 5.10 WRITE/READOPERATIONS

There are three modes of WRITE/READ action as selected by a WRITE/READ control switch. In each mode, the 18 bits of header and all of the data field up to index are bit by bit compared for error after SYNC is found. The modes are:

- $R_{\text{EAD}}$  $-$  This function reads the header and reads the data field.
- $\overline{\phantom{a}}$ This function, with the drive formatted, reads the header fields and write the data fields.
- WR/RO (Write/Read) This function first reads the header and writes the data field, then rereads the header and reads the data field.

For header reading, the Read gate is asserted at a PROM determined byte count (PDBC) and continues until SYNC is found and the 18 bits of header are read. For data field reading, the Read gate is asserted at another PDBC and continues to index. For data field writing, the Write gate is asserted at a PDBC and continues to index.

Write/Read operations can be performed with Seek action and varying data patterns. Seek operations and associated procedures are discussed in paragraph 5.8. The data patterns and their relationship to Write/Read action are described in the following paragraphs.

#### 5.10.1 Data Patterns

One of three data sources may be selected for WRITE/READ in the data field:

- I. CYCLIC data is a continuously varying pattern uniquely different for each track.
- 2. RANDOM data is a 16-bit pattern generated by high speed counting. The pattern generated for writing is retained for read comparison, then altered for the next write cycle. Selectable by Cylinder or by Pass.
- 3. SWITCH DATA is a 16-bit pattern set by the DATA PATTERN switches and loaded by the LOAD DATA pushbutton.

The RANDOM PASS data pattern provides a unique data pattern for each pass through all cylinders and heads. Each pass consists of first writing the pattern on all tracks until the maximum cylinder address is reached, then reading from all tracks. After the maximum cylinder address is reached again, the data pattern is automatically changed and the next pass is run.

> :-------------*Note* -----------....., *Selection of RANDOM PASS is only legal in INC or DEC modes with WR/RD data action selected.*

*The drive must be rezeroed before starting the RANDOM PASS test.* 

The RANDOM CYL (random data pattern by cylinder) selection provides a unique data pattern for each cylinder through all heads. This data pattern is only legal with WRITE/READ data action selected. Any Seek mode or SEEK OFF may be selected.

SWITCH DATA is a user defined data pattern composed by the bank of 16 DATA PATTERN switches which include the eleven CYLINDER ADDRESS switches. The pattern is loaded into the data register by the LOAD DATA pushbutton.

> If *the SWITCH DATA pattern is changed between the time of writing and the time of reading. DATA errors will occur.*

 $-*Caution*$   $-$ 

The generated RANDOM data pattern, when running in the RANDOM PASS and RANDOM CYL modes, is displayed on the 16 DATA PATTERN LEDs. In the CYCLIC and SWITCH DATA modes, these LEDs are blurred during run. A STOP ON ERROR halt will display the 16-bit word containing the error as it was read from drive. If SWITCH DATA was selected, the loaded word can then be compared with the DATA PATTERN LED display to determine which bit is in error and if the error bit (or bits) were picked up or dropped.

# 5.10.2 Procedure - Write, Read, or Write/Read

Initial Conditions: Drive Selected Disk Formatted Index/Sector and Volume Selected Faults and Errors Cleared

- 1. Select Seek action using Procedure 5.7.1 or 5.7.2.
- 2. Select head addressing.
- 3. Set WRITE/READ switches to ON and desired Write/Read action.
- 4. Set DATA switch to select data pattern to be used. If SWITCH DATA:
	- Set desired value into DATA PATTERN switches.
	- Press LOAD DATA pushbutton.

#### $\bigcap$   $\bigcap$

*RANDOM data patterns are only valid with WR/RD action selected.* 

*RANDOM PASS isfurther restricted to the Increment and Decrement mode of Seek action.* 

- 5. Set DIGIT AL INFORMATION CONTROL switches to select measurement to be displayed on DIGITAL DISPLAY.
- 6. Set ERROR switch to STOP ON ERROR or OVERRIDE.
- 7. Set ACTION switch to either SINGLE or CONT Mode.
- 8. Press START/STOP pushbutton to initiate RUN Mode.
- 9. Observe selected Write/Read operation by monitoring the WRITE/READ indicators.

~---------------------Caunon--------------------~ *Value displayed in the DATA PATI'ERN LEDs is only valid after a STOP ON ERROR condition. LEDs are not valid after stopping RUN with the STOP pushbutton or with ACTION set to SINGLE.* 

# 5.11 STOP ON ERROR RECOVERY PROCEDURE

When operating the SX-530 Exerciser in the STOP ON ERROR Mode, with Write/Read or Read and Seek action selected, the occurrence of an error causes a halt of the RUN Mode to allow operator analysis of the error. Before continuing the RUN Mode to capture further errors, the following procedures must be performed to ensure graceful tester recovery from the captured error. Attempts to restart RUN without performing the procedures will result in the following:

- The remaining heads at the current cylinder address will be skipped and therefore not tested.
- Constant errors will occur at every cylinder tested after RUN is restarted causing repeated STOP ON ERROR conditions (RANDOM CYL and RANDOM PASS data patterns only).

The required recovery procedure following a STOP ON ERROR condition is determined by the data pattern selected in the DATA switch at the time of error:

- CYCLIC or SWITCH DATA
- RANDOM CYL
- RANDOM PASS

#### 5.11.1 CYCLIC/SWITCH DATA Recovery Procedure

To sequence the remaining heads at current cylinder address:

- 1. Set SEEK CONTROL switch to SEEK OFF.
- 2. Initiate RUN Mode by pressing START/STOP.

---------------------*Note* -----------------------,

*The heads are now sequenced and the next head with an error will cause a STOP ON ERROR condition.* If *the error captured previously was a hard error, the same error may occur again on the same head.* 

3. Stop RUN Mode by pressing START/STOP.

Continue testing on remaining cylinders as follows:

- I. Set SEEK CONTROL to SEEK ON.
- 2. Initiate RUN Mode by pressing START/STOP.

# 5.11.2 RANOOM CYL Recovery Procedure

To sequence the remaining heads at the current cylinder address:

- 1. Set WRITE/READ switch to READ.
- 2. Set DATA switch to SWITCH DATA.
- 3. Set SEEK CONTROL to SEEK OFF.
- 4. Initiate RUN Mode by pressing START/STOP.

~---------------------Nou----------------------~

*The heads are now sequenced and the next head with an error will cause a STOP ON ERROR condition.* If *the error captured previously was a hard error, the same error* may *occur again on the same head.* 

5. Stop RUN Mode by pressing START/STOP.

Continue testing on remaining cylinders as follows:

- I. Set ERRORS switch to OVERRIDE.
- 2. Initiate and then stop RUN Mode by pressing START/STOP pushbutton twice.
- 3. Set WRITE/READ switch to WR/RD.
- 4. Set DATA switch to RANDOM CYL.
- 5. Set SEEK CONTROL switch to SEEK ON.
- 6. Set ERRORS switch to STOP ON ERROR.
- 7. Initiate RUN Mode by pressing START/STOP.

# 5.11.3 RANDOM PASS Recovery Procedure

To sequence the remaining heads at the current cylinder address:

- 1. Set WRITE/READ switch to READ.
- 2. Set DATA switch to SWITCH DATA.
- 3. Set SEEK CONTROL to SEEK OFF.
- 4. Initiate RUN Mode by pressing START/STOP.

~---------------------Nou----------------------~

*The heads are now sequenced and the next head with an error will cause a STOP ON ERROR condition.* If *the error captured previously was a hard error, the same error may occur again on the same head.* 

5. Stop RUN Mode by pressing START/STOP.

Continue testing on remaining cylinders as follows:

- I. Set ERRORS switch to OVERRIDE.
- 2. Initiate and then stop RUN Mode by pressing START/STOP pushbutton twice.
- 3. Set SEEK CONTROL switch to SEEK ON.
- 4. Set ERRORS switch to STOP ON ERROR.
- 5. Initiate RUN Mode by pressing START/STOP .

*..------------Note* -------------, *Continue operations until the current pass is completedfor the entire disk surface.* 

- 6. Stop RUN Mode by pressing START/STOP.
- 7. Momentarily press CYLINDER REZERO pushbutton.
- 8. Set DATA switch to RANDOM PASS.
- 9. Set WRITE/READ switch to WR/RD.
- 10. Initiate RUN Mode by pressing START/STOP to continue testing with new pattern.

#### **5.12 HEADSELECTION-CMDDRIVE**

If the drive to be tested is a CDC CMD type drive containing both fixed and removable disk modules, the settings of the Exerciser HEAD ADDRESS switches to correspond to disk surfaces are as shown in Figure 5-1. The setting of the VOLUME switch is as follows:

- Fixed disk VOLUME (1) ON and HEAD ADDRESS 16 LED lit.
- Removable disk VOLUME (0) OFF and HEAD ADDRESS 16 LED off.

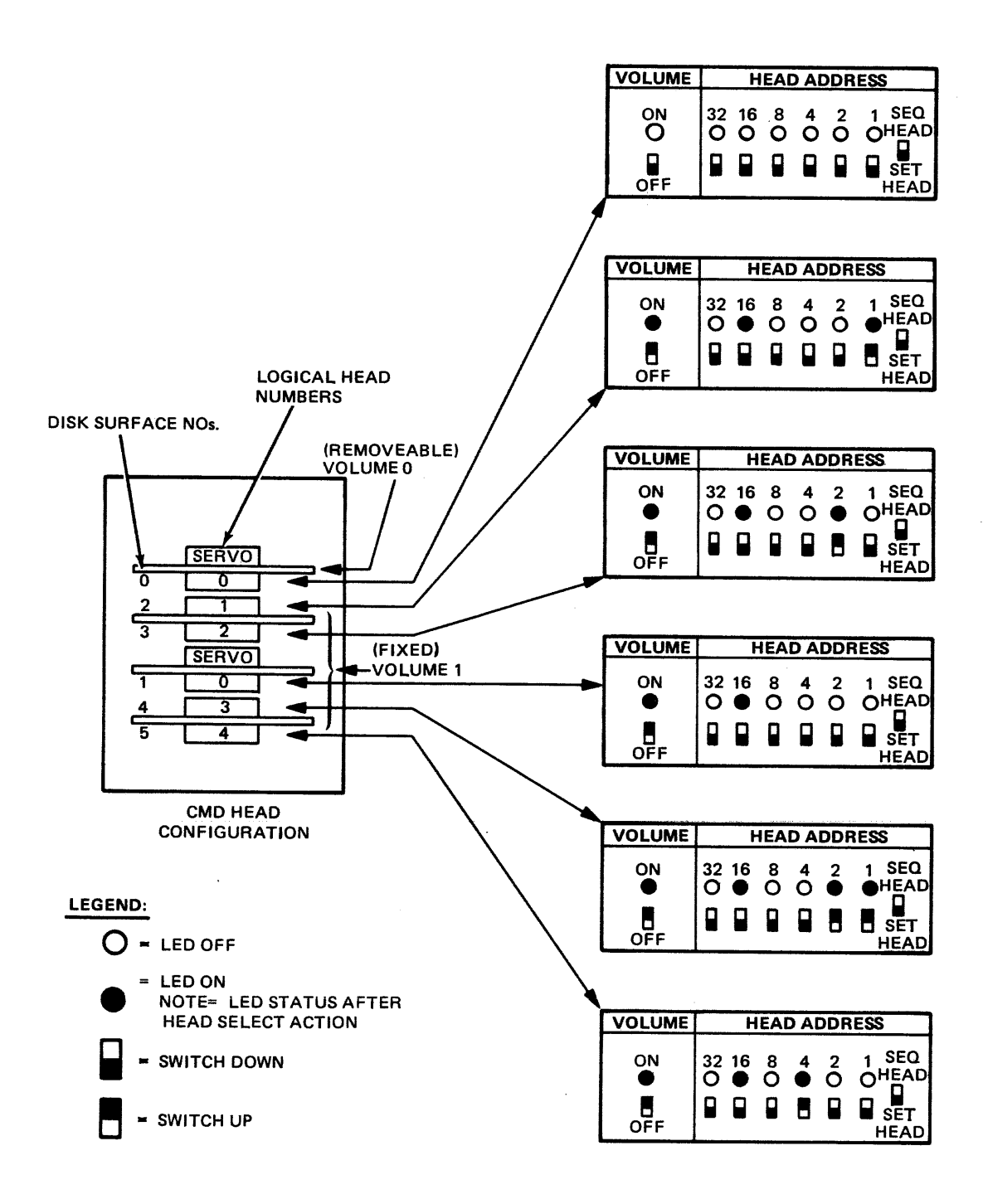

 $\bar{z}$  $\sim$ 

Figure 5·1. Head Selection for CDC CMD Drive

### SECTION 6

#### SELECTED OPERATIONS

# 6.1 GENERAL

This section contains a variety of suggested procedures for testing special operations of a disk drive. As can be seen, the procedures incorporate many operating sequences from the General Operating Procedures Section.

These procedures are presented here to assist you in devising a testing program. Use of the procedures and the order of their use is at the discretion of the user. Additional variations should be devised to meet special needs.

All procedures in the following paragraphs assume the control panel is configured per Table 5-1, Static Control Panel. The "Initial Conditions" listed specify those drive and Exerciser conditions that must be met prior to initiating the steps that follow.

The procedures contained in this section are presented in the order listed below:

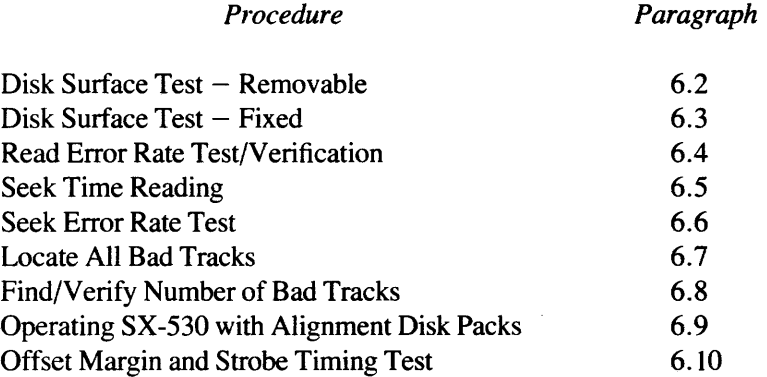

#### 6.2 DISK SURFACE TEST - REMOVABLE

The following procedure tests the entire disk media as a whole for bad areas by writing all heads and cylinders with a set "worst case" data pattern and then reading sequentially through all heads and cylinders checking for the bad spots. This procedure is useful for media verification.

### 6.2.1 Procedure

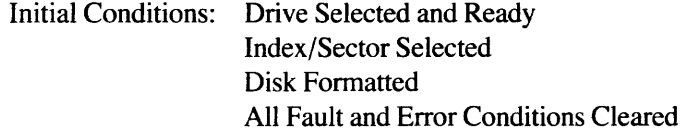

- I. Set VOLUME switch to correspond to disk type.
- 2. Set HEAD ADDRESS binary switches to correspond to number of usable disk surfaces.
- 3. Set HEAD ADDRESS switch to SEQ HEAD.
- 4. Set maximum cylinder address (paragraph 5.6.1).
- 5. Set SEEK CONTROL switches to ALT OFF, SEEK ON and INC positions.
- 6. Set WRITE/READ switches to WRITE and ON positions.
- 7. Set DATA switch to CYCLIC position.
- 8. Set DIGITAL INFORMATION CONTROL switches to PASS COUNT position.

~---------------------Caunon--------------------~

*Sector count, Byte Count, Pass Count, Seek Time* and *Error Revolution Count are Exerciser stored values which are zeroed out when the selector switch is repositioned to read another source of data.* 

- 9. Set ERRORS switch to STOP ON ERROR position and clear errors (if any) by pressing CLEAR ERRORS & DISPLAY pushbutton.
- 10. Momentarily press REZERO pushbutton.
- 11. Set ACTION switch to CONT and press START/STOP pushbutton to initiate RUN Mode.
- 12. Observe RUN LED is lit. When DIGITAL DISPLAY reads 1, press START/STOP to halt RUN Mode. A single pass of the disk surface has been completed.
- 13. Set DIGITAL INFORMATION CONTROL switches to BYTE COUNT position.
- 14. Set WRITE/READ switch to READ position.
- 15. Press CLEAR ERRORS & DISPLAY pushbutton.
- 16. Momentarily press CYLINDER REZERO pushbutton.
- 17. Press START/STOP switch to initiate RUN Mode.
- 18. Observe RUN LED is lit.

If an error occurs, the RUN LED will go out and the ERROR LED corresponding to where the error was found will be lit. At this time, record the content of the DIGITAL DISPLAY (Byte Count) and the values displayed in both the HEAD ADDRESS and CYLINDER ADDRESS LEOs. This information describes the location of errors on the disk pack.

 $\overline{\phantom{a}}$   $\overline{\phantom{a}}$   $\overline{\$ 

*Perform ,STOP ON ERROR Recovery Procedure* 5.11 *to ensure graceful Exerciser recovery following an error condition with STOP ON ERROR on.* 

Press START/STOP to continue sequential reads.

~---------------------Nou----------------------~

*If no errors occur, RUN action will continue through all disk media continuously. Action can be manually stopped at any time at user discretion. A full pass is completed when the CYUNDER ADDRESS LEDs indicate zero.* 

# 6.3 DISK SURFACE TEST - FIXED

The following procedure tests fixed disk surfaces for bad spots. The user can characterize his disk for errors as the errors will tend to be grouped at the same place on a single surface. Testing of the disk is accomplished by writing on all tracks on one surface with a set "worst case" data pattern and then sequentially reading through all tracks on that surface repetitively recording the errors (bad spots). All surfaces are similarly checked individually. This differs from the Disk Surface Test Removable Media(paragraph 6.2) in that the testing is surface oriented due to the nature of the information required.

> *..-------------Caution* --------------, *Care must be taken not to write on tracks containing user data to be saved.*

#### 6.3.1 Procedure

Initial Conditions: Drive Selected and Ready Disk Formatted All Fault and Error Conditions Cleared

- 1. Set VOLUME switch to correspond to disk type.
- 2. Set HEAD ADDRESS binary switches to correspond to disk surface to be tested.
- 3. Set HEAD ADDRESS switch to SET HEAD position.
- 4. Set maximum cylinder address (paragraph 5.6.1).
- 5. Set SEEK CONTROL switches to ALT OFF, SEEK ON and INC positions.
- 6. Set WRITE/READ switches to WRITE and ON positions.
- 7. Set DATA switch to CYCLIC position.
- 8. Set DIGITAL INFORMATION CONTROL switches to PASS COUNT position.

 $-Caution$   $-$ 

*Sector Count, Byte Count, Pass Count, Seek Time and Error Revolution*  Count are Exerciser stored values which are zeroed out when the selector *switch is repositioned to read another source of data.* 

- 9. Set ERRORS switch to STOP ON ERROR position and clear errors (if any) by pressing CLEAR ERRORS & DISPLAY pushbutton.
- 10. Momentarily press CYLINDER REZERO pushbutton.
- 11. Set ACTION switch to CONT and press START/STOP pushbutton to initiate RUN Mode.
- 12. Observe RUN LED is lit. When DIGITAL DISPLAY reads one, press START/STOP to halt RUN Mode.
- 13. Set DIGITAL INFORMATION CONTROL switches to BYTE COUNT position.
- 14. Set WRITE/READ switch to READ position.
- 15. Press CLEAR ERRORS & DISPLAY pushbutton.
- 16. Momentarily press CYLINDER REZERO pushbutton.
- 17. Press START/STOP switch to initiate RUN Mode.
- 18. Observe RUN and READ LEDs are lit.

If an error occurs, the RUN LED will go out and the ERROR LED corresponding to where the error was found will be lit. At this time, record the content of the DIGITAL DISPLAY (Byte Count) and the values displayed in both the HEAD ADDRESS and CYLINDER ADDRESS LEOs. The Byte count provides an indication of the physical location of "bad spots."

> ~---------------------Caunon--------------------~ *Perform STOP ON ERROR Recovery Procedure* 5.11 *to ensure graceful Exerciser recovery following an error condition with STOP ON ERROR on.*

Press START/STOP to continue sequential reads.

~---------------------Nore------------------------~ If *no errors occur, RUN action will continue through all disk media continuously. Action can* be *manually stopped at any time at user discretion. A full pass is completed when the CYUNDER ADDRESS LEDs indicate zero.* 

- 19. Set HEAD ADDRESS binary switches to correspond to next disk surface to be tested.
- 20. Return to Step 8 and repeat all subsequent steps until all disk surfaces have been tested.

#### 6.4 RELIABILITY (BURN-IN) TEST

Attempting reliability testing of read error rates in the current technology of disk drives can be a long term test, since the specified error rates are very low. The test is performed by writing all disk heads and tracks with a set data pattern and then reading sequentially through all heads and tracks continuously until a STOP ON ERROR condition occurs. At this time, using the Pass Count, the bits since last error can be calculated.

#### 6.4.1 Procedure

Initial Conditions: Drive Selected and Ready Disk Formatted All Faults and Error Conditions Cleared

- I. Set HEAD ADDRESS binary switches to correspond to number of usable disk surfaces.
- 2. Set HEAD ADDRESS switch to SEQ HEAD.
- 3. Set SEEK CONTROL switch to MAX SET.
- 4. Set maximum cylinder address (paragraph 5.6.1).
- 5. Set SEEK CONTROL switches to ALT OFF, SEEK ON and INC positions.
- 6. Set WRITE/READ switches to WRITE and ON positions.
- 7. Set DATA switch to CYCLIC position.
- 8. Set DIGITAL INFORMATION CONTROL switches to PASS COUNT position.

~---------------------Cauaon--------------------~

*Sector Count, Byte Count, Pass Count, Seek Time and Error Revolution Count are Exerciser stored values which are zeroed out when the selector switch is repositioned to read another source* of *data.* 

- 9. Set ERRORS switch to STOP ON ERROR position and clear errors (if any) by pressing CLEAR ERRORS & DISPLAY pushbutton.
- 10. Momentarily press CYLINDER REZERO pushbutton.
- II. Set ACTION switch to CONT and press START/STOP pushbutton to initiate RUN Mode.
- 12. Observe RUN LED is lit. Momentarily set DIGITAL INFORMATION CONTROL switch to BYTE CNT position and record the Byte Count reading for a complete track for the drive as displayed in the DIGITAL DISPLAY.
- 13. When DIGITAL DISPLAY reads 1, press START/STOP to halt RUN Mode.
- 14. Set WRITE/READ switch to READ position.
- 15. Press CLEAR ERRORS & DISPLAY pushbutton.
- 16. Momentarily press CYLINDER REZERO pushbutton.
- 17. Press START/STOP switch to initiate RUN Mode.
- 18. Observe RUN LED is lit.

At the first occurrence of a DATA error, the Exerciser will halt (RUN LED not lit). Record the content of the DIGITAL DISPLAY (Pass Count) and the values displayed in the HEAD ADDRESS and CYLINDER ADDRESS LEDs.

Calculate the Read Error Rate as follows:

 $[(Cylinders per Drive \times Heads per Drive \times Pass Count)]$ 

- + (Current Cylinder Address x Heads per Drive + Current Head Address)]
- $\times$  (Byte Count<sup>\*</sup>  $\times$  8)
- = Total number of bits transferred until a single error has occurred

#### 6.5 SEEK TIME READING

Obtaining an accurate reading of the maximum, minimum, and average Seek times between cylinders is important when performing Velocity Gain Analysis and Adjustments and when verifying drive manufacturer's access time specification. Refer to the drive manufacturer's manual for all recommended times.

<sup>\*</sup>Note that the Byte Count is the value recorded in Step 12"above.

# 6.5.1 Procedure - Maximum Access Seek Time

Initial Conditions: Drive Selected Disk Fonnatted Index/Sector and Volume Selected

- 1. Set all HEAD ADDRESS binary switches to down and SEQ HEAD/SET HEAD switch to SET HEAD position.
- 2. Set DIGITAL INFORMATION CONTROL switches to CYL ADDR position.
- 3. Set CYUNDER ADDRESS binary numbered switches I through 1024 to the up position to enter the desired maximum address. Enter largest numbers first.
- 4. Set SEEK CONTROL switch to MAX SET.
- 5. Set SEEK CONTROL switches to SEEK DELAY, SET and ALT OFF positions.
- 6. Set DIGITAL INFORMATION CONTROL switch to SEEK TIME position.
- 7. Set ERRORS switch to OVERRIDE and press CLEAR ERRORS & DISPLA YS pushbutton.
- 8. Set WRITE/READ switches to ON and either WR/RD or WRITE positions.
- 9. Set DATA switch to CYCLIC position.
- 10. Press CYLINDER REZERO pushbutton and verify CYLINDER ADDRESS LEDs are not lit.
- II. Set ACTION switch to SINGLE and press START/STOP pushbutton.
- 12. Observe drive Seek Time in milliseconds and tenths in DIGITAL DISPLAY.

#### 6.5.2 Procedure - Minimum Access Seek Time

Use the procedure for Maximum Access Time changing the following step:

3. Set CYLINDER ADDRESS binary numbered switch I to the up position; all others down.

#### 6.5.3 Procedure — Average Access Seek time

Use the procedure for Maximum Access Time changing the following step:

3. Set the CYLINDER ADDRESS binary numbered switches I through 1024 to the up position to correspond to the average (one half of maximum) cylinder address of drive under test.

*.--------------Note* --------------,

*The MAXSET register value as set above (in* 6.5.1-6.5.3) *becomes the new maximum value and must be again set to the drive maximum* if *the full range of the drive is to be tested.* 

# 6.6 SEEK ERROR RATE TEST

Seek errors occur when either the drive is unable to settle on a desired cylinder (drive detected seek error) or the cylinder reached is an incorrect cylinder (undetected by the drive). The Exerciser detects both error conditions.

This test is perfonned by initiating continuous seek actions in either the Increment, Decrement, or Random (worst case) Modes until a Seek Error or Address Error is detected. At this time, the number of seeks since last error can be calcuiated.

#### 6.6.1 Procedure

Initial Conditions: Drive Selected and Ready Disk Fonnatted Faults and Error Conditions Cleared

- 1. Set HEAD ADDRESS binary switches to zero.
- 2. Set HEAD ADDRESS switch to SET HEAD.
- 3. Set SEEK CONTROL switch to MAX SET.
- 4. Set CYLINDER ADDRESS binary switches to correspond to total number of usable cylinders on disk.
- 5. Set SEEK CONTROL switches to ALT OFF, SEEK ON and INC positions. DEC and RANDOM Modes may also be used for this test.

~---------------------No~----------------------~

*In RANDOM position, either SEEK CONTROL must be in SEEK DELAY or WRITE/READ switch must be in ON.* 

6. Set DIGITAL INFORMATION CONTROL switches to PASS COUNT position.

 $\overline{\phantom{a}}$   $\overline{\phantom{a}}$   $\overline{\$ 

*Sector Count, Byte Count, Pass Count, Seek Time and Error Revolution Count are Exerciser stored values which are zeroed out when the selector switch is repositioned to read another source of* data.

- 7. Set WRITE/READ switches to WRITE and ON.
- 8. Set DATA switch to CYCLIC.
- 9. Set ERRORS switch to STOP ON ERROR position and clear errors (if any) by pressing CLEAR ERRORS & DISPLAY pushbutton.
- 10. Momentarily press CYLINDER REZERO pushbutton.
- 11. Set ACfION switch to CONT and press START/STOP pushbutton to initiate RUN Mode.
- 12. Observe RUN LED is lit.

At the first occurrence of either a SEEK ERROR or an ADDRESS error, the Exerciser will halt. Record the content of the DIGITAL DISPLAY (Pass Count) and the values displayed in the CYLINDER ADDRESS LEDs.

Calculate the Seek Error Rate as follows (INC or DEC Seek Action):

(Cylinders per Drive  $\times$  Pass Count)

- + (Current Cylinder Address)
- = Total number of seeks since a single error occurred.

 $r_{\rm{1}}$  and  $r_{\rm{2}}$  and  $r_{\rm{2}}$  and  $r_{\rm{2}}$  and  $r_{\rm{2}}$  and  $r_{\rm{2}}$  and  $r_{\rm{2}}$  and  $r_{\rm{2}}$  and  $r_{\rm{2}}$  and  $r_{\rm{2}}$  and  $r_{\rm{2}}$  and  $r_{\rm{2}}$  and  $r_{\rm{2}}$  and  $r_{\rm{2}}$  and  $r_{\rm{2}}$  and  $r_{\rm{2}}$  a

If *RANDOM Seek Action was selected, the total number of seeks is equal to the Pass Count. In the RANDOM Seek Mode, the Pass Count value will quickly reach the maximum count* (99,999). *Therefore the actual total count may be many multiples of this maximum value.* 

# 6.7 LOCATE ALL BAD TRACKS

The following procedure locates the bad tracks on a disk pack and allows the operator to record the bad track locations and the total for later verification.

Each bad track will cause a read data error when operating the SX-530 in the sequential Seek/Read data mode causing Exerciser action to hold at, and indicate, the bad track. After recording the track identification, the Exerciser seek/read action can be continued from the current track. This halt/record/continue procedure can be used to isolate all bad tracks on a disk pack.

#### 6.7.1 Procedure

Initial Conditions: Drive Selected and Ready Disk Formatted All Faults and Error Conditions Cleared

- 1. Set HEAD ADDRESS binary switches to correspond to number of usable disk surfaces.
- 2. Set HEAD ADDRESS switch to SEQ HEAD.
- 3. Set SEEK CONTROL switch to MAX SET.
- 4. Set CYLINDER ADDRESS binary switches to correspond to number of usable cylinders on disk.
- 5. Set SEEK CONTROL switches to ALT OFF, SEEK ON and INC positions.
- 6. Set WRITE/READ switches to WRITE and ON positions.

~----------------------No~----------------------~ *Steps* 7, 8 *and* 9 *may be replaced by setting the DATA switch to the CYCUC position.* 

- 7. Set DATA switch to SWITCH DATA position.
- 8. Set DATA PATTERN switches to "worst case" data pattern for drive.
- 9. Press LOAD DATA pushbutton.
- 10. Set DIGITAL INFORMATION CONTROL switches to PASS COUNT position.

~-----------------------Caunon----------------------~

*Sector Count, Byte Count, Pass Count, Seek Time, and Error Revolution Count are Exerciser stored values which are zeroed out when the selector switch is repositioned to read another source of data.* 

- 11. Set ERRORS switch to STOP ON ERROR position and clear errors (if any) by pressing CLEAR ERRORS & DISPLAY pushbutton.
- 12. Momentarily press CYLINDER REZERO pushbutton.
- 13. Set ACfION switch to CONT and press START/STOP pushbutton to initiate RUN Mode.
- 14. Observe RUN LED is lit. When DIGITAL DISPLAY reads 1, press START/STOP to halt RUN Mode.
- 15. Set WRITE/READ switch to READ position.
- 16. Set DIGITAL INFORMATION CONTROL switches to CYL ADDR position.
- 17. Press CLEAR ERRORS & DISPLAY pushbutton.
- 18. Momentarily press CYLINDER REZERO pushbutton.
- 19. Press START/STOP switch to initiate RUN Mode.
- 20. Observe RUN LED is lit.

If an error occurs, the RUN LED will go out and the ERROR LED corresponding to the error will be lit. At this time, record the content of the DIGITAL DISPLAY (Cylinder Address) and the value displayed in the HEAD ADDRESS LEOs. This information defines the bad track position.

~--------------------Caunon--------------------~

*Perform STOP ON ERROR Recovery Procedure* 5.11 *to ensure graceful Exerciser recovery following an error condition with STOP ON ERROR on.* 

Repeat Steps 19 and 20 until all tracks have been tested.

~---------------------No~----------------------~

*At this point you* may *desire to verify the number ofbad tracksfound in the preceding steps. To do so, perform Steps* 16 *through* 19, *Procedure 6.8.* 

~---------------------No~----------------------~

*If no errors occur, RUN action will continue through all disk media continuously. Action can be manually stopped at any time at user discretion. A full pass is completed when the CYUNDER ADDRESS LEDs indicate zero.* 

#### **6.8 FIND/VERIFY TOTAL** NUMBER **OF BAD TRACKS**

The following procedure finds or verifies the total number of bad tracks on a disk pack. Procedure 6.7 can be used to determine the actual location of each bad track.

Verification is accomplished by perfonning one Read pass over the entire disk pack with the STOP ON ERROR feature disabled. The DIGITAL DISPLAY ERR RCNT function indicates the total number of revolution (tracks) which contain at least one error (bad track).

# 6.8.1 Procedure

Initial Conditions: Drive Selected and Ready Disk Fonnatted All Faults and Error Conditions Cleared

- 1. Set HEAD ADDRESS binary switches to correspond to number of usable disk surfaces.
- 2. Set HEAD ADDRESS switch to SEQ HEAD.
- 3. Set SEEK CONTROL switch to MAX SET.
- 4. Set CYLINDER ADDRESS binary switches to correspond to number of usable cylinders on disk.
- 5. Set SEEK CONTROL switches to ALT OFF, SEEK ON and INC positions.
- 6. Set WRITE/READ switches to WRITE and ON positions.

~--------------------Nou----------------------~ *Steps* 7, 8 *and* 9 *may be replaced by sening the DATA switch to the CYCliC position.* 

- 7. Set DATA switch to SWITCH DATA position.
- 8. Set DATA PATTERN switches to "worst case" data pattern for drive.
- 9. Press LOAD DATA pushbutton.
- 10. Set DIGITAL INFORMATION CONTROL switches to PASS COUNT position.

~-------------------Cawwn--------------------~ *Sector Count, Byte Count, Pass Count, Seek Time, and Error Revolution Count are Exerciser stored values which are zeroed out when the selector switch is repositioned to read another source of* data.

- 11. Set ERRORS switch to OVERRIDE position and clear errors (ifany) by pressing CLEAR ERRORS & DISPLA Y pushbutton.
- 12. Momentarily press CYLINDER REZERO pushbutton.
- 13. Set ACTION switch to CONT and press START/STOP pushbutton to initiate RUN Mode.
- 14. Observe RUN LED is lit. When DIGITAL DISPLAY reads 1, press START/STOP to halt RUN Mode.
- 15. Set WRITE/READ switch to READ position.
- 16. Set DIGITAL INFORMATION CONTROL switches to ERR RCNT position.
- 17. Momentarily press CYLINDER REZERO pushbutton.
- 18. Press START/STOP to initiate RUN Mode.
- 19. Observe RUN LED is lit.

When one full pass is completed (CYLINDER ADDRESS LEOs returned to zero value) and FAULT or SEEK ERROR LEDs are not lit, the contents of the DIGITAL DISPLAY is equal to the number of bad tracks identified. Verify that this value matches the number identified in Procedure 6.7.

# 6.9 OPERATING SX-SJO WITH ALIGNMENT DISK PACKS

Using the SX-530 Exerciser with disk drives in which an alignment (CE) disk pack is installed requires special operating procedures. This results from the alignment disk pack not providing the normal index pulses to the Exerciser.

 $-c$ *aution* 

*On Disk Drive Control Panel, set WRITE PROTECT switch to ON to inhibit writing on alignment pack.* 

#### 6.9.1 Procedure - Initial Setup

- 1. Set DRIVE SELECT DRIVE NUMBER switches per attached drive and SELECT position.
- 2. Set INDEX/SECTOR switch per attached drive.
- 3. Set ADDR MARK switch to OFF.
- 4. Set RESET switch to OFF.
- 5. Set WRITE/READ switch to ON and READ.
- 6. Set OFFSET switch to ZERO.
- 7. Set STROBE switch to NORM.
- 8. Set DIGITAL INFORMATION CONTROL switches to CYL ADDR.
- 9. Set ERRORS switch to OVERRIDE.
- 10. Set VOLUME switch per attached drive.
- 11. Set SEEK CONTROL switches to ALT OFF, SEEK OFF and SET positions.
- 12. Set ACTION switch to SINGLE and press START/STOP pushbutton to initiate RUN Mode.

In this operating mode, observe the following:

- Cylinder Rezero can be performed using the CYLINDER REZERO pushbutton while RUN is ON and SEEK CONTROL is OFF.
- ERRORS indicators should be ignored.
- FAULT or SEEK ERROR conditions must be cleared using the RESET switch.

After performing the initial setup, specific alignment tracks may be selected (seeked) by setting the following switches:

- I. CYLINDER ADDRESS binary switches to desired alignment cylinder.
- 2. HEAD ADDRESS binary switches to desired alignment head.
- 3. SEEK CONTROL switch to SEEK ON. Seek action will be performed at each RUN Mode when the START/STOP switch is activated.
- 4. Observe the current cylinder address is displayed in DIGITAL DISPLAY.
- 5. Reposition CYLINDER ADDRESS and HEAD ADDRESS binary switches as desired to select other alignment track(s).
- 6. Observe that the selected cylinder address is displayed in DIGITAL DISPLAY and the selected head address is displayed in HEAD ADDRESS LEOs.
- 7. RUN mode may be stopped after desired cylinder is reached in order to provide "clean" head alignment signals.

## 6.10 OFFSET MARGIN AND STROBE TIMING TEST

STROBE EARL Y and STROBE LATE operation of the SX-530 will margin test the drive media, heads and read amplifier. If errors do not occur on EARLY or LATE operation, then good operating margin is assumed at NORMAL strobe.

The STROBE switch controls the timing position of the data strobe generated within the data separator logic of the drive. Timing relationship between early, normal and late strobes is dependent on the drive type in test.

Selection of STROBE EARLY/NORMAL/LATE switch positions can be made without regard to other tester mode configurations as the Early and Late command to the drive are only applied by the tester when the WRITE/READ switch is ON and READ action is necessary.

Reading with an OFFSET PLUS or MINUS tests the precision of the cylinder alignment. If errors do not occur when an OFFSET is applied, then operating margins can be judged acceptable.

The OFFSET switch controls the position of the drive servo actuator in relation to the nominal "on cylinder" position. The actual offset distances are determined by the drive type in test.

OFFSET switch must be in ZERO position for all WRITE/READ modes except READ since writing with OFFSET may force FAULT status. OFFSET may be combined with any Seek mode and HEAD ADDRESS mode.

The combination of STROBE EARLY or LATE and OFFSET PLUS or MINUS together apply worst case testing of the drive.
# **Return Material to Factory**

In the event that your Wilson Labs equipment should require repair, service, refurbishment, or factory modification, the standard Return Material Procedure must be followed as defined below:

- Telephone the factory and request a Return Material Authorization (RMA) number for your equip- $\overline{\phantom{0}}$ ment:
	- WILSON LABS Telephone Number: (714) 998-1980
- At the time of RMA number assignment, you will be required to furnish:
	- Model and Serial number of equipment
	- Purchase Order number for all Out-of-Warranty returns
	- Customer contact name and telephone number
	- Brief description of reason for return request
- A complete, detailed, written description of the problem, failure, or reason for return *must* be placed in the tester.
- Pack the equipment in a suitable, heavy duty carton ensuring that sufficient packing material surrounds the equipment to prevent damage.
- Ship "best way" to the factory at:

WILSON LABORATORIES Return Material Department 2237 N. Batavia Street Orange, CA 92665

Reference the assigned RMA number on all shippers and documents.  $\overline{\phantom{0}}$ 

Wilson Labs provides fast and efficient handling of all returned material and will "turn-around" the equipment in an expeditious period.

# **WARRANTY**

WILSON LABORATORIES warrants articles of equipment manufactured by it to be free from defects in material and workmanship under normal use and service. WILSON LABS' obligation under this warranty is limited to making good at its factory any article of equipment which shall within 90 days after delivery of such article of equipment to the original purchaser be returned intact to it, or to one of its authorized service stations, with transportation charges prepaid, and which its examination shall disclose to its satisfaction to have been thus defective. This warranty is in lieu of all other warranties expressed or implied and of all other obligations or liabilities on its part, and WILSON LABORATORIES neither assumes nor authorizes any other persons to assume for it any other liability in connection with the sale of its products.

This warranty shall not apply to any article of equipment which shall have been repaired or altered outside the WILSON LABORATORIES factory or authorized service stations, nor which has been subject to misuse, negligence or accident, incorrect wiring by others, or installation or not in accord with instructions furnished by the manufacturer.

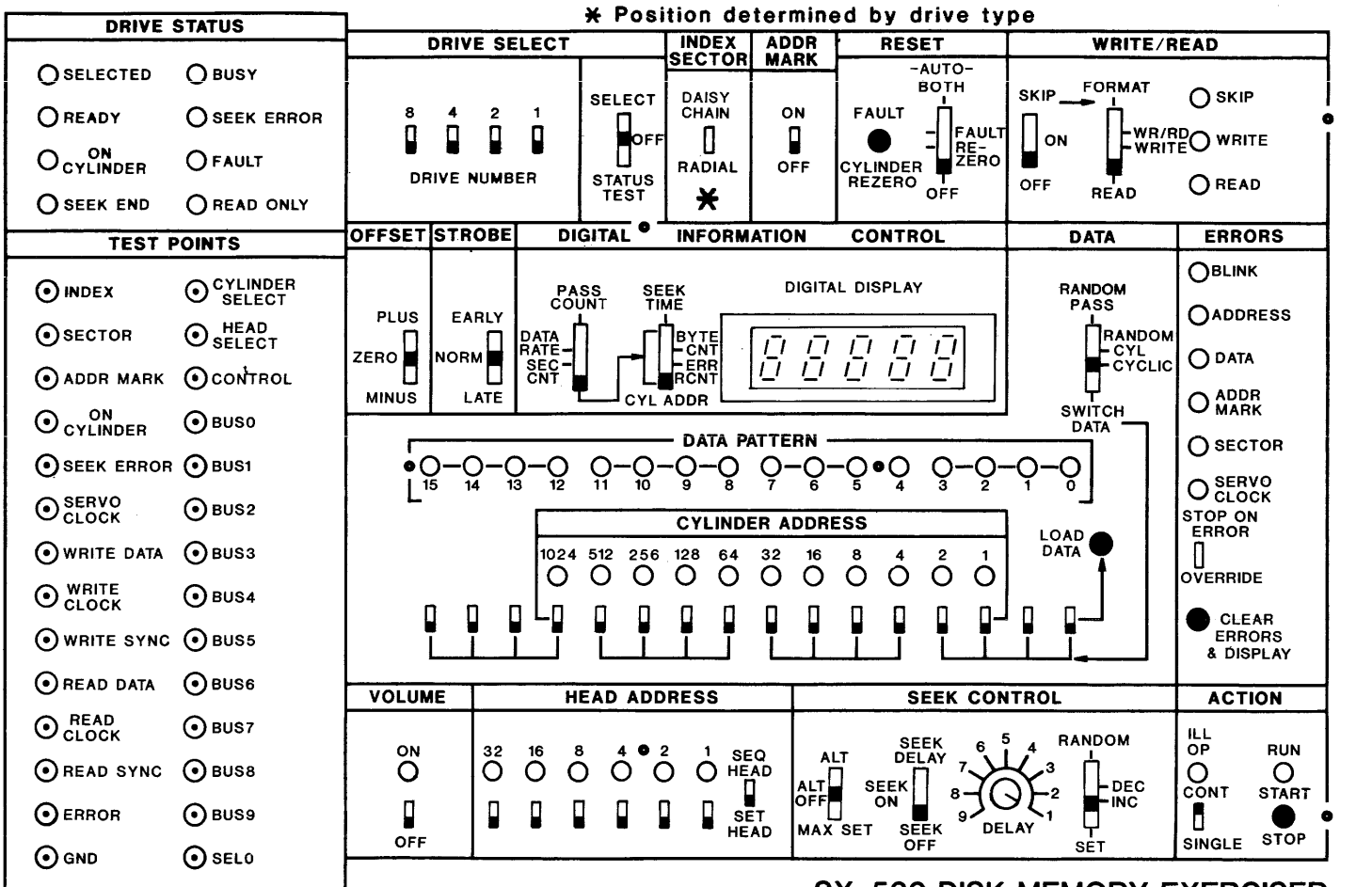

# **SX-530 DISK MEMORY EXERCISER**

#### SELECT DRIVE PROCEDURE

- 1. Set SELECT/OFF/STATUS TEST Switch to STATUS TEST postion.<br>2. Verify that the eight DRIVE STATUS LEDs light and remain
- 
- .<br>2. Verify that the eight DRIVE STATUS LEDs light and remain lit until the<br>3. Set appropriate DRIVE NUMBER Switches B,4,2, and 1 to the up position to<br>3. Set appropriate DRIVE NUMBER Switches B,4,2, and 1 to the up positi
- correspond to the disk drive to be selected. Set the remaining switches<br>to the down positon.<br>DRIVE NUMBER Switches represent digital values which added together produce<br>the desired drive number. Example: Drive to be sel
- 8,2, and 1 up; 4 down.<br>4. Set SELECT/OFF/SELECT STATUS Switch to SELECT position. This sends a Drive<br>Select signal to the disk drive. Moving the switch back to OFF will deselect the disk drive.<br>While switch is in the SELECT position, changing the value represented by
- 
- the DRIVE NUMBER Switches has no effect.<br>5. Verify the DRIVE STATUS LEDs; SELECTED, READY, ON CLYLINDER, and SEEK END<br>are 1it.

#### SELECT INDEX SECTOR

Most drives supply the Index and Sector signals in the daisy chain cable, while<br>some drives provide the signals in the radial cable.<br>Refer to your drive manufacturer's manual to determine which cable supplies<br>the signals. following procedure.

#### PROCEDURE

L.

t.

 $\mathbf{I}$ 

ŧ.

#### NOTE: Drive must be SELECTED

- 1. Set DAISY CHAIN/RADIAL Switch to DAISY CHAIN, press and hold the CLEAR<br>ERRORS & DISPLAYS pushbutton.<br>2. If ILL OP light is flashing rapidly, the DAISY CHAIN/RADIAL Switch is in the<br>proper position and an Index pulse is
- 
- 
- 3. Release CLEAR ERRORS & DISPLAYS pushbutton.<br>4. If the Index signal was not in the daisy chain cable, set DAISY CHAIN/RADIAL<br>Switch to the RADIAL positon, and press and hold the CLEAR ERRORS & DISPLAY
- **pU\$hbuttcn.**  5. The ILL OP 1 ight will flash rapidly on and off if the signal is present. If no flashing occurs, a drive connect or select problem exists. 6. Release CLEAR ERRORS & DISPLAYS pushbutton.
- 

#### SET MAXIMUM CYLINDER ADDRESS

For automatic operations requiring cylinder address boundaries, the maximum<br>cylinder address must be set into the Exerciser. Once set, using the following<br>procedure; the address will remain set until the Exerciser is powe

#### PROCEDURE

- 1. Set DIGITAL INFORMATION CONTROL left and right switches to down and CYL
- ADDR respectively.<br>2. Set SEEK CONTROL Switch to MAX SET.<br>3. Set CYLIMDER ADDRESS binary numbered swithces to the up position corres-<br>3. Set CYLIMDER ADDRESS binary numbered swithces in the up position corres-<br>4. Observe d
- 
- 

## SEEK OPERATIONS

Seek operations may be performed with or without data action. Depending<br>on the test results desired, seek operation may be performed either manually<br>or automatically under Exerciser control.

PROCEDURE-MANUAL SEEK OPERATION

Initial Conditions: Drive Selected Index/Sector and Vol ume Sel ected

- 1. Set DIGITAL INFORMATION CONTROL 1 eft most switch to down and right most switch to CYL ADDR position.
- 
- 2. Set SEEK CONTROL Switches to ALT OFF, SEEK ON, and SET.<br>3. Set CYLINDER ADDRESS binary numbered switches to a value other than O.
- 
- 4. Verify RESET switch is in OFF position.<br>5. Press FAULT/CYLINDER REZERO pushbutton and verify CYLINDER ADDRESS LEDs
- are not 1 it.<br>6. Set ACTION switch to CONT Mode. CONT position initiates a seek to the new
- address set in the binary switches in a continuous RUN Mode.<br>7. Press START/STOP pushbutton to initiate RUN Mode and observe RUN LED is lit.<br>8. Observe the CYLINDER ADDRESS LEDs light to indicate the address seeked and
- the address is displayed in DIGITAL DISPLAY.<br>9. Set CYLINDER ADDRESS binary numbered switches as desired to select new cylin-<br>der address and observe value displayed. Switches may be changed as RUN
- Mode continues.

#### PROCEDURE-AUTOMATiC SEEK OPERATiONS

The Seek modes are INCrement, DECrement, and RANDOM.<br>To slow the seek action, SEEK DELAY potentiometer may be used. The maximum seek<br>delay is approximately 3.0 seconds.

PROCEDURE-INCREMENTING SEEKS

Initial Conditions: Drive Selected<br>Head Address Selected<br>Index/Sector and Volume Selected<br>Maximum Cylinder Address Set

- 1. Set SEEK CONTROL switches to either SEEK ON or SEEK DELAY and INC positions.<br>2. Verify RESET switch is in OFF postion.
- 
- 
- 
- 3. Press FAULT/CYLINDER REZERO pushbutton.<br>4. Set ACTION switch to CONT position.<br>5. Press START/STOP pushbutton to initiate RUN Mode and observe RUN LED is lit.<br>6. Observe CYLINDER ADDRESS LEDs and verify the LEDs show an and continue incrementing.

#### PROCEDURE-RANDOM SEEKS

# Initial Conditions: Drive Selected<br>Head Address Selected<br>Index/Sector and Volume Selected<br>Maximum Cylinder Address Set

#### NOTE

Random Seek mode will not provide truly random addresses when the<br>seek operation is performed with the WRITE/READ switch OFF and SEEK<br>CONTROL switch in other than SEEK DELAY.

#### CAUTION

- If a WRITE/READ operation is selected to provide the delay, the DATA switch cannot be set to RANDOM PASS as this mode is mutually exclusive to RANDOM Seek operations.
- 
- 
- 
- 
- 1. Set SEEK CONTROL switches to SEEK DELAY and RANDOM positions.<br>2. Verify RESET switch is in OFF position.<br>3. Press FAULT/CYLINDER REZERO pushbutton.<br>4. Set ACTION switch to CONT position.<br>5. Press START/STOP pushbutton t

#### PRECEDURE-ALTERNATE SEEKS BETWEEN TWO SET ADDRESSES

Initial Conditions: Drive Selected Index/Sector and Volume Selected

- 
- 1. Set DIGITAL INFORMATION CONTROL switches to CYL ADDR position.<br>2. Set SEEK CONTROL to MAX SET position.<br>3. Set CYLINDER ADDRESS binary numbered switches to the up position
- 
- corresponding to the desired first cylinder address.<br>4. Set SEEK CONTROL to ALT position.<br>5. Set CYLINDER ADDRESS binary numbered switches to value of second cylinder<br>address (alternate).<br>6. Set SEEK CONTROL to SET and SEE
- 
- 

#### WRITE/READ OPERATIONS

There are three modes of WRITE/READ action as selected by the WRITE/READ control switch. In each mode, the 18 bits of header and all of the data field up to index are bit by bit compared for error after SYNC is found. The

- 
- READ This function reads the header and reads the data field.<br>WRITE This function, with the drive formatted, reads the header field<br>and writes the data field.<br>WR/RD (Write/Read) This function first reads the header a
- 

#### DATA PATTERNS

One of three data sources may be selected for WRITE/READ in the data field:

- 
- 1. CYCLIC data is a continuously varying pattern uniquely different for each track.
- 2. KAMUUM data is a lo-bit pattern generated by high speed counting. The<br>pattern generated for writing is retained for read comparison, then altered<br>for the next write cycle. Selectable by Cylinder or by Pass.<br>3. SWITCH DA
- 

# **NOTE**

RANDOM data patterns are only valid with WR/RD action selected.<br>RANDOM PASS is further restricted to the Increment and Decrement mode<br>of Seek action.

#### PROCEDURE-WRITE, READ or WRITE/READ

# Initial Conditions: Drive Selected<br>Disk Formatted<br>Index/Sector and Volume Selected<br>Faults and Errors Cleared .. Select head addressing.<br>
2. Select head addressing.<br>
1. Select head addressing.<br>
1. Select head addressing.<br>
1. Set WRTE/READ switches to ON and desired Write/Read action.<br>
1. Set desired value into DATA PATTERN switche

## CAUTION

alue displayed in the DATA PATTERN LEDs is only valid after a STOP<br>N ERROR condition. LEDs are not valid after stooping RUN with the<br>TOP pushbutton or with ACTION set to SINGLE.

## **FORMATTING**

Formatting is the writing of both the header and the data fields by the Exerciser on a track.

PROCEDURE-FORMAT ALL TRACKS

# Initial Conditions: Drive Selected Maximum Cyl inder Address Set Max imum Head Adress Set

#### WARNING

Verify that the disk pack, if removable, does not contain user data.

- 1. Set Maximum HEAD ADDRESS. 2. Set HEAD ADDRESS to SEQ HEAD position.
- 3. Set WRITE/READ swi tches to ON and FORMAT. 4. Select either CYCLIC or SWITCH DATA data pattern.
- 

NOTE

Random Pass and Random Cyl inder data sequences cannot be used in the FORMAT Mode. If attempted, produces an ILL OP indication.

- 
- 
- 
- 
- 
- 5. Set SEEK CONTROL switches to SEEK ON, ALT OFF and INC positions.<br>
6. Set ACTION switch to ON.<br>
7. Press RESET CYLINDER REZERO pushbutton to reset heads at Cylinder 0.<br>
8. Press AESET CYLINDER REZERO pushbutton to reset

The disk if now fully formatted.

PROCEDURE-FORMAT SINGLE TRACK

#### Initial Conditions: Drive Selected

- 
- 
- 1. Set HEAD ADDRESS switch to SET HEAD position.<br>
2. Set HEAD ADDRESS binary switches to desired Head Address.<br>
3. Set CYLINDER ADDRESS select switches to desired Cylinder Address.<br>
4. Set SEEK CONTROL switches to SEEK ON
- 
- 
- 
- 

#### ILLEGAL OPERATIONS

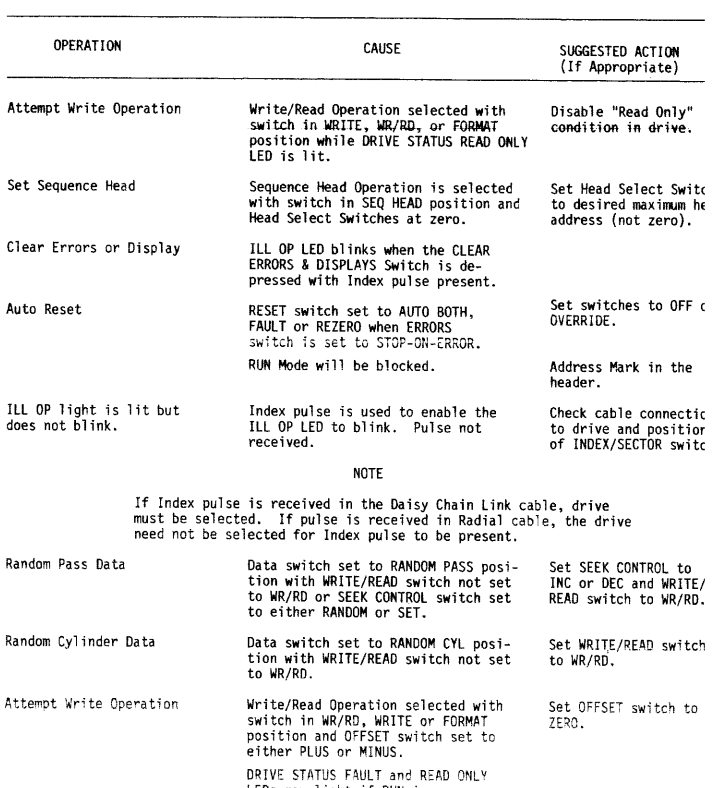

RIVE STATUS FAULT and READ ONLY<br>EDs may light if RUN is on.<br>UN will be forced off. ILL OP LED<br>ill blink.

# USER COMMENT SHEET

Please Complete Items 1 thru 11

USE THIS FORM TO COMMUNICATE ANY<br>ERRORS, SUGGESTIONS, OR GENERAL<br>COMMENTS ABOUT THE DOCUMENT.

 $\mathcal{L}$ 

# FROM (1) NAME

# (2) COMPANY AND DEPARTMENT

# (3) STREET ADDRESS

(4) CITY AND STATE

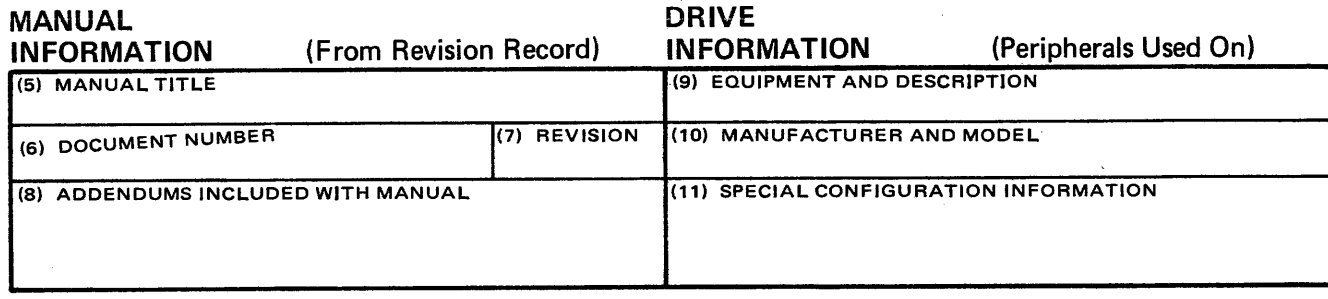

~I ~I ~I §I  $\mathbf{I}$  $\mathbf{I}$ 

COMMENTS (Please include page number, paragraph where applicable)

# **WLSONLABORATORES**

~-----------------------------~~

Technical Publications Department 2237 N. Batavia Orange, CA 92665

~-----------------------------~~

FIRST CLASS POSTAGE REQUIRED